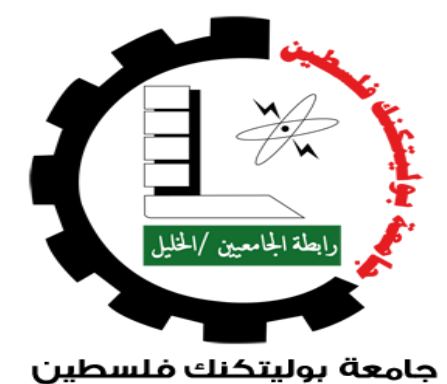

جامعة بوليتكنك فلسطين كلية تكنولوجيا المعلومات وهندسة الحاسوب مشروع التخرج **ػُٕاٌ انًششٔع**:

# **Party Management**

فريق المشروع:

آية شمروخ ٍ موسى الرجوب **االششاف:** م. منال التميمي الخليل- فلسطين 2021/2022

## الْمَلْخَص

لقد فتحت مواقع الويب آفاقًا جديدة لحل العديد من المشاكل في حياتنا ، وجعلتنا قادرين على القيام بمهامنا اليومية بشكل أسر ع و أسهل و أصبحت متشابكة في جميع جو انب الحياة.

الحفلات استنفدت العائلات في السنوات الأخيرة بسبب متطلباتها العديدة ، ومع زيادة تلك المتطلبات استغرقت الكثير من الوقت والجهد من أصحاب الحفلات لذلك ، يجب إدخال تطور تكنولوجي جديد من شأنه أن يوفر الكثير من المتاعب.

يهدف مشروعنا إلى إدخال التكنولوجيا في الحفلات من خلال جمع متطلباتها ووضعها في مكان واحد لمساعدة المستهلك على تجنب العديد من المشاكل المتكررة مثل معرفة القاعات والأسعار المتاحة ، وخدمة المساعدة لمقدمي الخدمات للعثور على المستهلك وإدارة الحفلات من خلال النظام المحوسب.

لدينا نظام قائم على شبكة الإنترنت لإدارة الحفلات ، نحن نتبع منهجية هندسة البرمجيات تم اعتماد منهجية ( Agile method) في عملية تطوير النظام حيث سوف يتم البدء بمرحلة التخطيط للنظام ، ثم تحليل المتطلبات ، ثم تصميم النظام ، ثم تطوير النظَام ، ثم تشغيله ، ثم فحصه ، وفي النهايَّة بِتم تطبيق هذا النظام وصيانته بُ

## Abstract

Websites have opened new horizons to solve many problems in our lives, made us able to perform our daily tasks faster and easier and become intertwined in all aspects of life. "The Party" is an occasion that has exhausted families in recent years due to its many requirements, and with the increase of those requirements it took a lot of time and effort from the person next to the wedding. Therefore, a new technological development must be introduced that will save a lot of trouble.

Our project aims at introducing technology on the party occasion by collecting all the parties requirements and putting them in one place and helping the consumer to avoid many recurring problems such as knowing the available party halls and prices, knowing all the parties requirements, and helping service providers to find the consumer and manage the party operations through the system Computerized.

We have build a web based system to party management we follow a agile Extreme Programming Software Engineering methodology with additions from the teams .

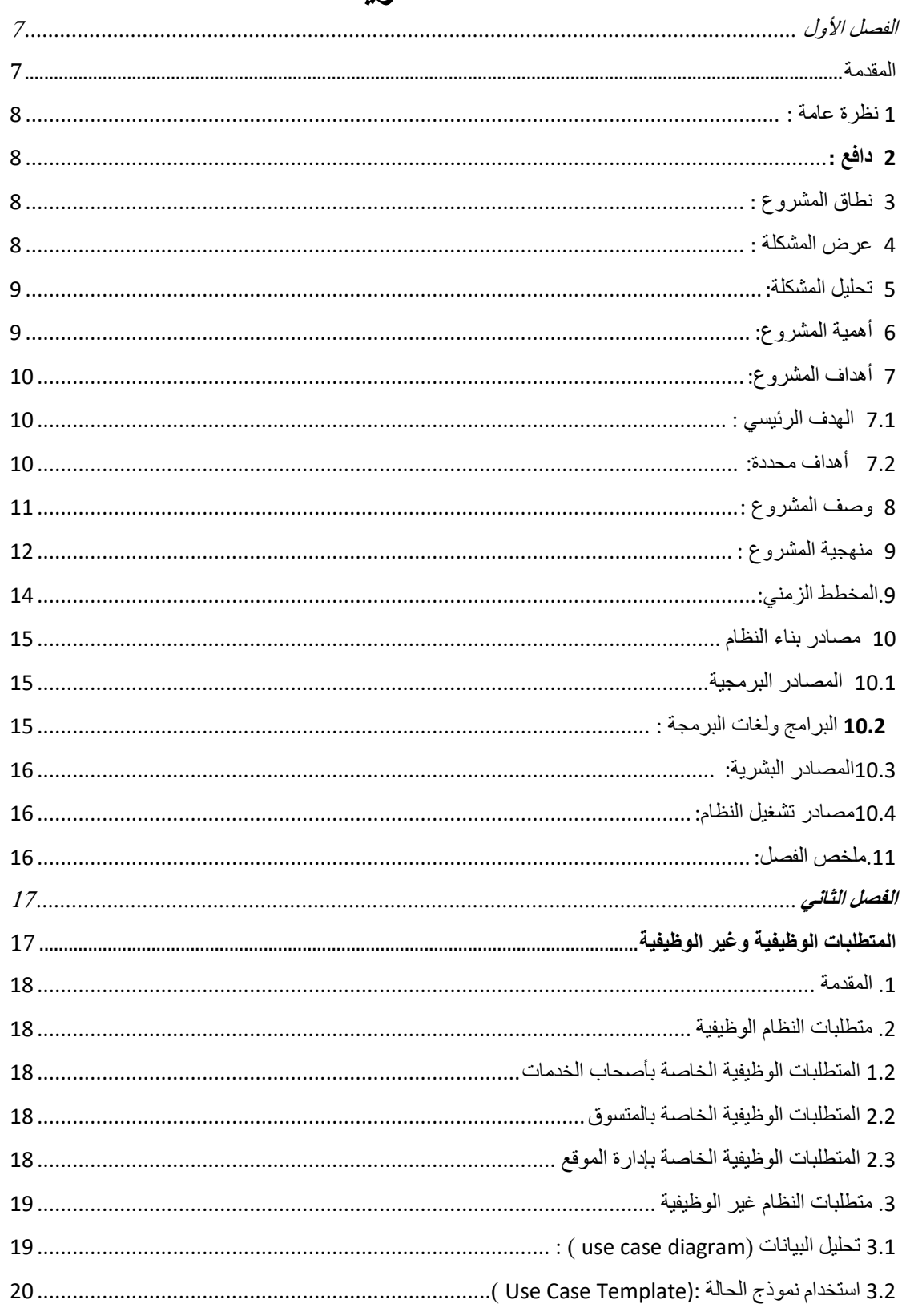

# المحتويات

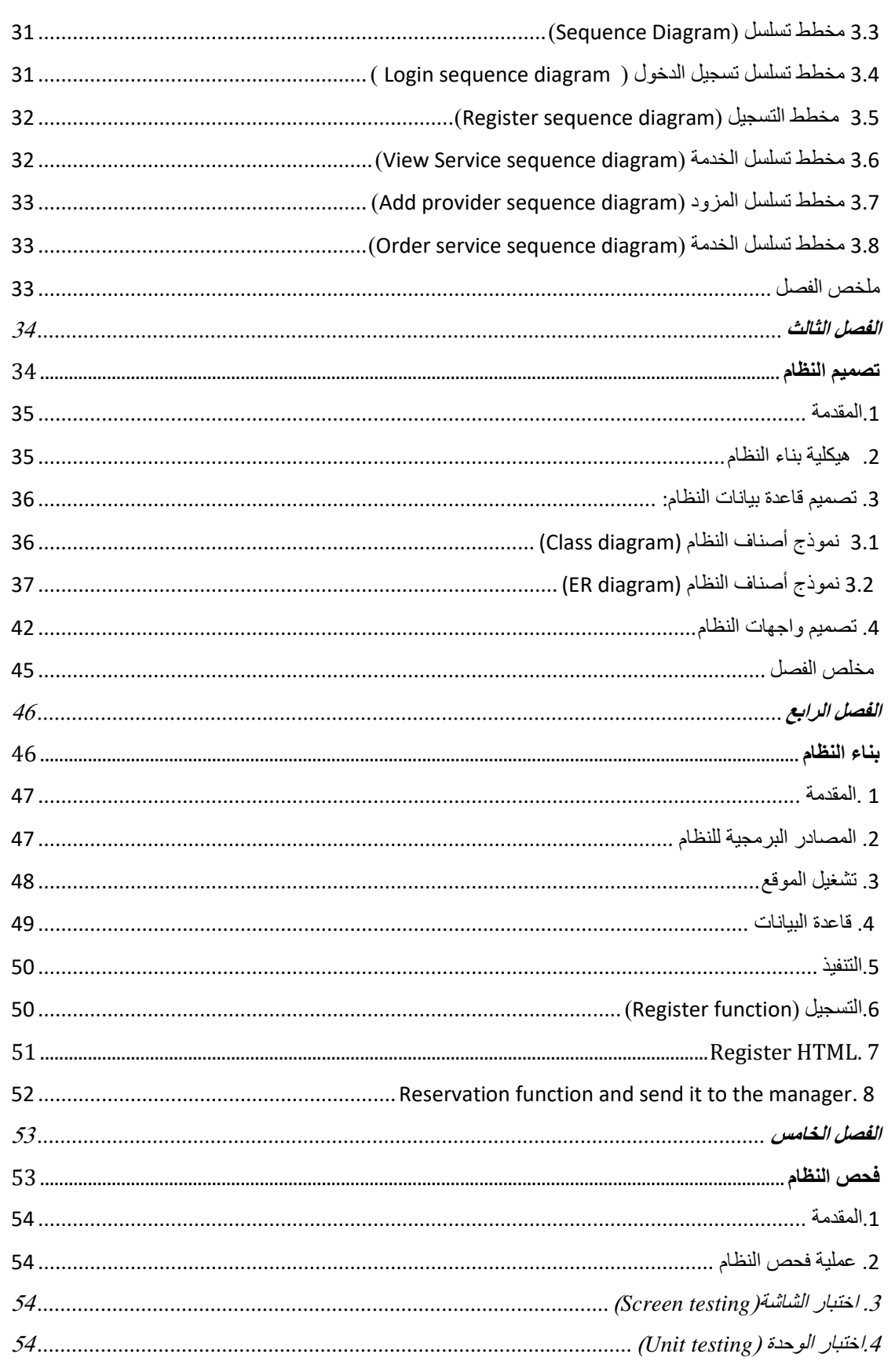

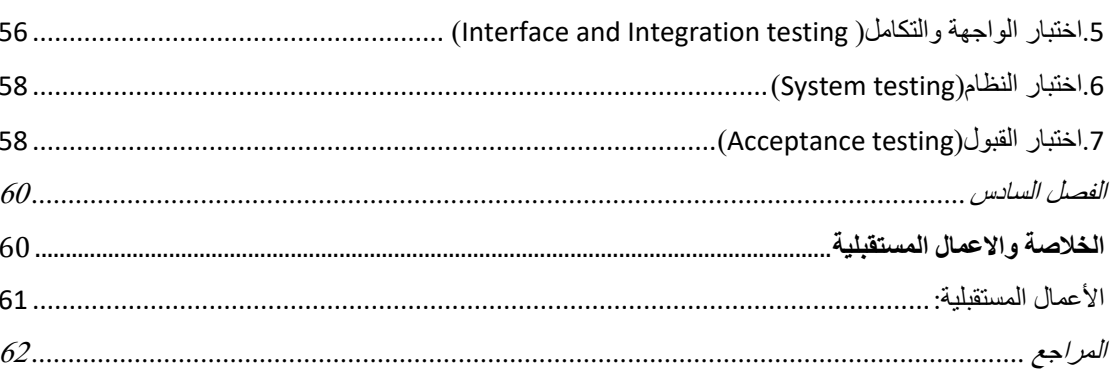

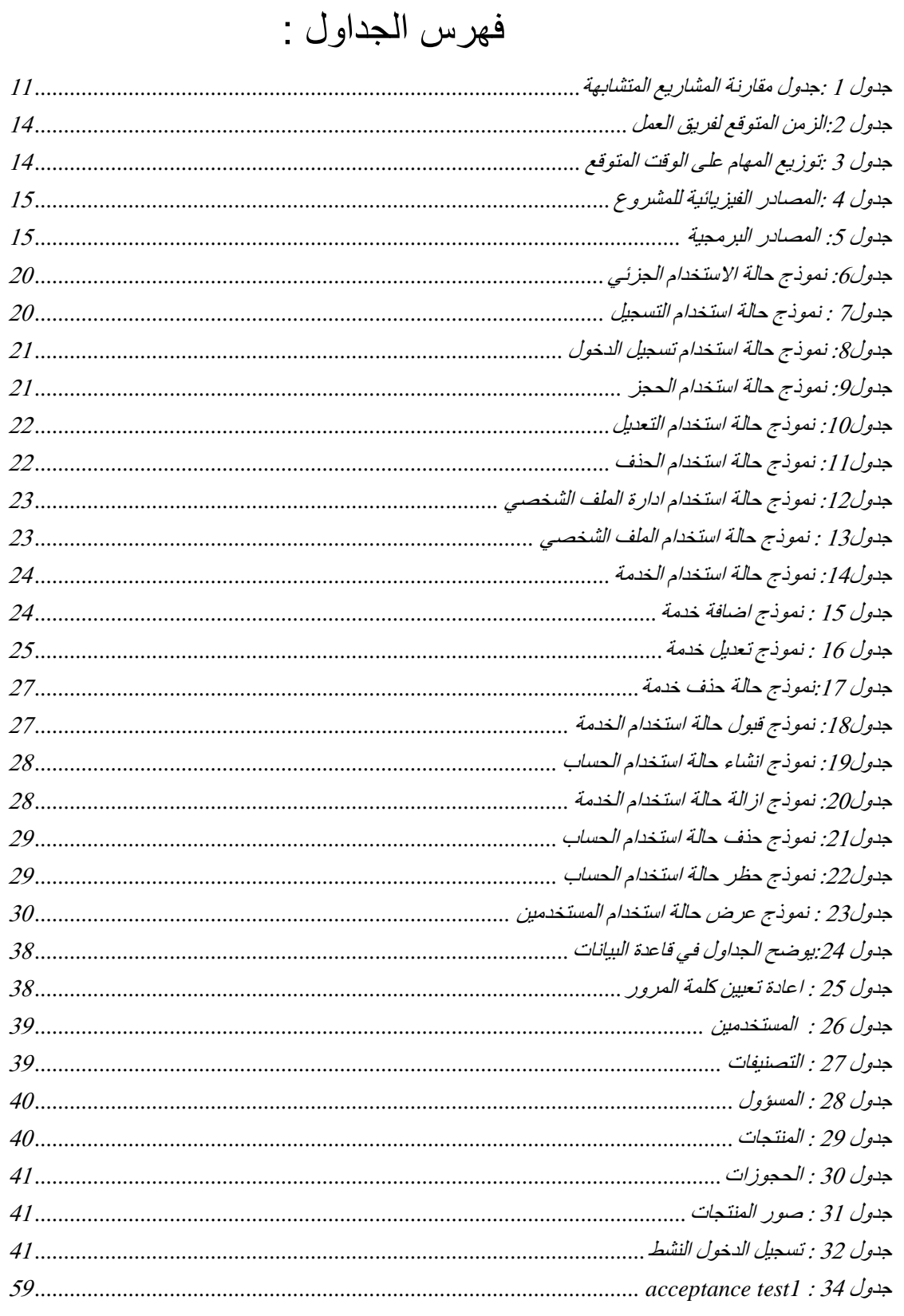

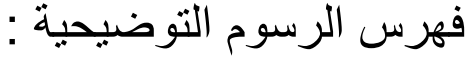

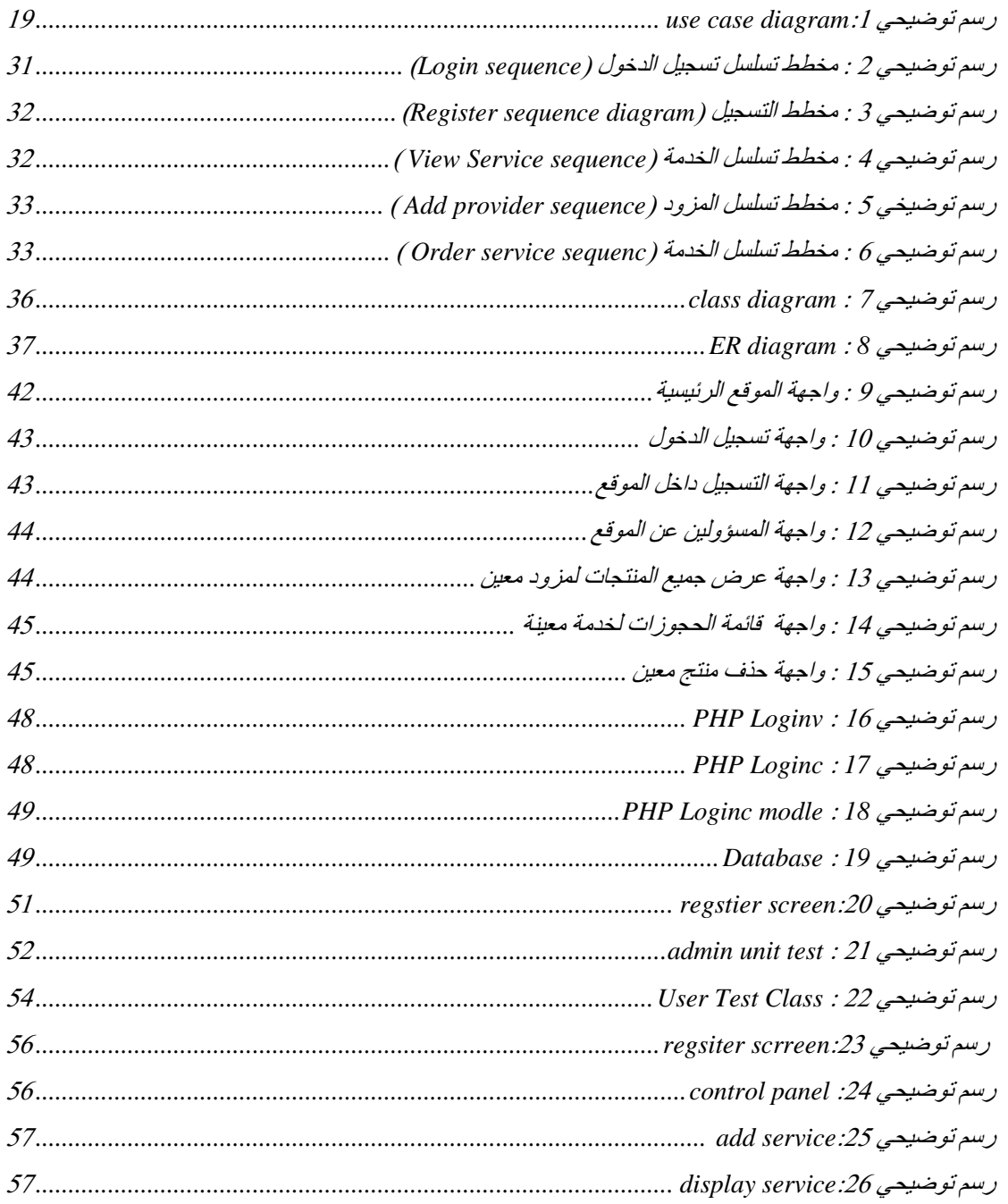

<span id="page-7-0"></span>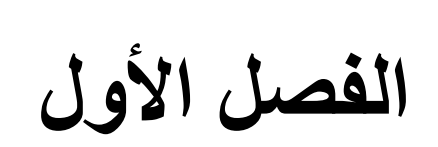

# <span id="page-7-1"></span>المقدمة

#### <span id="page-8-0"></span>1 نظرة عامة :

الْحفلات مناسبات أر هفت العائلات في السنوات الأخيرة بسبب منطلباتها الكثيرة ، ومع زيادة تلك المنطلبات استغرق الأمر الكثير من الوقت والجهد من الشخص الذي سيقوم بها، لذلك اقتضت الحاجة الى إدخال تطور تكنولوجي جديد سيوفر الكثير من المتاعب.

#### <span id="page-8-1"></span>**2 دافغ** :

هناك تساؤلات كثيرة عن حلول لتنظيم الحفلات والتخطيط لها بصورة صحيحة.

إن مشكلة التعقيد في الحفلات والوقت والجهد الذي يستغرقه المستهلك هي ما دفعتنا الى نظام الكتروني يسهل إدارة الحفلات والمناسبات ويوفر الوقت والجهد .

## <span id="page-8-2"></span>3 نطاق المشروع :

يركز المشروع بشكل أساسي على الحفلات والمناسبات، ويركز على الشركات لتسهيل المناسبة بحيث يروّج المشروع لمنتجاتها وعروضها وحجوزاتها وما إلى ذلك .

لذلك ، ستضع الشركات عروضها في مشروعنا حتى يتمكن المقبلين على الحفلة من تصفح العروض والحجوزات واختيار ما يناسبهم .

#### <span id="page-8-3"></span>4 عرض المشكلة :

التسلسل التقليدي للر اغبين في إقامة حفلة معينة، و هو أن يتوجه الشخص إلى مقدمي الخدمة وجهًا لوجه للاستعلام عن وقت الفراغ و موعد الحفلة ،ومعرفة ما إذا كان مناسبًا لذلك ، وإجراء مقارنة مع جميع مزودي الخدمة واختيار الأفضل بينهم وعمل حجوزات وفقًا لذلك.

#### **في ْزا انتسهسم تٕخذ ػذج يشاكم**:

- يصعب على بعض مزودي الخدمة تقديم خدماتهم للعميل بطريقة تكنولوجية بسبب الحاجة إلى إنشاء موقع الويب الخاص بهم ، والذي قد يكون مكلفًا .

- سيواجه العميل مشكلة موعد توفر الخدمات وكم سنكون تكلفة هذه الخدمات .

- ِ معرفة ماهي العروض الجديدة من مزودي الخدمة لأنه من الصعب المرور على جميع مقدمي الخدمة.

ـ صعوبة نظام الحجز التقليدي، الذي يمكن الاستغناء عنه إذا كان محوسبًا، والذي ينسّق أعمال الحجز بين العميل ومقدمي الخدمات مثل سجل الحجوزات وتاريخها وعددها .

- نظام الحجز التقليدي هذا من خلاله قد تتعارض أوقات بعض الخدمات مع موعد المناسبة .

#### <span id="page-9-0"></span>5 تحليل المشكلة:

نهدف الى حل هذه المشاكل من خلال إدخال التكنولوجيا في الحفلات و إدار تها بشكل جيد وذلك بتوفير جميع متطلبات الحفلة ومساعدة المستهلك على تجنب العديد من المشاكل المتكررة.

بِهِدف نظامنا إلى نوفير أكبر قدر من الخدمات المتوفرة في السوق و عرضها في مكان يسهل على الأشخاص روْية ومقارنة هذه الخدمات بطريقة سهلة حتى يتمكن المستخدمون من اختيار الخدمة التي يحتاجونها والتكلفة المناسبة لهم ،وذلك باستخدام نظامنا المحو سب ِ

#### تشمل الخدمات الرئيسية الت*ي* سيقدمها نظامنا ما يل*ي*:

١ - استعر اض الخدمات المتوفرة في السوق لتزويد مستخدمين النظام بها وتمكينهم من الاطلاع عليها.

٢-القدرة على البحث عن أي خدمة وتخصيص عملية البحث.

٣- تصنيف وعرض الخدمات في مجموعات نتناسب مع ميزانية الاشخاص .

٤- يعمل المشروع على اختيار وطلب الخدمات التي يريدها المستخدمين بأنفسهم .

٥-يحفظ سجل طلبات المستخدم حتى يتمكن المستخدمون من تتبع عملية التسجيل او تتبع حجوز اتهم .

٦- يتم التحكم في الخدمات من قبل المسؤول حيث يتمتع بجميع الصلاحيات لإز الة مزود خدمة أو خدمة من النظام.

٧- يضيف المزود الخدمات و المسؤول من يعطي الموافقة عليها .

#### <span id="page-9-1"></span>6 أهمية المشروع:

تكمن أهمية مشروعنا في حل العديد من المشاكل التي يواجهها الأشخاص في إقامة الحفلات ، لأن الحفلة التي سيقوم بها تستغرق الكثير من الوقت والجهد خلال تلك المرحلة ، والنتيجة ليست مثالية ، خاصة إذا كانت الحفلة حدث كبير ويتطلب الكثير من التنظيم والإدارة.

يأتي المشروع لحل هذه المشاكل من خلال واجهات سهلة الاستخدام بحيث يتيح إنشاء مهام مجدولة للقيام بها مثل مهمة الذهاب للتحقق من أسعار قاعة المناسبة أو حجز ملابس للمناسبة حتى نهاية تلك الأشياء.

يحتوي الموقع ۖ أيضًا على كتالوجات خاصة للمعارض والملابس والحجوزات والكثير من الأشياء المتعلقة بالمناسبات ۖ لذلك سيوفر تفاصيل حول كل هذه الأشياء وبالتالي فهو أقل وقت وجهد لتفقد هذه الأشياء.

# <span id="page-10-0"></span>7 أهداف المشروع:

# <span id="page-10-1"></span>: 1 الهدف الرئيسي :

تسهيل تنظيم الحفلات بكامل الخدمات عبر الموقع .

## <span id="page-10-2"></span>7.2 أهداف محددة:

الأهداف المحددة للمشروع هي:

- 1- دراسة تسلسل عرض الخدمة
- 2- عملية الحجز وكيف يعمل مقدم الخدمة.
	- 3- إعداد خدمة الويب الملائمة للموقع .
		- 4- تقديم طلب الحجز عبر الإنترنت.
	- 5- جمع وتحديد متطلبات إتمام الحفلة .

## <span id="page-11-0"></span>8 وصف المشروع :

Party Manegment : نظام اِلكتروني يجمع كل متطلبات الحفلات ويضعها في مكان يسهّل على المستخدم العثور على طلبه بسهولة وبأقل وقت وجهد ، ويساعد مزودي الخدمة على إدارة الطلبات وتلقيها ، وإضافة خدماتهم . كيف ستختلف آلية عمل مشروعنا عن المشاريع المشابهة؟

<span id="page-11-1"></span>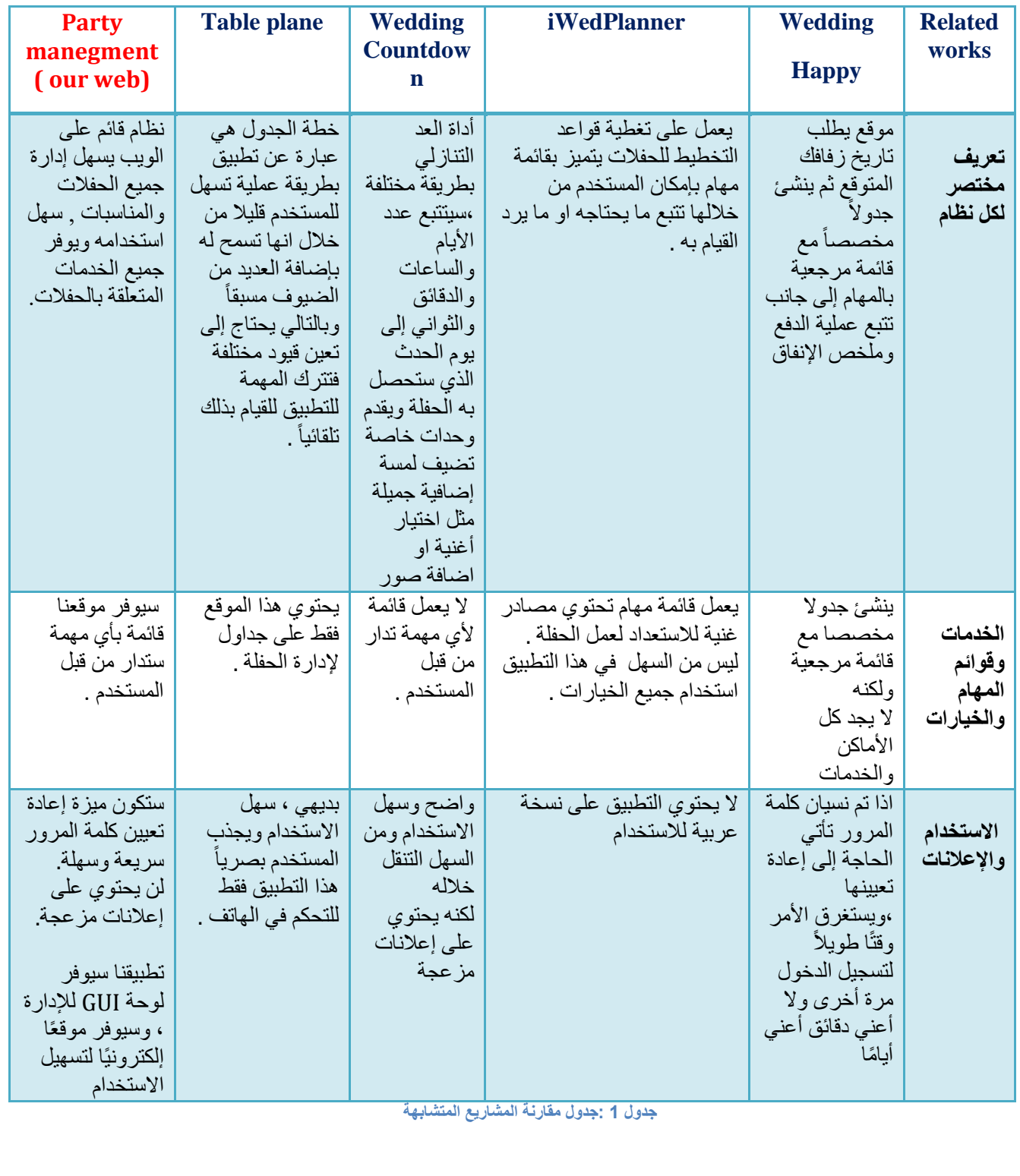

## <span id="page-12-0"></span>9 منهجية المشروع :

قمنا بتطوير منهجية قائمة على Agile methodology للمتطلبات .

المستخدمة في هندسة البر مجيات بحيث يتم تحديد أهداف محددة لكل مرحلة من مر احل تطوير النظام والعمل على تحقيقها ثم الانتقال إلى المرحلة الثانية

سيتم تقسيم المشروع الى عدة مراحل من شأنها تسهيل عملية التنفيذ

ويتكون من ست مراحل :

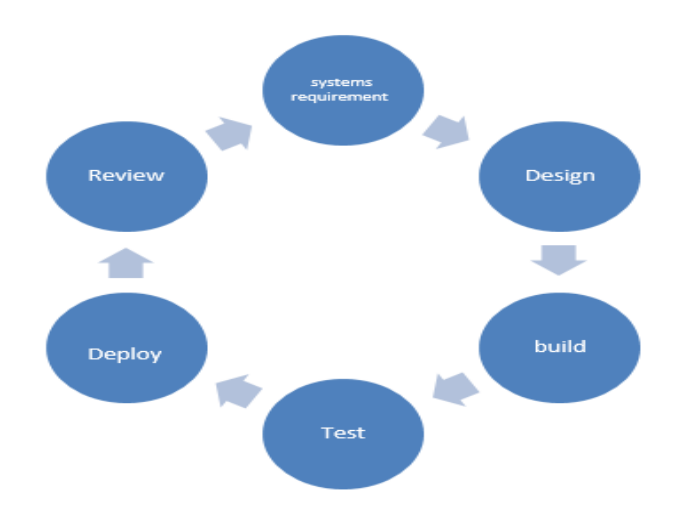

لماذا نستخدم هذه المنهجية:

- تقليل مخاطر تفويت الأهداف .
	- تنفيذ أسرع للحلول.
- قدر أكبر من المرونة والقدرة على التكيّف مع التغيير.
	- أوقات تسليم أسر ع.
	- الكشف السريع عن المشاكل والعيوب.
		- تَحكم مُمتاز بالمشروع.
	- اهتمام أكبر باحتياجات العملاء المحددة.
		- زيادة وتيرة التعاون وردود الفعل.

لتحقيق أهداف المشروع ، يجب أن نتبع الخطوات الواردة ف*ي* الأقسام الفرعية التالية:

#### **1. Systems Requirements:**

في هذه المرحلة ، يتم استكشاف مجموعة من المتطلبات وتوثيقها وصيانتها وهذا ضروري لبناء نظام ادارة الحفلات : 1. إعداد مقابلة أولية مع صاحب المصلحة.

- 2. إعداد استبيانات من المستخدمين.
- 3. إقامة ورش عمل لمجموعة من الأشخاص المستفيدين من المشروع.
	- 4. جمع المتطلبات ودر استها بشكل كامل .
		- 5. تحليل المتطلبات.

#### **2. Design :**

في هذه المرحلة ، سيتم تحقيق فهم أفضل للمشكلة وسيتم تحديد تحليل مفصل للمشروع حيث سيتم اتخاذ الخطوات التالية: 1- سنحدد وظائف النظام التي تستخدم الحالات والرسوم البيانية ذات الصلة. 2- سنقوم بتحليل واجهة النظام (الموقع الإلكتروني) التي ستكون مناحة للمستخدمين لتمكينهم من التفاعل مع نظامنا ِ 3- تجهيز القوالب والتصاميم.

#### **3. Build:**

بعد عملية التصميم ، يتعين علينا تحويل متطلبات التصميم والمعالجة إلى تنسيق لغة الحاسوب أثناء عملية الترميز المهتمة بتطوير برامج الترميز لترجمة مواصفات التصميم إلى كود المصدر : 1. أولاً ، سنقوم بإعداد البيئة لتطوير النظام. 2. تنفيذ واجهات المستخدم لكل من تطبيقات الويب . 3. إنشاء معالج قاعدة بيانات وفئة قاعدة بيانات تحتوي على كافة عمليات فاعدة البيانات. 4 بناء نظام خدمة ويب بالتزامن مع بناء فاعدة بيانات. 5. بناء وظائف النظام لتطبيقات الويب في وقت واحد. .6 سٌتم اختبار كل وحدة تم إنشاؤها. .7 تكامل وحدات النظام. 8. سيتم إنتاج الزيادة المراد اختبار ها في كل فترة زمنية .

## **4. Test:**

فٟ ٘نٖ اٌّوؽٍخ ، ١ٍزُ افزجبه إٌظبَ ٚرم,ّٗ١١ ١ٍشًّ االفزجبه افزجبه وً ٚؽلح / فٛاهى١ِخ ثشىً َِزمً صُ إٌظبَ ثأوٍّٗ ِؼًب. ثبإلػبفخ ئٌٝ مٌه ، ١ٍزُ افزجبه إٌظبَ ِٓ لجً أطؾبة اٌّظٍؾخ أٔفَُٙ ٌؼّبْ ِالءِزٗ ٚفؼب١ٌزٗ ثبإلػبفخ ئٌٝ فٍٖٛ ِٓ األفطبء. وّب ١ٍزُ رمُ١١ إٌظبَ ٌٍزأول ِٓ أكائٗ ِٚؤٚزٗ ٌٍٛٙٚخ اٍزقلاِٗ ٚكلزٗ . .1 افزجبه ع١ّغ ٚظبئف اٌّٛلغ. .2 اٌزأول ِٓ رطبثك اٌّزطٍجبد ِغ اٌّقوعبد. .3 افزجبه األكاء ) test Performance ). .4 افزجبه األِبْ ٚلبث١ٍخ إٌم.ً

## **5. Deploy:**

تشمل جميع العمليات المتضمنة في تشغيل البر امج أو الأجهزة الجديدة وتشغيلها بشكل صحيح في بيئتها ، بما في ذلك التثبيت والتكوين والتشغيل والاختبار وإجراء التغييرات اللازمة. \* تَستَخْدَم كَلَمة تَنفيذُ (implementation) أحيانًا لتعني نفس الشَّيء.

## <span id="page-14-0"></span>.9المخطط الزمن:ً

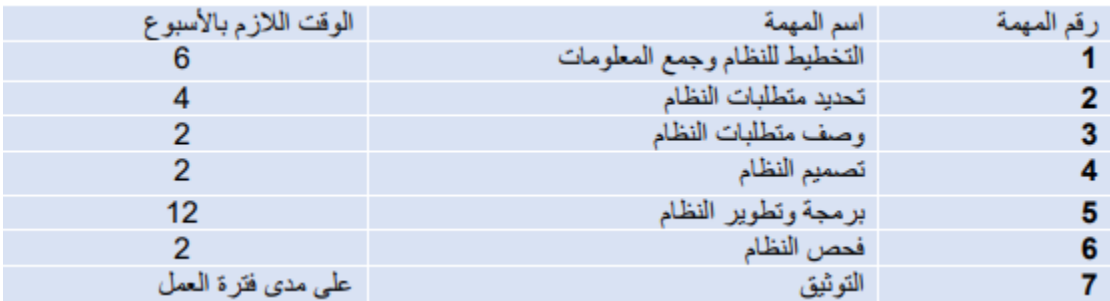

<span id="page-14-1"></span>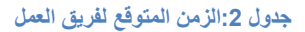

<span id="page-14-2"></span>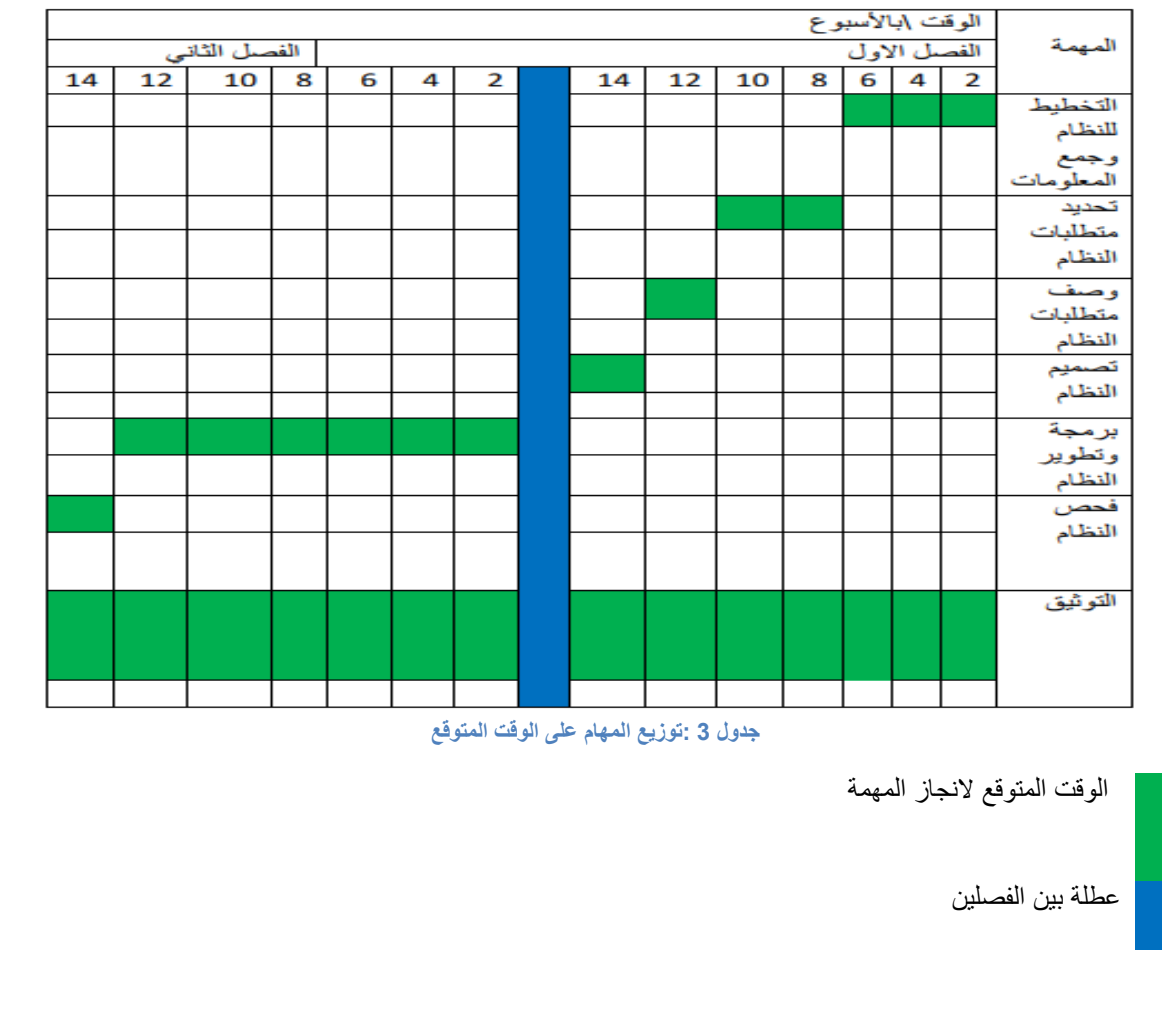

#### <span id="page-15-0"></span>10 مصادر بناء النظام

أثناء عملية بناء النظام احتاج النظام إلى العديد من المصادر الضرورية لاتمام بنائه بالشكل الصحيح، وتصنف هذه المصادر كما يلي: المصادر المادية :هي جميع المصادر المادية الازمة لبناء النظام وتطويره، كما هو موضح في الجدول:

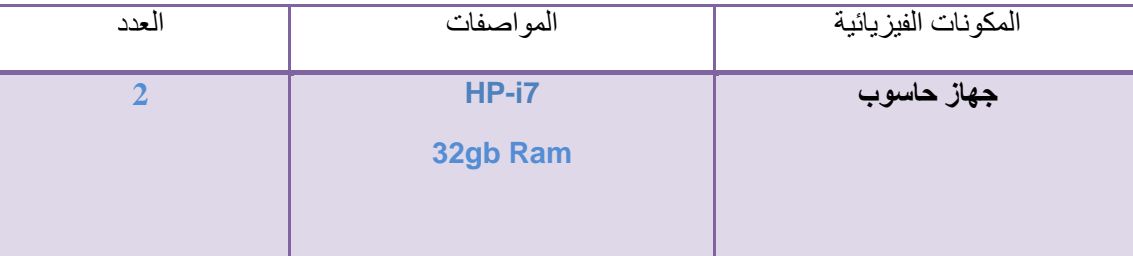

<span id="page-15-3"></span> **جدول 4 :المصادر الفيزيائية للمشروع**

## <span id="page-15-1"></span>10.1 المصادر البرمجٌة

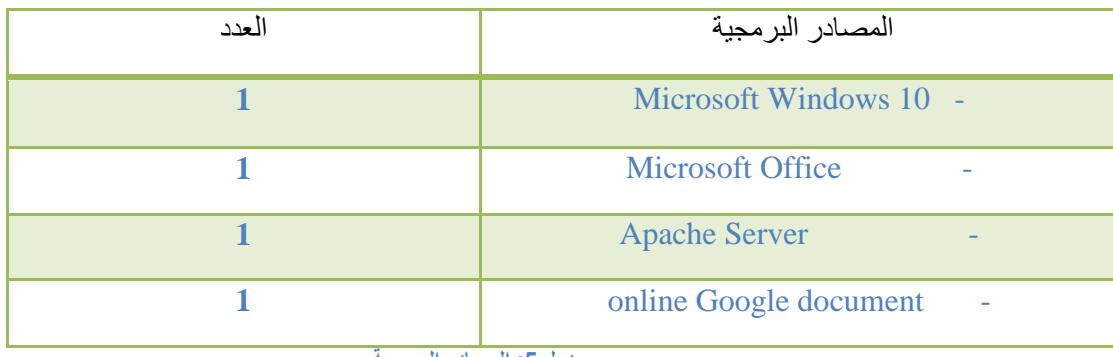

<span id="page-15-4"></span>**جدول :5 المصادر البرمجية**

<span id="page-15-2"></span> **10.2** البرامج ولغات البرمجة :

**MYSQL:** -

نظام إدارة قواعد بيانات علائقية مفتوح المصدر (RDBMS) يعتمد على لغة الاستعلام الهيكلية (SQL).

**PHP:**

إنها لغة برمجة و(object-oriented language) من المزايا سهلة التعامل معها وقابلة للإزالة والتنفيذ يتم استخدامها في تطوير الويب .

**Laravel Framework:** 

بيئة عمل تعتمد على لغة برمجة PHP وتساعد على تسهيل بيئة البرمجة والعمل بسبب وجود العديد من الحزم التي تساعد على تنظيم الكود وترتيب وضمان أفضل أمان للنظام.

**JavaScript-Html-CSS:**

للاستخدام البرمجي في تطوير الويب خارج لغة php.

**Adobe Photoshop:**

برنامج لتحرير الرسومات نستخدم هذا التطبيق لتصميم صفحات المشروع والواجهات للحصول على أفضل عرض للمشروع قبل بدء التر ميز .

**Draw.io :** 

هو تطبيق Windows مجاني ومفتوح المصدر يتيح لك إنشاء الرسوم البيانية في وضع عدم الاتصال أو عبر الإنترنت<sub>,</sub> يمكنك حفظها أو استير ادها إلى تطبيقات أخر ي أو إلى بر نامجك ، حسب النو ع .

## <span id="page-16-0"></span>10.3 المصبادر البشرية:

**مبرمج النظام:** العمل على برمجة نظام المقترح وبنائه باستخدام لغة php .

**مصمم النظام:** العمل على تصمٌم واجهات النظام وإضفاء مظهر جمالً على المولع باستخدام لغة CSS.

**مطور قواعد البيانات:** العمل على بناء لاعدة بٌانات النظام, باستخدام مدٌر لاعدة البٌانات MySQL.

## 10.4 مصادر تشغيل النظام:

<span id="page-16-1"></span>مصادر مادية<del>:</del>

- خادم الستضافة المولع : تشغٌل النظام وتسهٌل وصول المستخدمٌن للنظام.
	- شبكة إنترنت.
	- جهاز حاسوب.

#### مصادر برمجية<del>:</del>

متصفح انترنت داخل انظمة التشغٌل المتعارف علٌها مثل Windows .

<span id="page-16-2"></span>.11ملخص الفصل:

تم في هذا الفصل استعر اض المشاكل التي تواجه الأشخاص في تنظيم الحفلات وكذلك أهمية المشروع و المنهجية المتبعة في بناء المشروع، وتم التطرق إلى الاهداف المرجوة من المشروع، ونطاق المشروع، والمنهجية المتبعة فيه، وجدولة المشروع، والمصادر المستخدمة لبناء المشروع , وفي نهاية الفصل تم عرض المخطط الزمني اللازم لانهاء المشروع.

<span id="page-17-1"></span><span id="page-17-0"></span>الفصل الثاني المتطلبات الوظيفية وغير الوظيفية  $17$ 

#### <span id="page-18-0"></span>.1 الممدمة

سيتم في هذا الفصل كتابة المتطلبات الوظيفية وغير الوظيفية الخاصة بالنظام المقترح.

## <span id="page-18-1"></span>2. متطلبات النظام الوظيفية

الهدف من هذه المتطلبات هو أن تقوم بتعريف النواحي الوظيفية في النظام, وكيفية تفاعله مع المدخلات والمخرجات وكيفية تصرفه في حالات معينة.

#### <span id="page-18-2"></span>1.2 المتطلبات الوظيفية الخاصة بأصحاب الخدمات

- انشاء حساب في النظام . - تسجيل الدخول الى النظام وتسجيل الخروج منه . - تعديل المعلومات الشخصية . - الدردشة الحية . - اضبافة الخدمات المتوفرة . - اضـافة المميز ات التي تتميز بها كل خدمة . - استعر اض تعليقات الزبائن على الخدمات وتقيم الخدمات . ـحذف الحساب.

#### <span id="page-18-3"></span>2.2 المتطلبات الوظيفية الخاصة بالمتسوق

- انشاء حساب النظام . - تسجٌل الدخول إلى النظام والخروج منه . - تعدٌل المعلومات الشخصٌة. - ارسال واستمبال الرسائل. - البحث عن الخدمة حسب نوع المناسبة و المدٌنة ) المنطمة(. - البحث عن الخدمة حسب سعر الخدمة ومكوناتها . - استعراض الخدمات باستخدام الصور واستعراض الممٌزات الخاصة للخدمات . - إضافة تعلٌمات على الخدمات . - حذف الحساب . - إضافة تمٌٌم على الخدمة .

#### <span id="page-18-4"></span>2.3 المتطلبات الوظيفية الخاصة بإدارة الموقع

- انشاء حساب فً النظام . - تسجٌل الدخول إلى النظام والخروج منه . - ارسال واستمبال رسائل العمالء . -استعراض جمٌع مالكً الخدمات والزبائن وتفاصٌل حساباتهم.

#### <span id="page-19-0"></span>3. متطلبات النظام غير الوظيفية

سهولة الاستخدام: سهولة قيام المستخدمين بإنجاز مهامهم الاساسية في كل مرة يتعاملون فيها مع النظام ومحاولة توفير الجهد على المستخدم وعدم إرهاقه بنظام معقد صعب التعامل و مراعاة المعرفة بالتكنولوجيا لجميع المستخدمين من مبتدئين ومحترفين وغيرهم , وفرض بعض القيود المنطقية لمنع المستخدم من ارتكاب الاخطاء اثناء التعامل مع النظام, والاهتمام بالانطباعات التي يتركها الموقع في نفس المستخدم.

التخزين: وحدات تخزين البيانات التي ينبغي توفيرها وما هو النمو المتوقع للنظام مع مرور الوقت حيث ان طبيعة النظام ترتبط برفع الوسائط المتعددة من صور وفيديو, تختلف عن المواقع التي هي في الغالب تتكون من نصوص وبعض الصور , وهذا يتطلب مراعاة نمو الموقع من حيث توفير المساحة المطلوبة له.

المرونـة : للتطور المستمر فإن النظام سوف يكون قابل للتطوير لمواكبة التكنولوجيا الحديثة بالإضافة إلى قابلية النظام للتوسع لخدمة عدد أكبر من المستخدمين مع مراعاة استجابة النظام لإجراءات الصيانة الدورية .

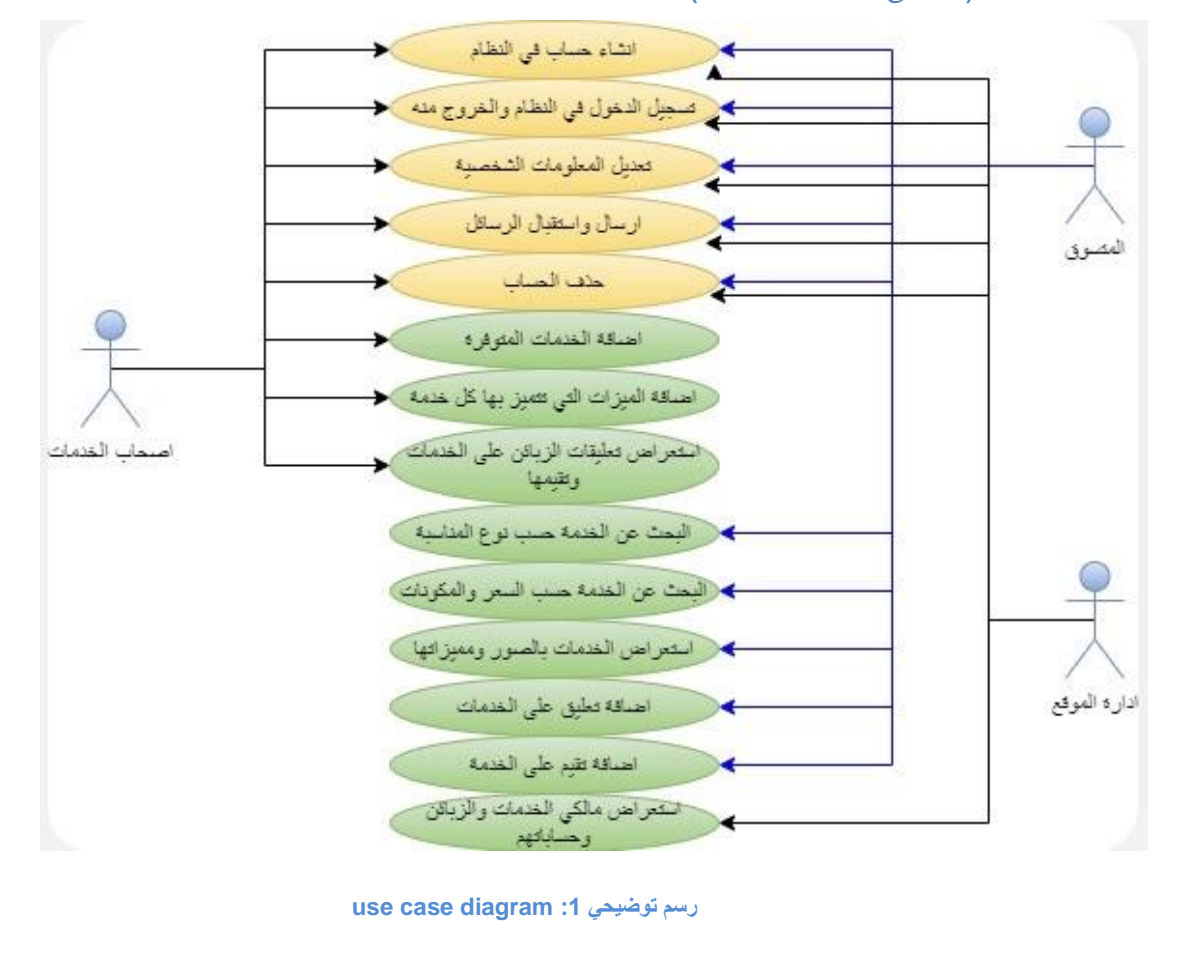

## <span id="page-19-2"></span><span id="page-19-1"></span>تحليل البيانات (use case diagram ) :

# <span id="page-20-0"></span>استخدام نموذج الحالة :(Template Case Use)

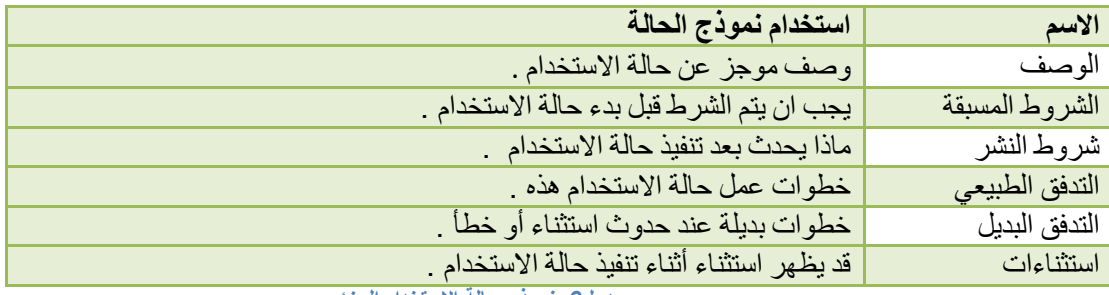

<span id="page-20-1"></span>**جدول:6 نموذج حالة االستخدام الجزئي** 

# حالة استخدام التسجيل:

تتيح هذه الحالة للعملاء الاستمتاع بجميع الخدمات التي يقدمها الموقع .

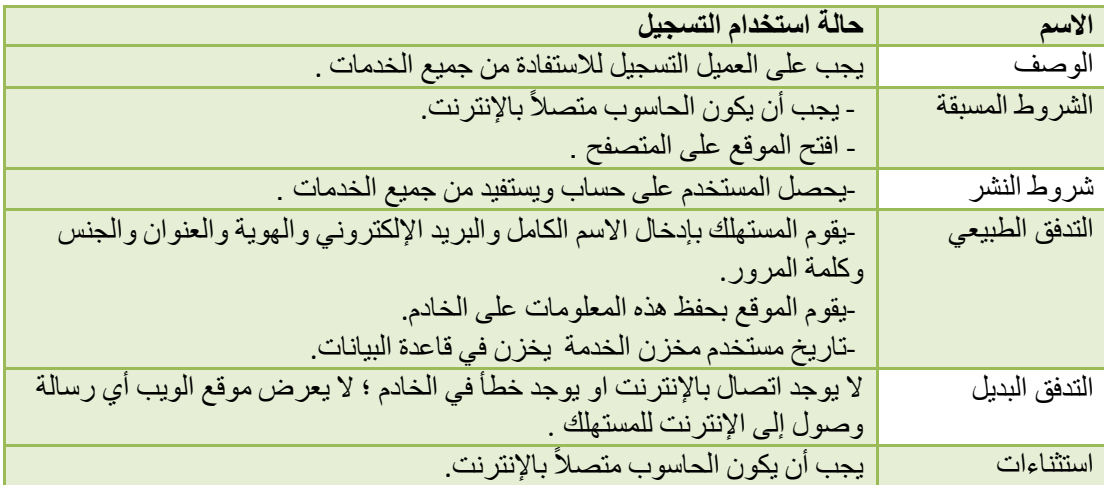

<span id="page-20-2"></span>**جدول7 : نموذج حالة استخدام التسجيل**

## حالة تسجيل الدخول

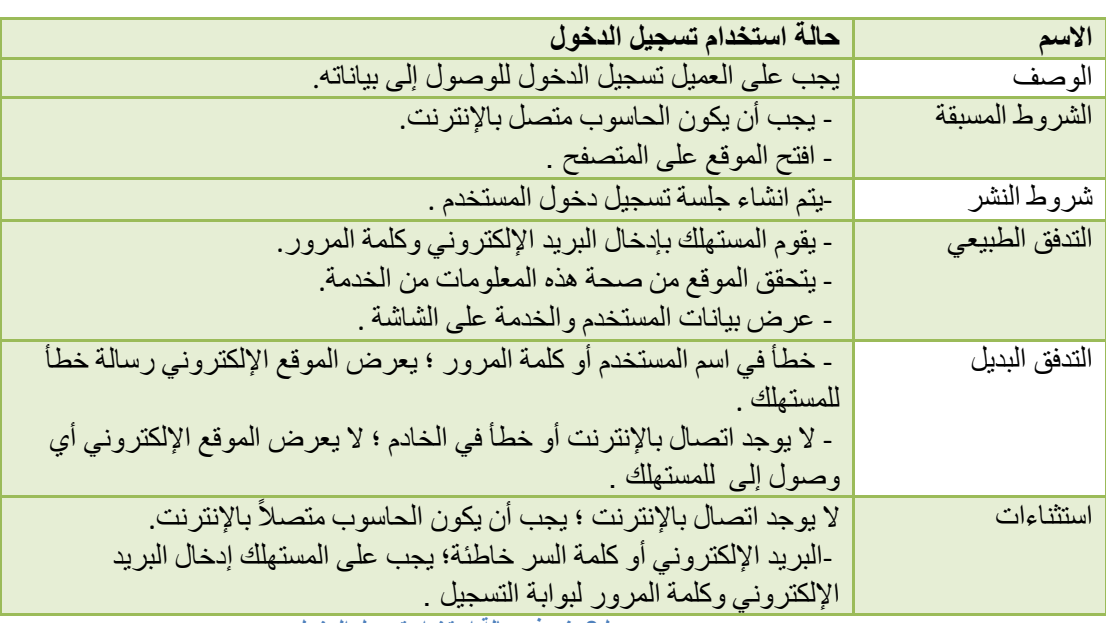

نتيح هذه الحالة للعملاء الوصول إلى جميع عمليات وخدمات هذا التطبيق.

<span id="page-21-0"></span>**جدول:8 نموذج حالة استخدام تسجيل الدخول**

# حالّة استخدام الحجز

<span id="page-21-1"></span>تسمح هذه الحالة للعملاء بحجز الخدمة.

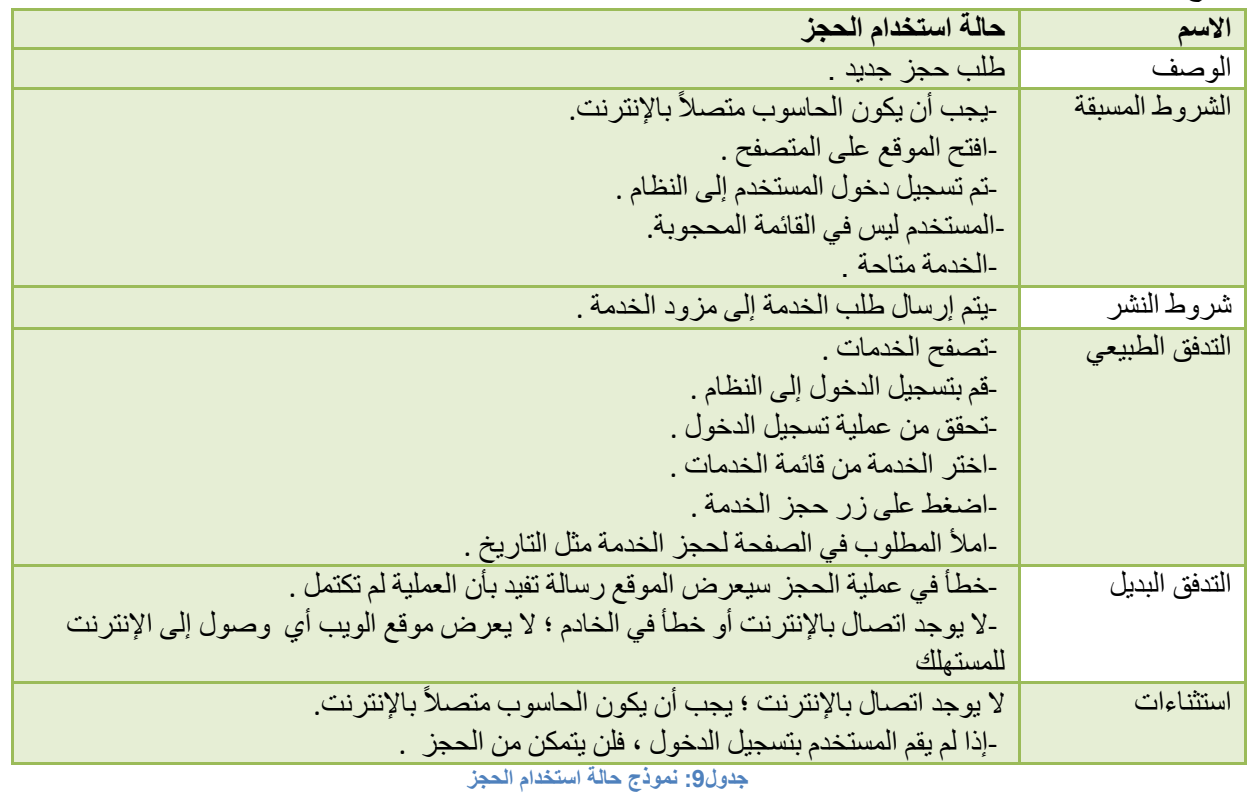

# حالة استخدام التعديل

تتيح هذه الحالة للعملاء تعديل الخدمة .

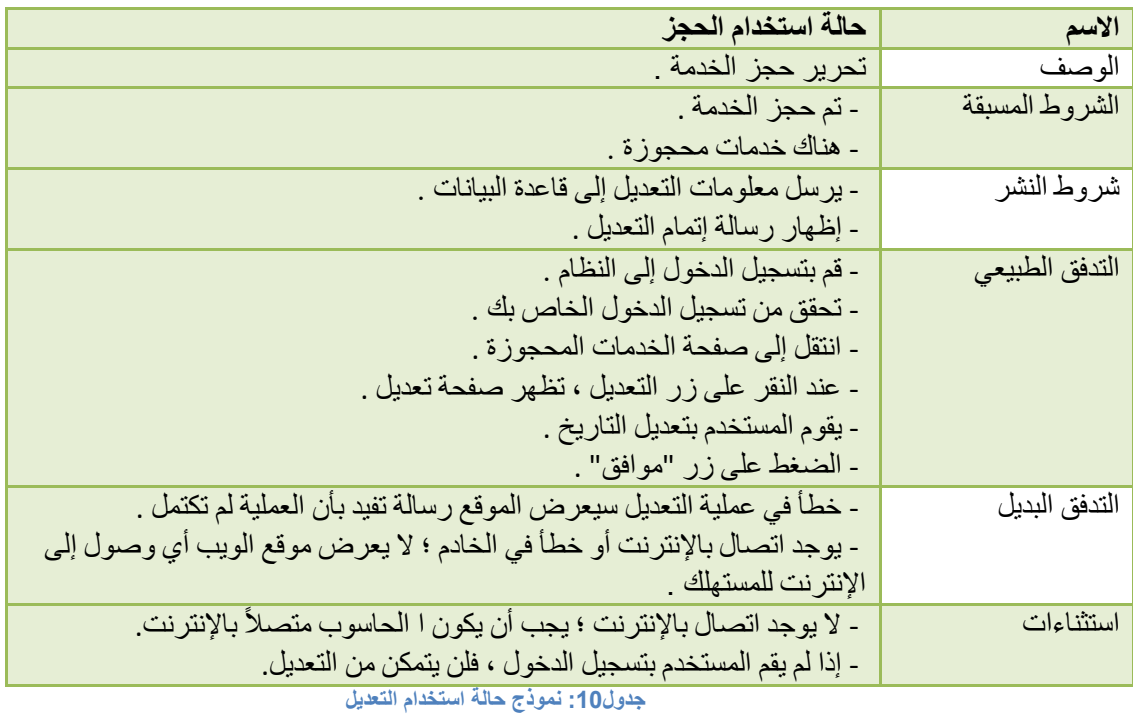

# حالة استخدام الحذف

<span id="page-22-0"></span>هذه الحالة تسمح للمستخدمين بحذف الخدمة.

<span id="page-22-1"></span>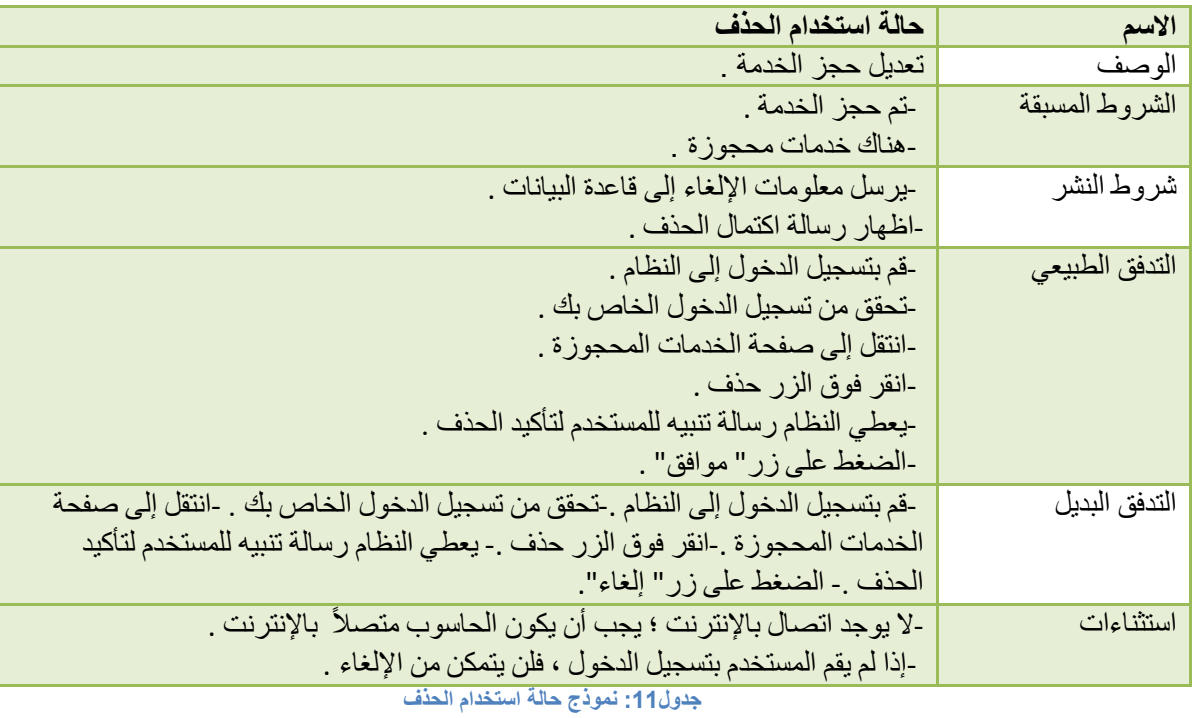

# حالة استخدام ادارة الملف الشخصبي

تسمح هذه الحالة للمزود بإدارة الملف الشخصي .

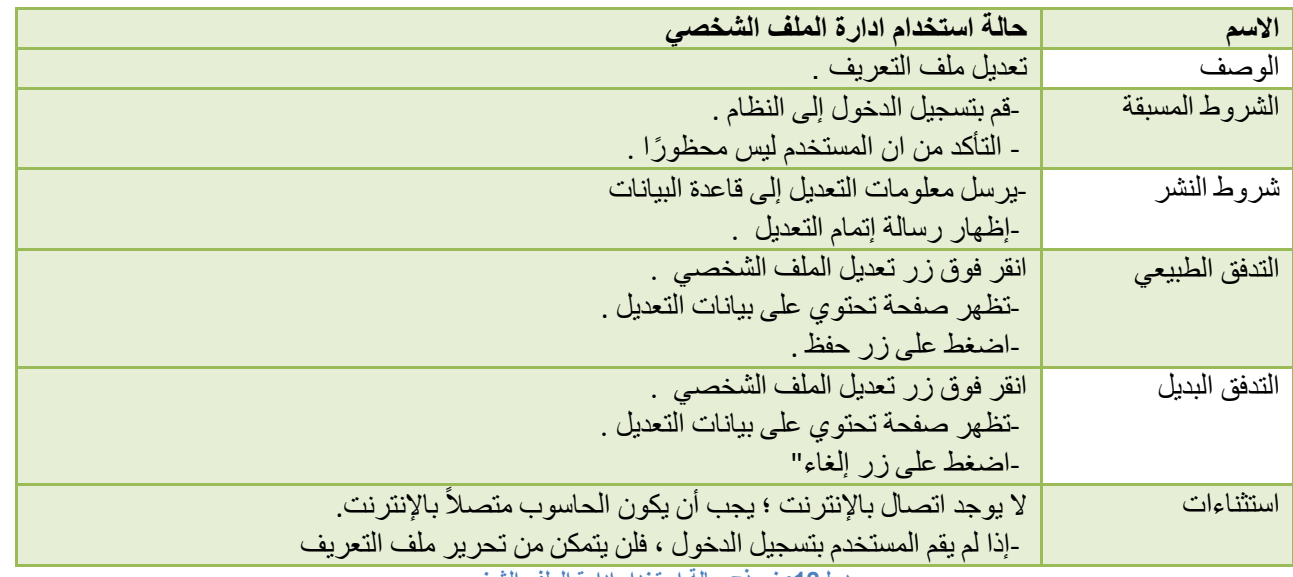

<span id="page-23-0"></span>**جدول:12 نموذج حالة استخدام ادارة الملف الشخصي**

# نموذج حالة استخدام الملف الشخصي

تسمح هذه الحالة للمسؤول بإدارة الملف الشخصبي.

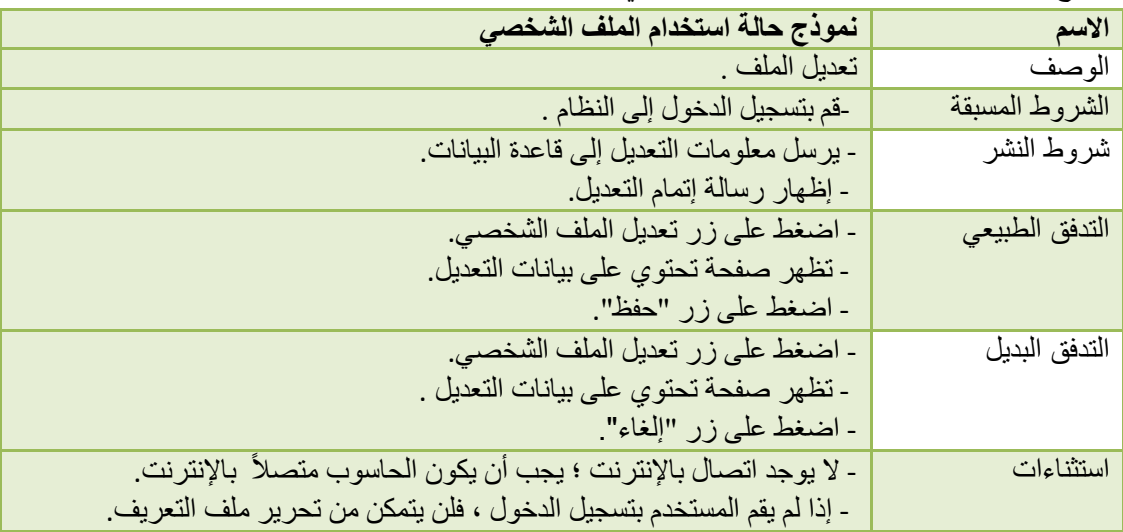

<span id="page-23-1"></span>**جدول13 : نموذج حالة استخدام الملف الشخصي**

# عرض حالة استخدام الخدمة

تسمح حالة الاستخدام هذه للمسؤول برؤية جميع الخدمات المقدمة على النظام.

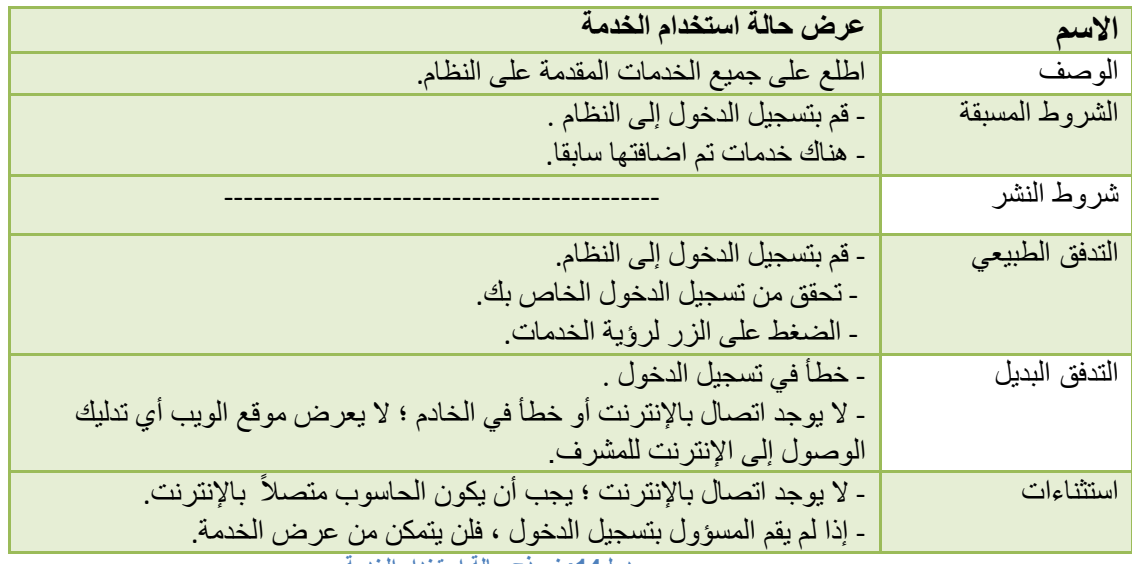

<span id="page-24-0"></span>**جدول:14 نموذج حالة استخدام الخدمة**

# نموذج حالة اضافة خدمة

تسمح هذه الحالة للمزود بإضافة الخدمة.

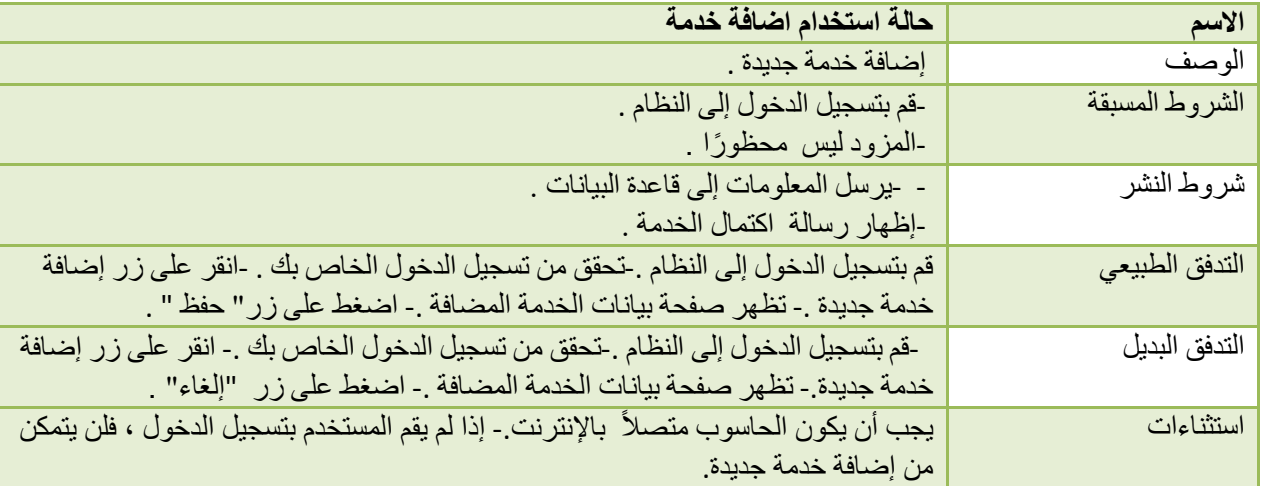

<span id="page-24-1"></span>**جدول 15 : نموذج اضافة خدمة** 

# نموذج حالة تعديل خدمة

تسمح هذه الحالة للمزود بتعديل الخدمة .

<span id="page-25-0"></span>**جدول 16 : نموذج تعديل خدمة**

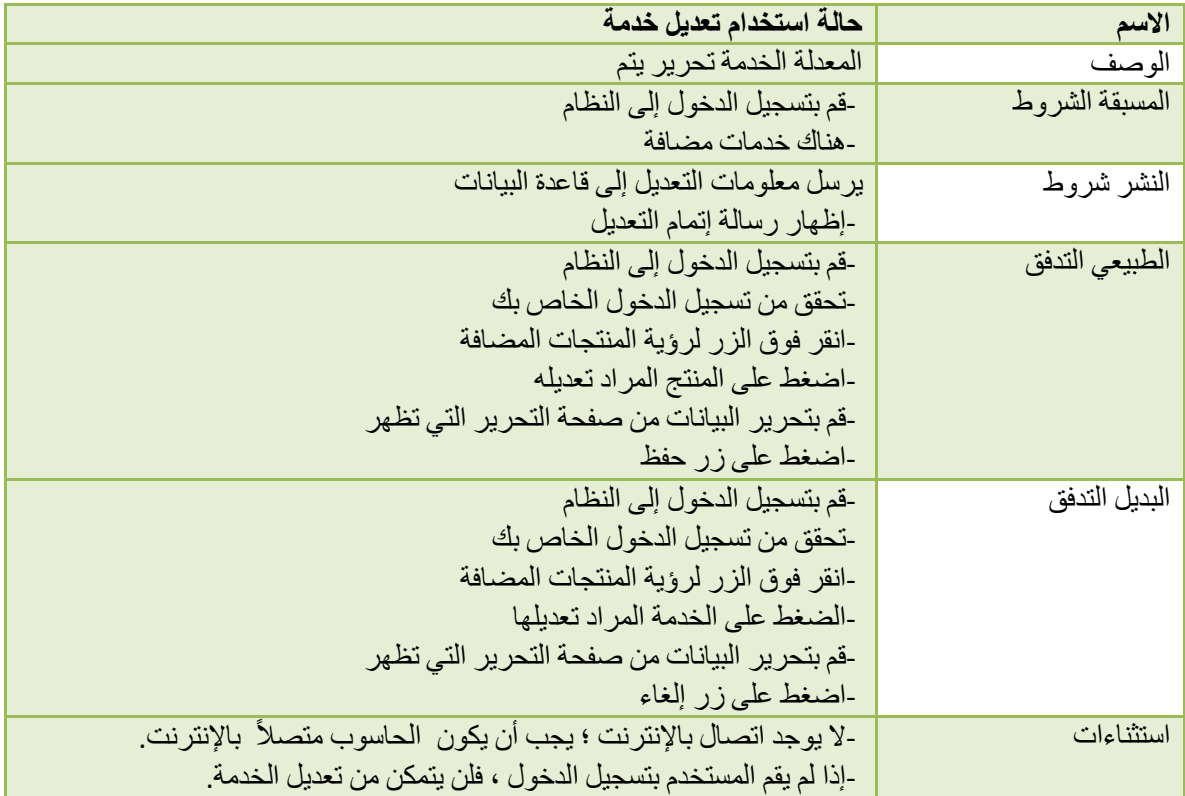

# نموذج حالة حذف خدمة

تسمح هذه الحالة للمزود بحذف الخدمة.

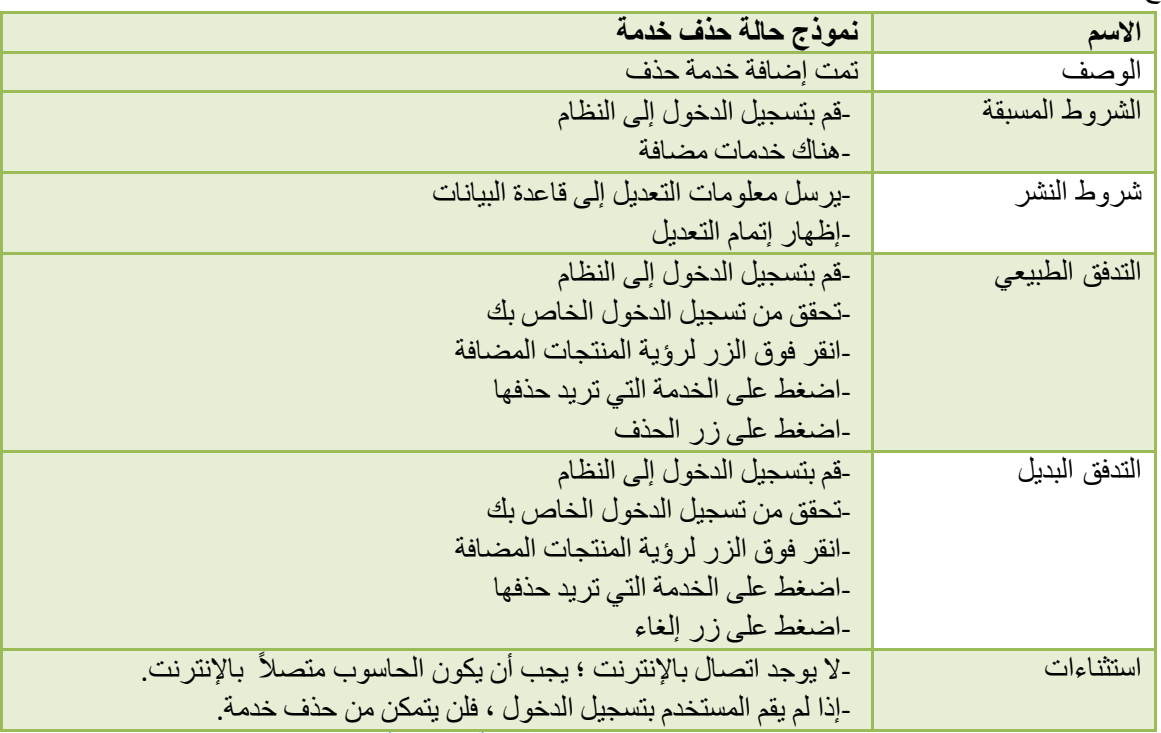

<span id="page-27-0"></span>**جدول :17نموذج حالة حذف خدمة**

## قبول حالة استخدام الخدمة

تسمح هذه الحالة للمشرف بقبول الخدمة.

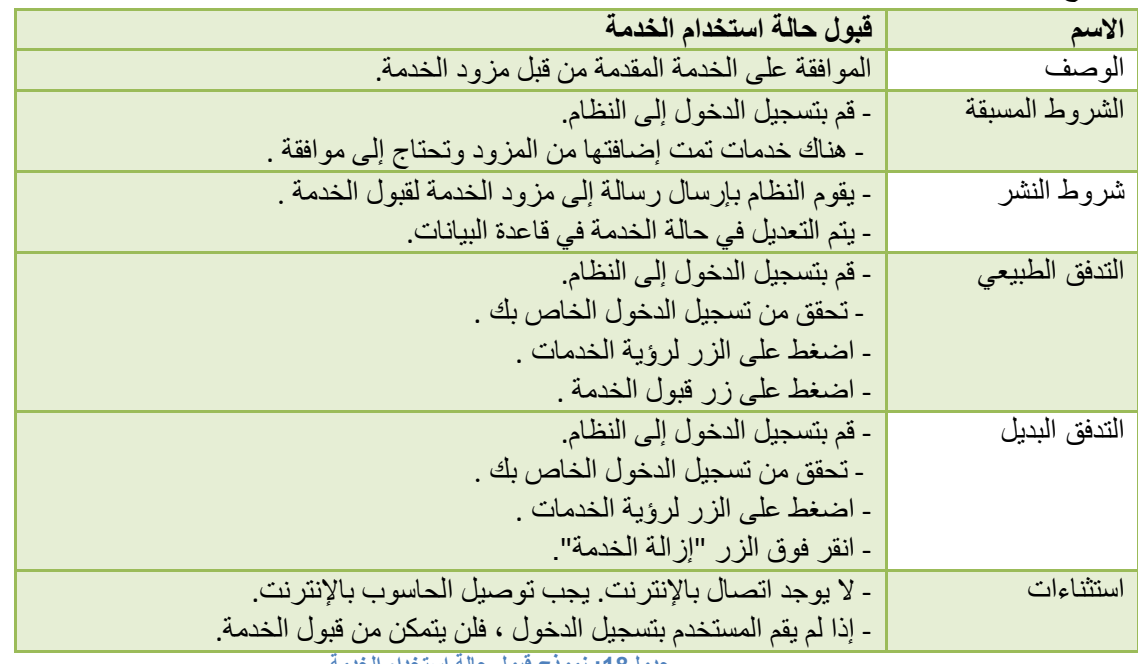

<span id="page-27-1"></span>**جدول:18 نموذج قبول حالة استخدام الخدمة**

# إنشاء حالة استخدام الحساب

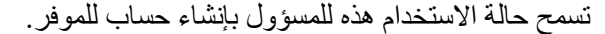

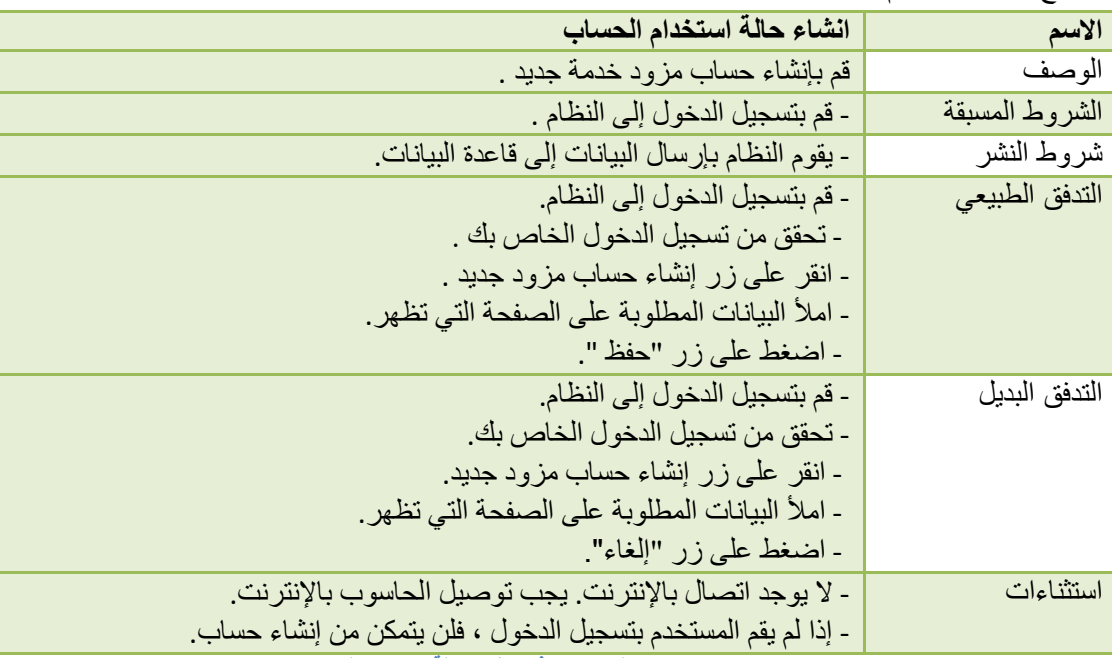

<span id="page-28-0"></span>**جدول:19 نموذج انشاء حالة استخدام الحساب**

# إزالة حالة استخدام الخدمة

تسمح هذه الحالة للمشرف بإزالة الخدمة.

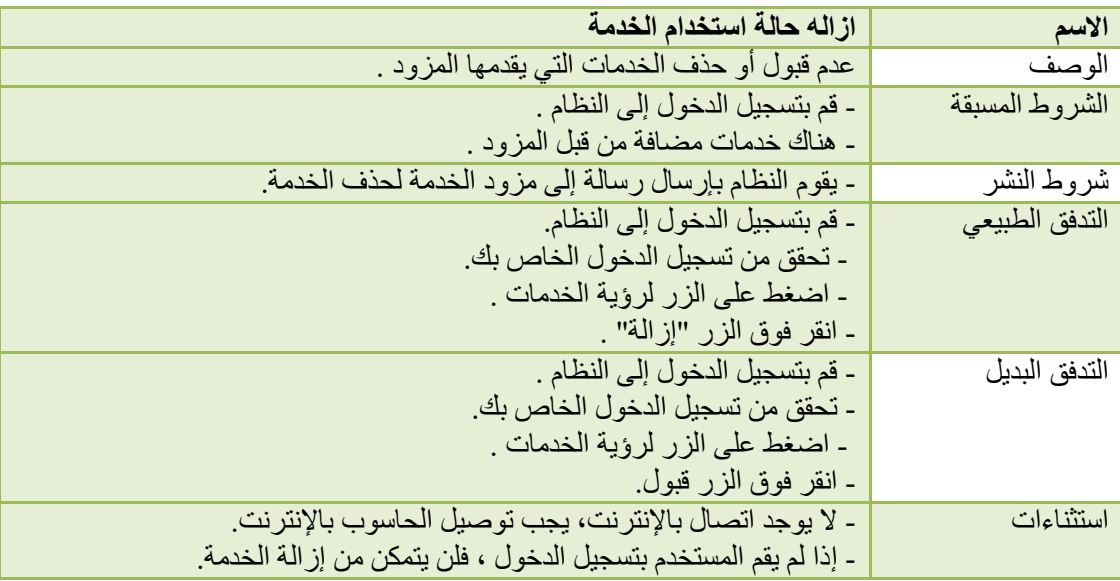

<span id="page-28-1"></span>**جدول:21 نموذج ازالة حالة استخدام الخدمة**

# حذف حالة استخدام الحساب

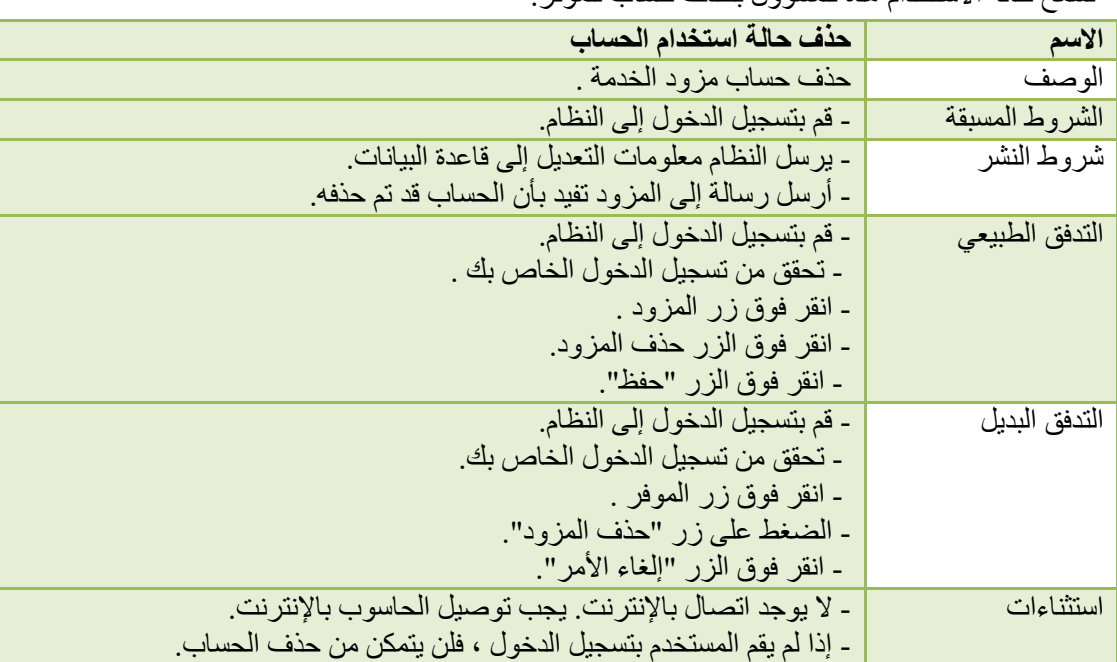

تسمح حالة الإستخدام هذه للمسؤول بحذف حساب للموفر

<span id="page-29-0"></span>**جدول:21 نموذج حذف حالة استخدام الحساب**

# حظر حالة استخدام الحساب

<span id="page-29-1"></span>تسمح حالة الاستخدام هذه للمسؤول بوضع الموفر في حالة حظر.

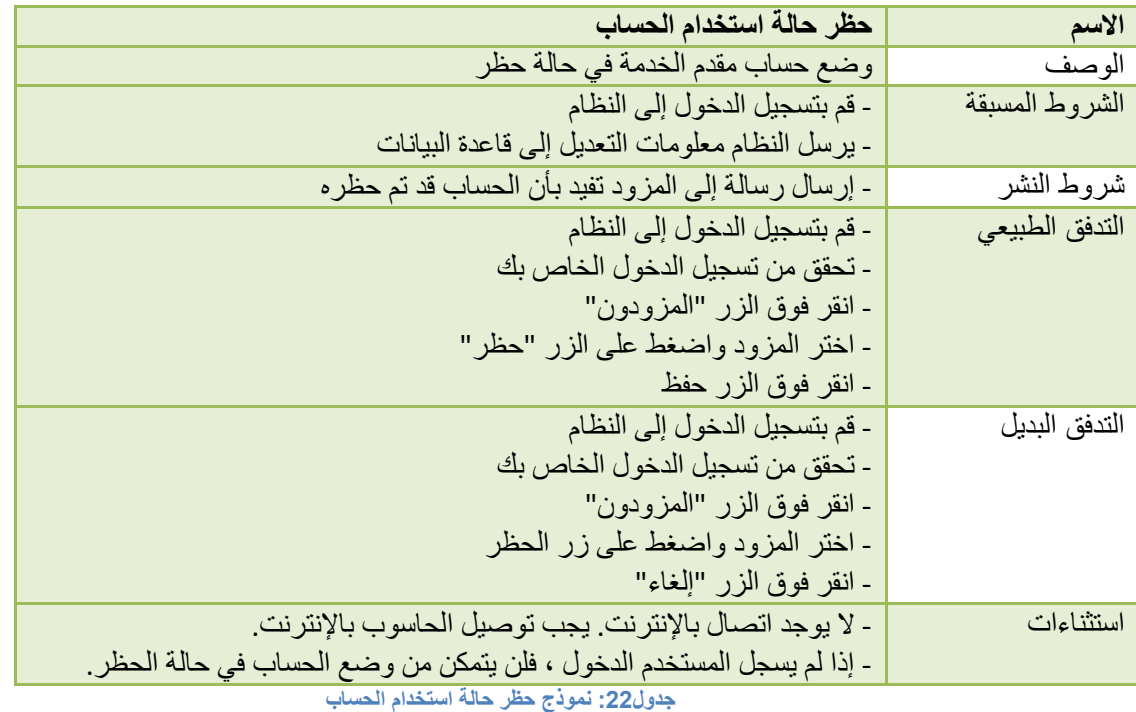

# عرض حالة استخدام المستخدمين

تسمح هذه الحالة للمسؤول برؤية جميع المستخدمين.

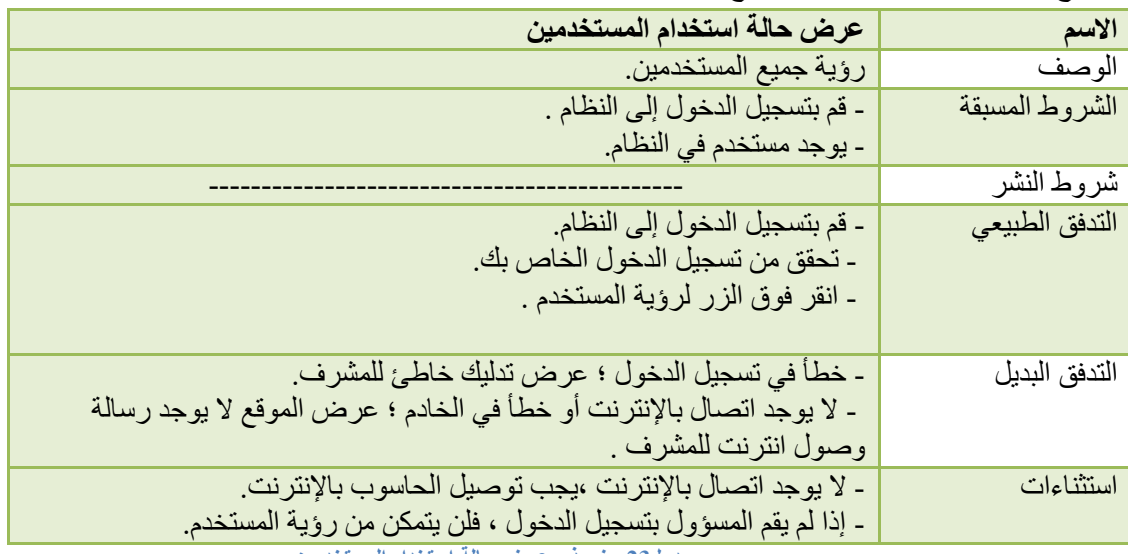

<span id="page-30-0"></span>**جدول32 : نموذج عرض حالة استخدام المستخدمين**

## <span id="page-31-0"></span>مخطط تسلسل (Sequence Diagram)

<span id="page-31-1"></span>نقدم في هذا القسم بعض مخططات التسلسل التي تم إنشائها لبعض عمليات النظام.

## مخطط تسلسل تسجيل الدخول ( Login sequence diagram )

يمثّل الشكل مخطط تسلسل عملية تسجيل الدخول إلى المستخدميين العاديين ومقدمي الخدمة ومسؤول النظام ، يجب أن يكون اسم المستخدم او البريد الإلكتروني وكلمة المرور في المكان المناسب, والضغط على زر تسجيل الدخول ، ثم جمع البيانات المرجعية في وحدة التحكم في بيانات تسجيل الدخول واستدعاء CheckLogin (وهي فئة تحتوي على جميع عمليات قاعدة البيانات المطلوبة للنموذج) التي تستخدم البريد الإلكتروني أو الاسم وكلمة المرور بالإضافة إلى نوع المستخدم (المستخدم أو مزود الخدمة أو مسؤول النظام) ، ستنجح الوظيفة أو ستفشل في حالة الفشل سيتم ارسال إلى شاشة تسجيل الدخول ثم سيتم اعادة العملية ، ومن ثم ينشئ المستخدم جلسة لاعادة التوجيه للصفحة الرئيسية .

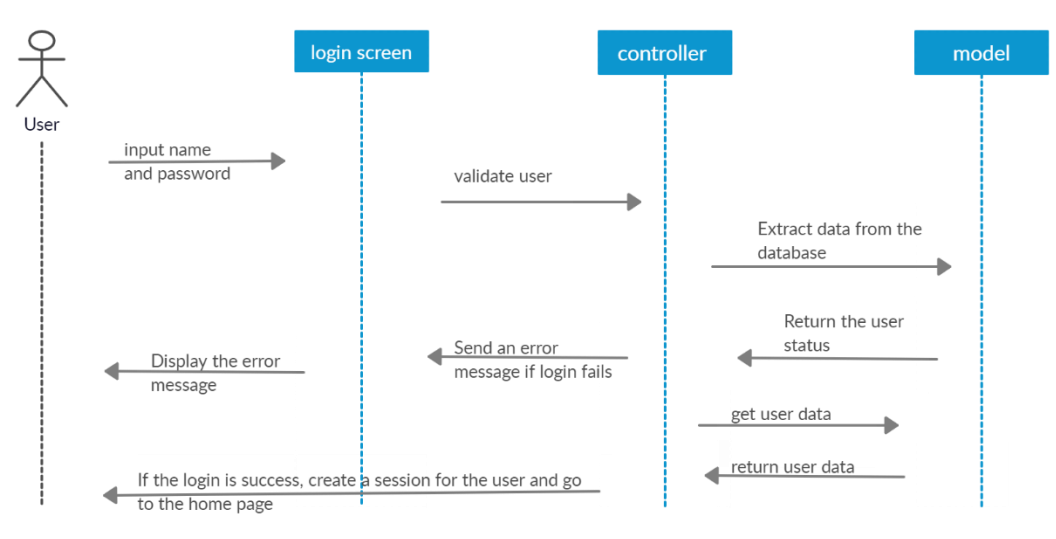

<span id="page-31-2"></span>**رسم توضيحي 2 : مخطط تسلسل تسجيل الدخول )sequence Login)**

## <span id="page-32-0"></span>(Register sequence diagram) مخطط التسجيل

تبدأ عملية تسجيل المستخدم ، كما هو موضح في الشكل ، بإدخال الحقول المطلوبة في شاشة التسجيل، ستتحقق شاشة التسجيل من صحة تلك البيانات, إذا كان الحساب موجود بالفعل ام لا . إذا كان بالفعل هذا الحساب متاحاً ، فستستجيب وحدة التحكم عن طريق إرسال بيانات التسجيل وإدراجها في فاعدة بيانات النظام ، وبعد ذلك ، إذا نجحت عملية الإدراج ، فسوف تقوم وحدة التحكم بتسجيل الدخول باستخدام بيانات المستخدم الجديدة وإعادة التوجيه إلى الصفحة الرئيسية.

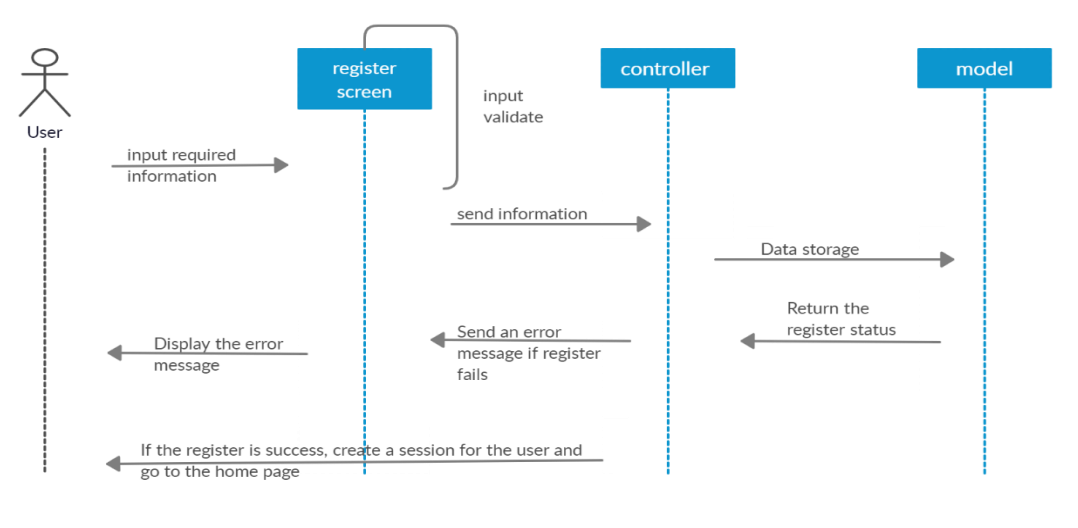

<span id="page-32-2"></span>**رسم توضيحي 3 : مخطط التسجيل )diagram sequence Register)**

<span id="page-32-1"></span>)View Service sequence diagram( الخدمة تسلسل مخطط

في الشكل ، تبدأ العملية بالطلب من المستخدم لإدراج الخدمات من واجهة قائمة الخدمات والتي تستجيب من خلال استدعاء العملية التي تحصل على بيانات الخدمات كما هو مطلوب ، ثم سيعيد النموذج تلك البيانات إلى واجهة قائمة الخدمات والتي بدور ها ستعرض بيانات الخدمات للمستخدم.

<span id="page-32-3"></span>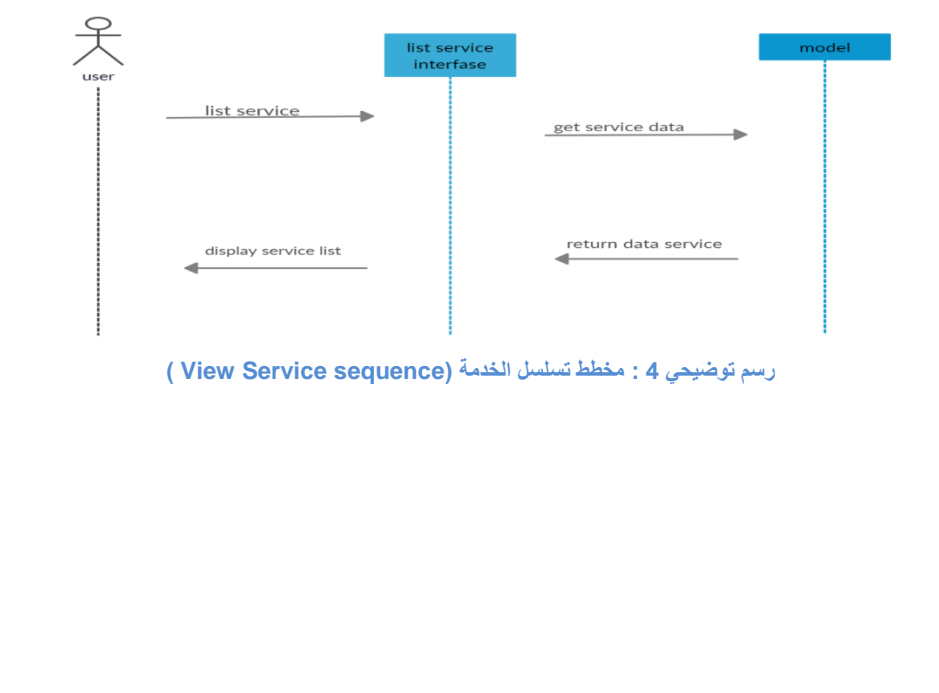

## <span id="page-33-0"></span>)Add provider sequence diagram( المزود تسلسل مخطط

بعد تسجيل الدخول كمسؤول النظام ، سيقوم بالنقر فوق إضافة مزود جديد ، وسيعرض النظام صفحة لتعبئة البيانات ، وسيقوم الْمشرف بنعبئة بيانات المزود، ثم سيقوم النظام بالتحقق منه وتخزينه في قاعدة البيانات.

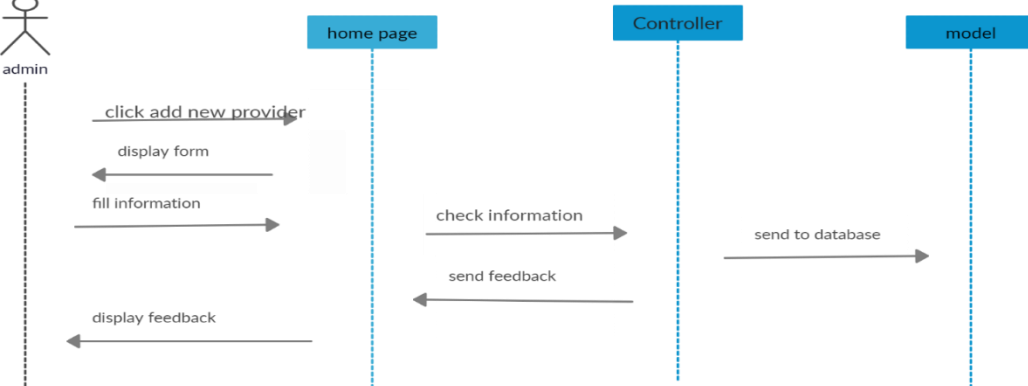

<span id="page-33-3"></span>**رسم توضيحي 5 : مخطط تسلسل المزود )sequence provider Add)**

## <span id="page-33-1"></span>)Order service sequence diagram( الخدمة تسلسل مخطط

لطلب الخدمة بعد دخول المستخدم إلى النظام ، يطلب المستخدم قائمة الخدمات ، وبعد ذلك يختار المستخدم خدمة ثم يتم فحص الخدمة إذا كانت متاحة للمستخدم والتحقق من معلومات المستخدم وبعد ذلك يقوم المستخدم بإدخال البيانات المطلوبة ثم يتم أخذ الموافقة من المزود وتقديمها إلى المس

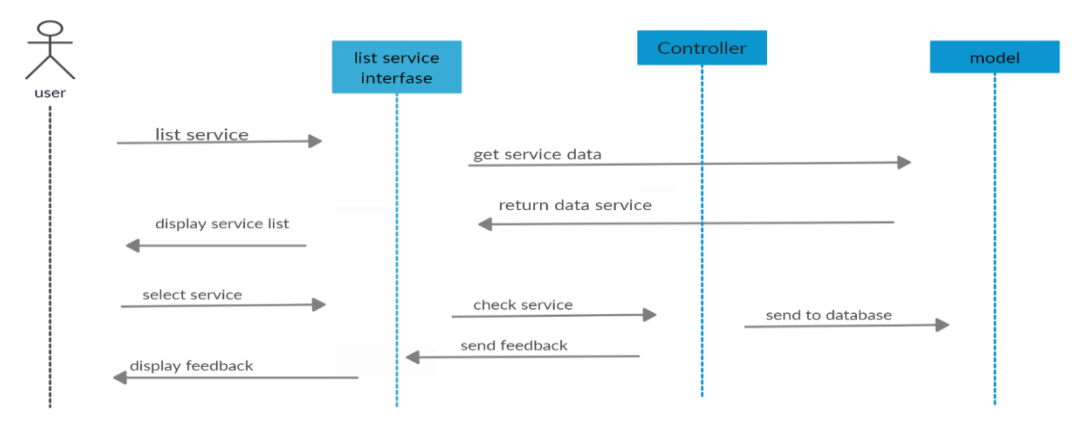

<span id="page-33-4"></span>**رسم توضيحي 6 : مخطط تسلسل الخدمة )sequence service Order)**

#### <span id="page-33-2"></span>ملخص الفصل

لقد تم في هذا الفصل استعر اض المتطلبات الوظيفية الخاصة بأصحاب الخدمات والزبون ومسؤولي النظام والغير وظيفية للنظام من سهولة الاستخدام و الوصول والتخزين وغير ها, مع وصف لمتطلبات النظام باستخدام جداول حالات النظام وتحليل الْبِيانات باستخدام نموذج الاستخدام للنظام .

<span id="page-34-1"></span><span id="page-34-0"></span>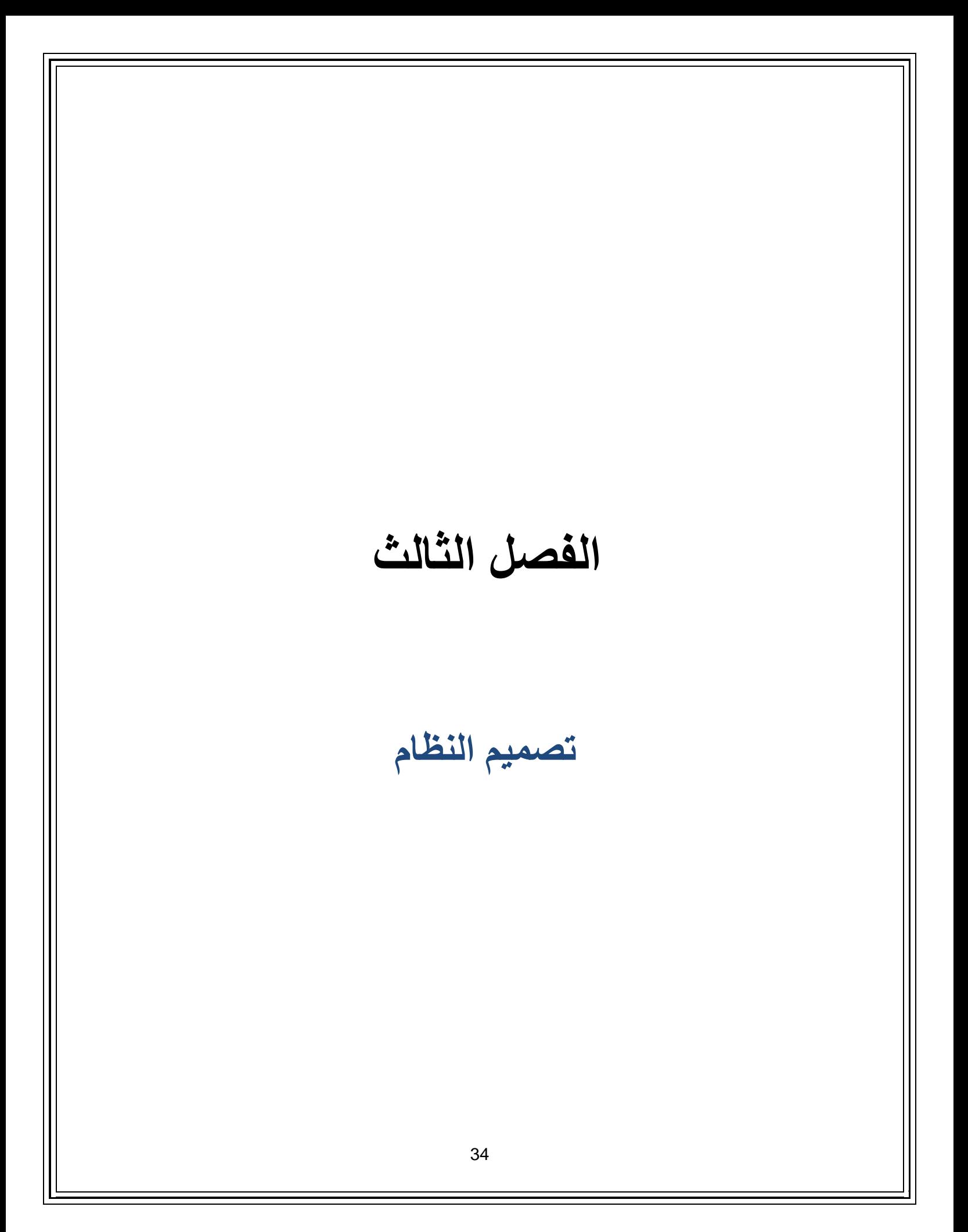

#### <span id="page-35-0"></span>1 الممدمة

سيتم في هذا الفصل توضيح الهيكلية التي سيبنى المشروع على أساسها، بالاضافة إلى عمل خريطة لتوضيح جداول قواعد بيانات النظام، وأيضا سنضع تصميم لواجهات النظام توضح شكل النظام عند بنائه .

## <span id="page-35-1"></span>2 هٌكلٌة بناء النظام

```
سيتم اعتماد معمارية MVC للعمل وتهدف هذه المعمارية الى تقسيم النظام الى ثلاث اقسام وهي  :
        Model-1:يعمل على إدارة البيانات والعمليات المرتبطة بقواعد البيانات الْخاصة بالنظام.
                                       -2View٠:ؼًّ ػٍٝ ئكاهح ٚػوع طفؾبد إٌظب.َ 
           -3Controller٠ٚ:ؼًّ ػٍٝ اٌزؾىُ ٚئكاهح اٌزٛاطً ثٓ١ وً ِٓ Model ٚ view .
```
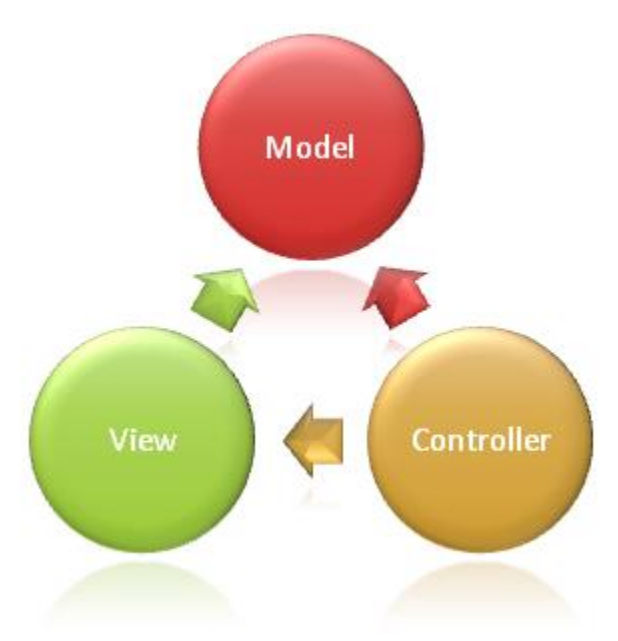

## <span id="page-36-0"></span>3 تصميم قاعدة بيانات النظام:

نبني بنية قاعدة بيانات مرنة لجعل التطبيق والموقع الالكتروني قابلين للاستخدام بشكل جيد تحتوي قاعدة البيانات على جداول على النحو التال:ً

# <span id="page-36-1"></span>3.1 نموذج أصناف النظام (diagram Class(

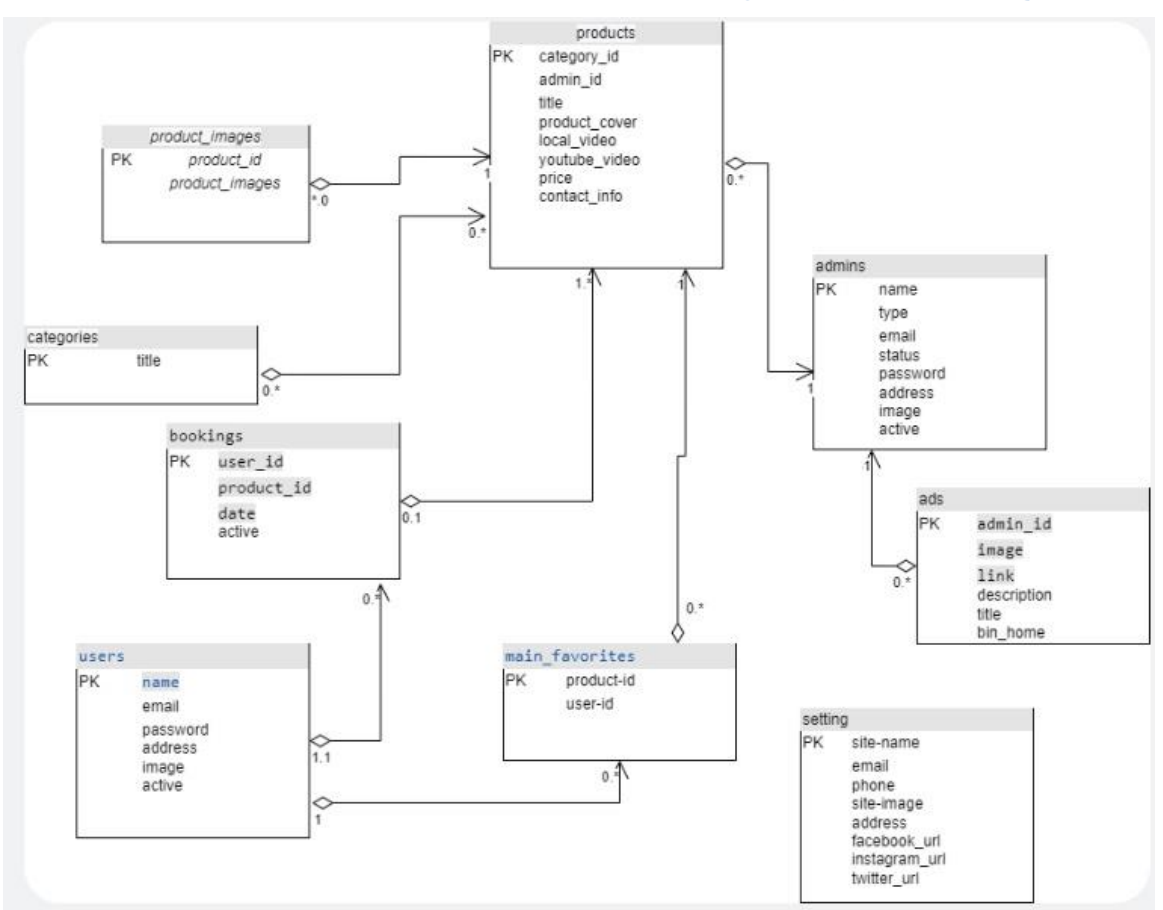

<span id="page-36-2"></span>**رسم توضيحي 7 : diagram class**

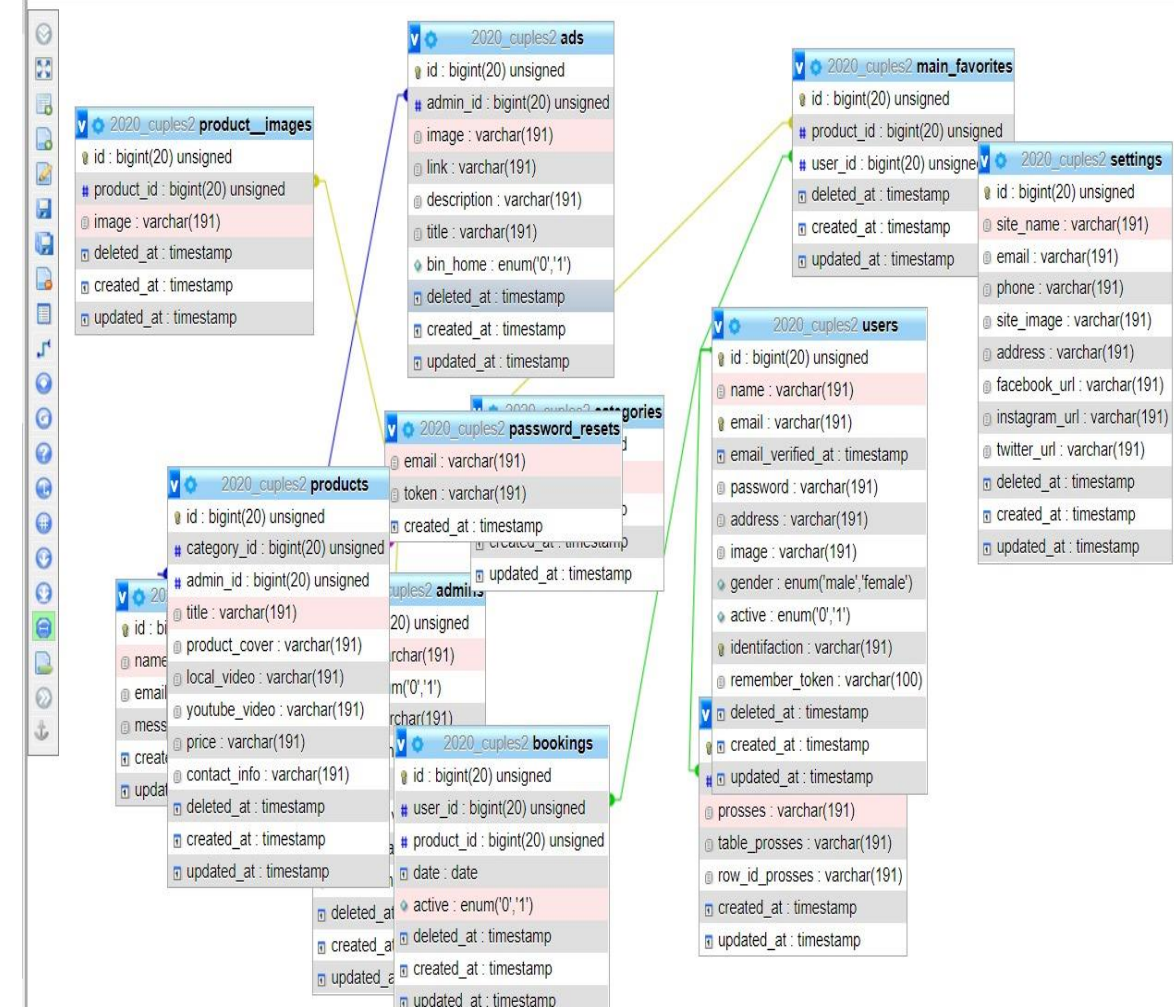

# <span id="page-37-0"></span>3.2 نموذج أصناف النظام (ER diagram)

<span id="page-37-1"></span>**رسم توضيحي 8 : diagram ER**

## جداول قاعدة البيانات:

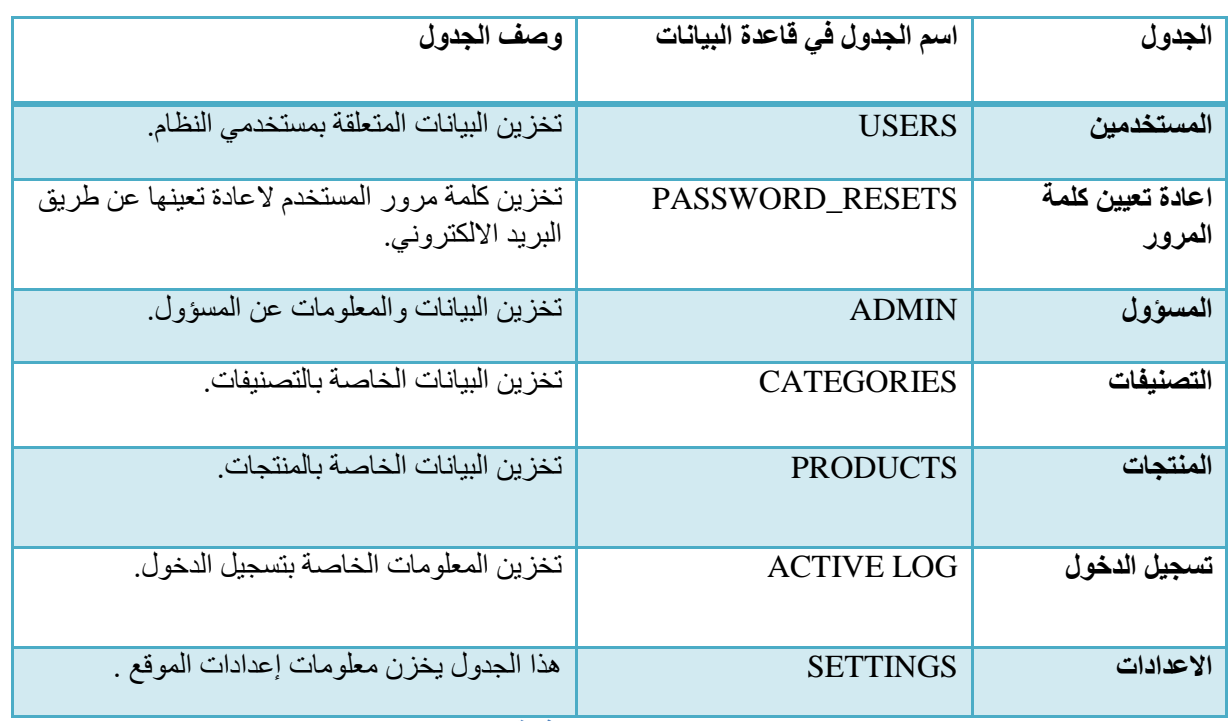

#### <span id="page-38-0"></span>**جدول :24يوضح الجداول في قاعدة البيانات**

## <mark>جدول اعادة تعيين كلمة المرور</mark>

هذا الجدول مخزن كلمة مرور المستخدم لإعادة تعيينها عن طريق البريد الإلكتروني

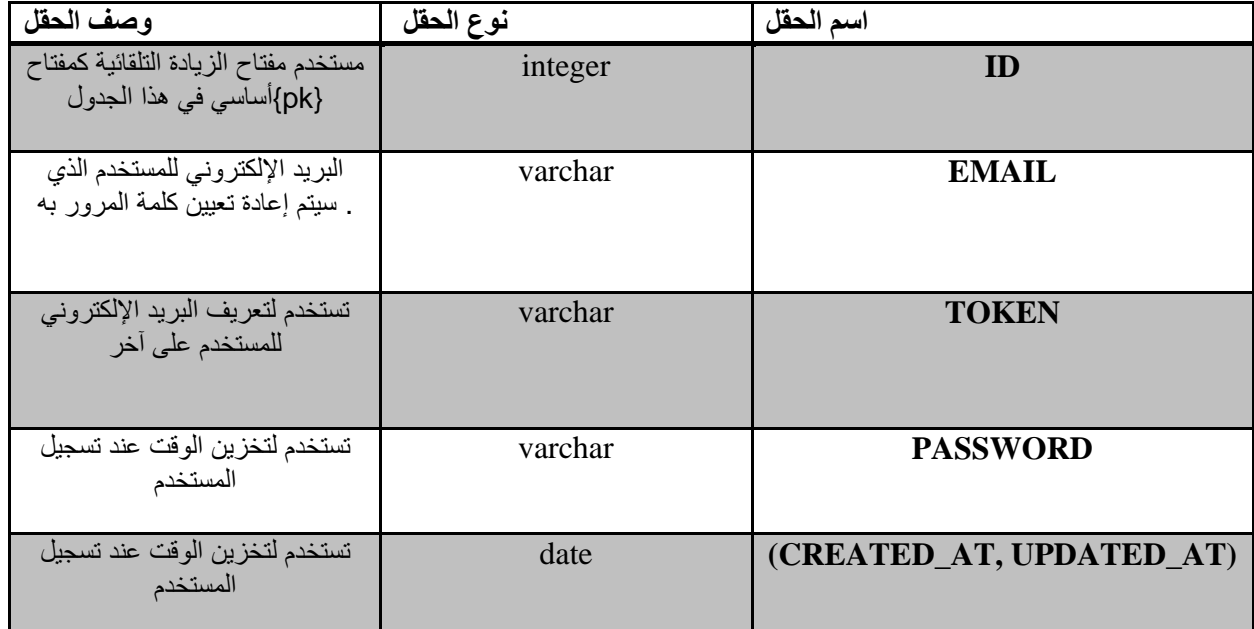

<span id="page-38-1"></span>**جدول 25 : اعادة تعيين كلمة المرور**

#### **جدول المستخدمين**ِ

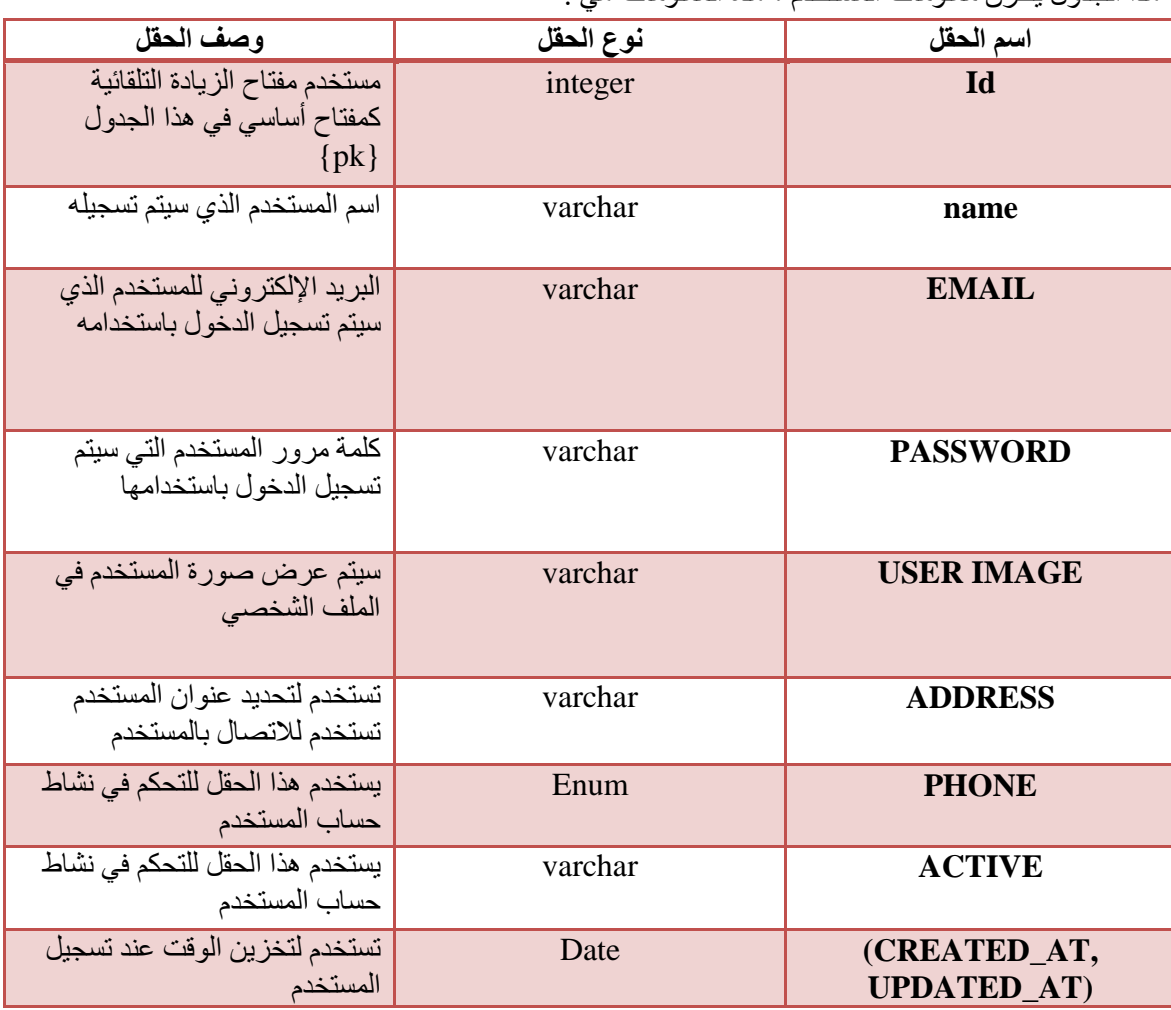

هذا الجدول يخز ن معلومات المستخدم ، هذه المعلومات هي :

<span id="page-39-0"></span>**جدول 26 : المستخدمين** 

**خذٔل انتصُيفاخ**

هذا الجدول يخزن منتجات الفئات ، هذه الفئات هي:

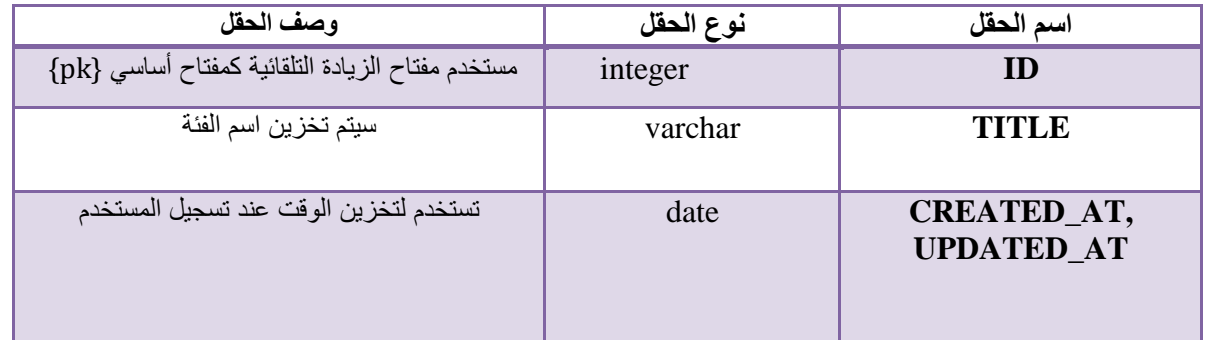

<span id="page-39-1"></span>**جدول 27 : التصنيفات** 

#### **جدول المسؤول**

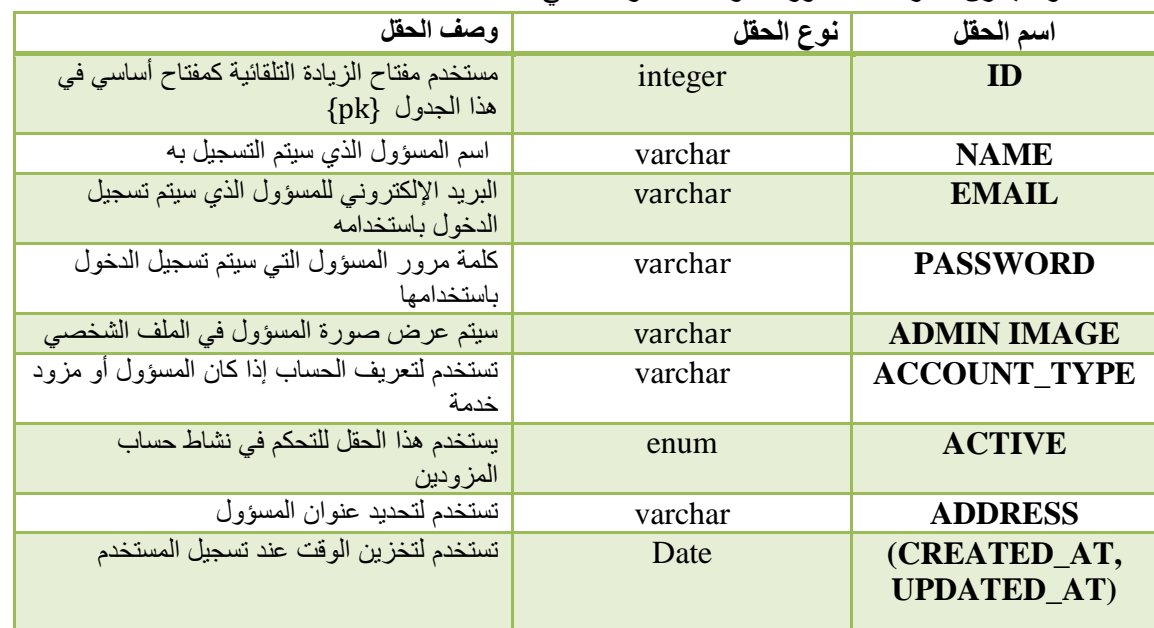

## هذا الجدول يخزن معلومات المسؤول ، وهذه المعلومات هي :

<span id="page-40-0"></span>**جدول 28 : المسؤول** 

## **جدول المنتجات**

هذا الجدول يخزن معلومات المنتجات ، هذه المعلومات هي:

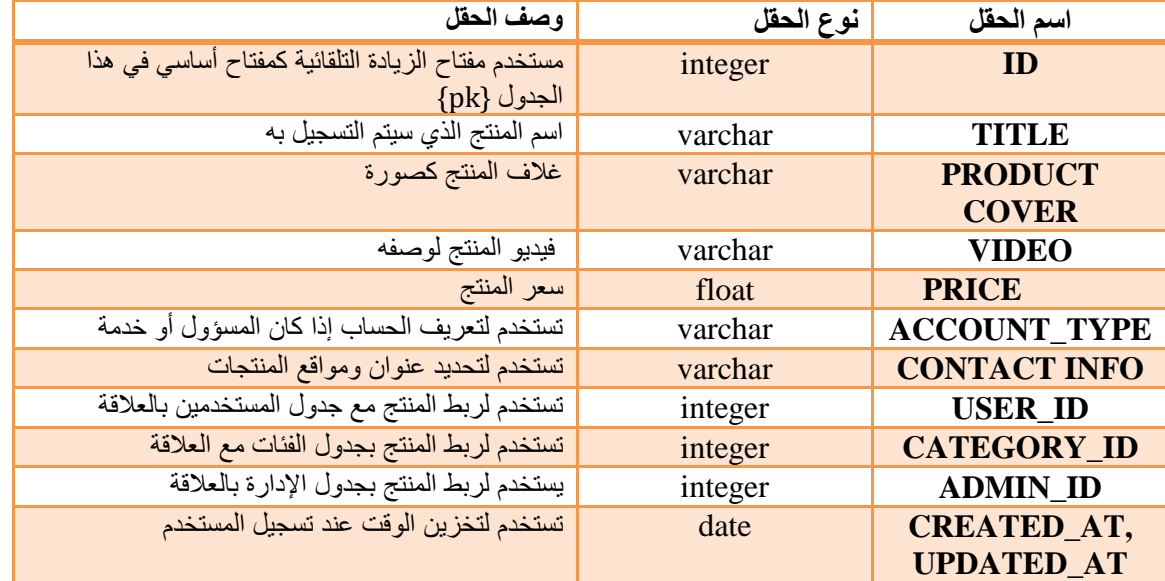

<span id="page-40-1"></span>**جدول 29 : المنتجات** 

#### **جدول الحجوزات**

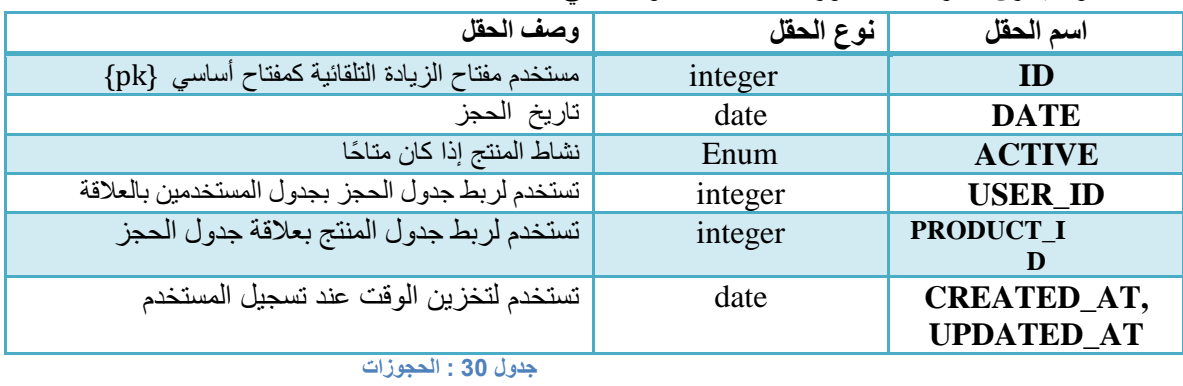

هذا الجدول يخزن معلومات الحجوزات ، هذه المعلومات هي:

جدول صور المنتجا*ت* 

<span id="page-41-0"></span>هذا الجدول يخزن صور المنتجات ، ويحتوي هذه المعلومات هي:

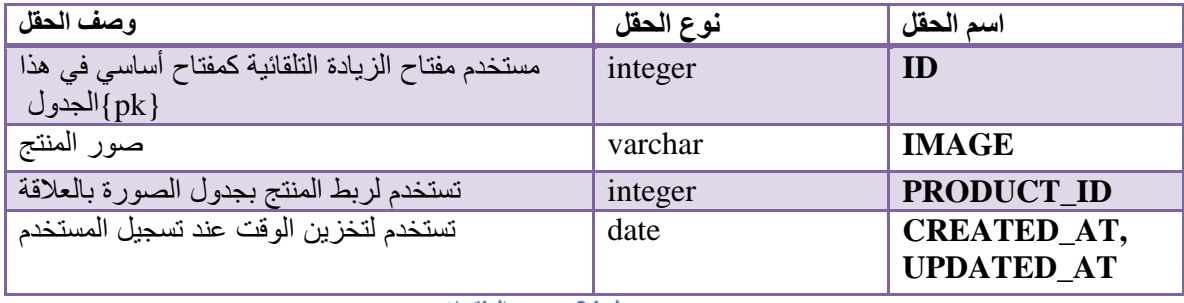

<span id="page-41-1"></span>**جدول 31 : صور المنتجات**

#### **خذٔل تسديم انذخٕل انُشط:**

هذا الجدول يخزن معلومات التسجل النشط للمستخدم، هذه المعلومات:

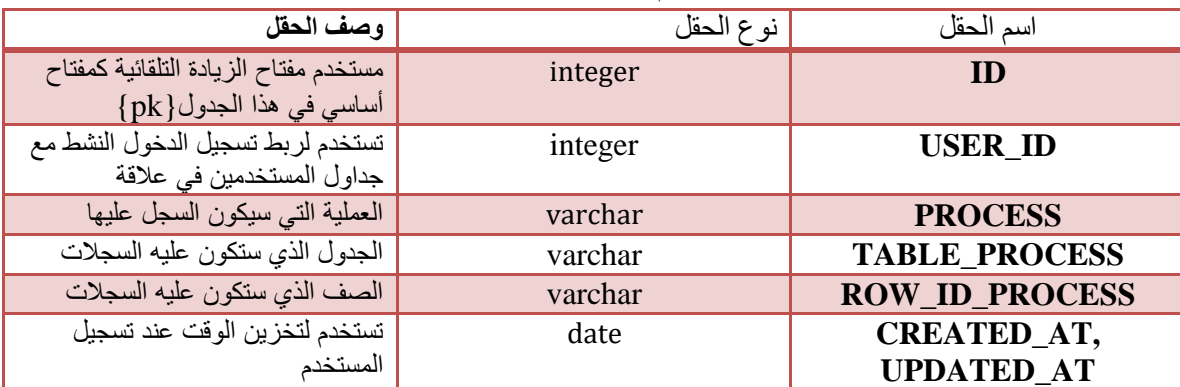

<span id="page-41-2"></span>**جدول 32 : تسجيل الدخول النشط** 

#### جدول الاعدادات

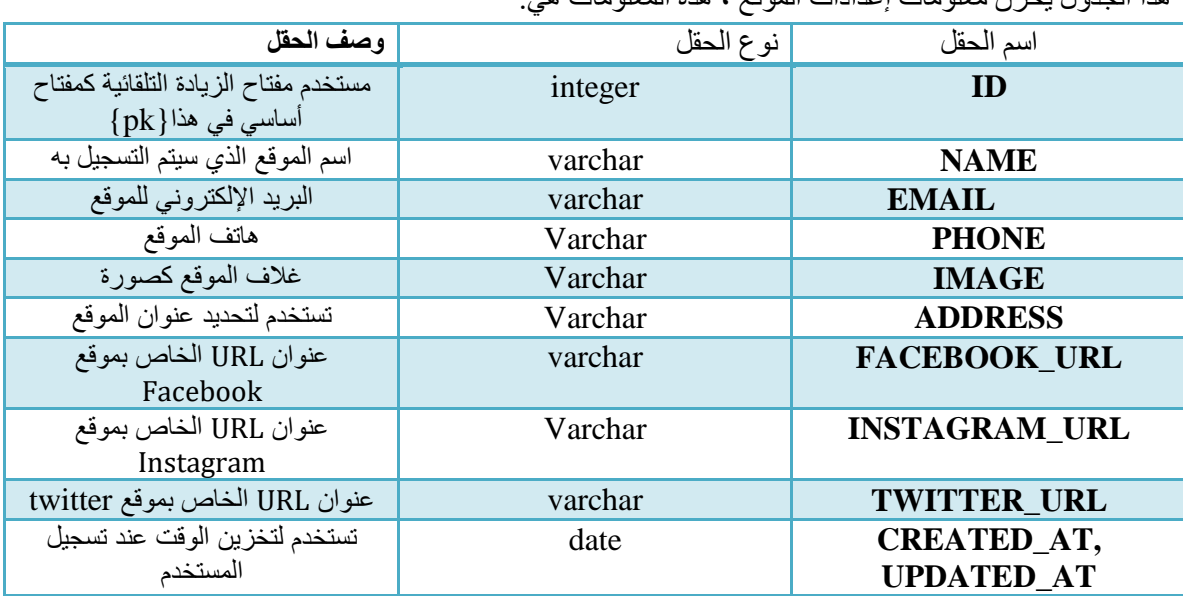

هذا الحدول بخزن معلومات إعدادات الموقع ، هذه المعلومات هين

جدول 33 : الاعدادات

<span id="page-42-0"></span>4 تصميم واجهات النظام

واجهة الموقع الرئيسية

<span id="page-42-1"></span>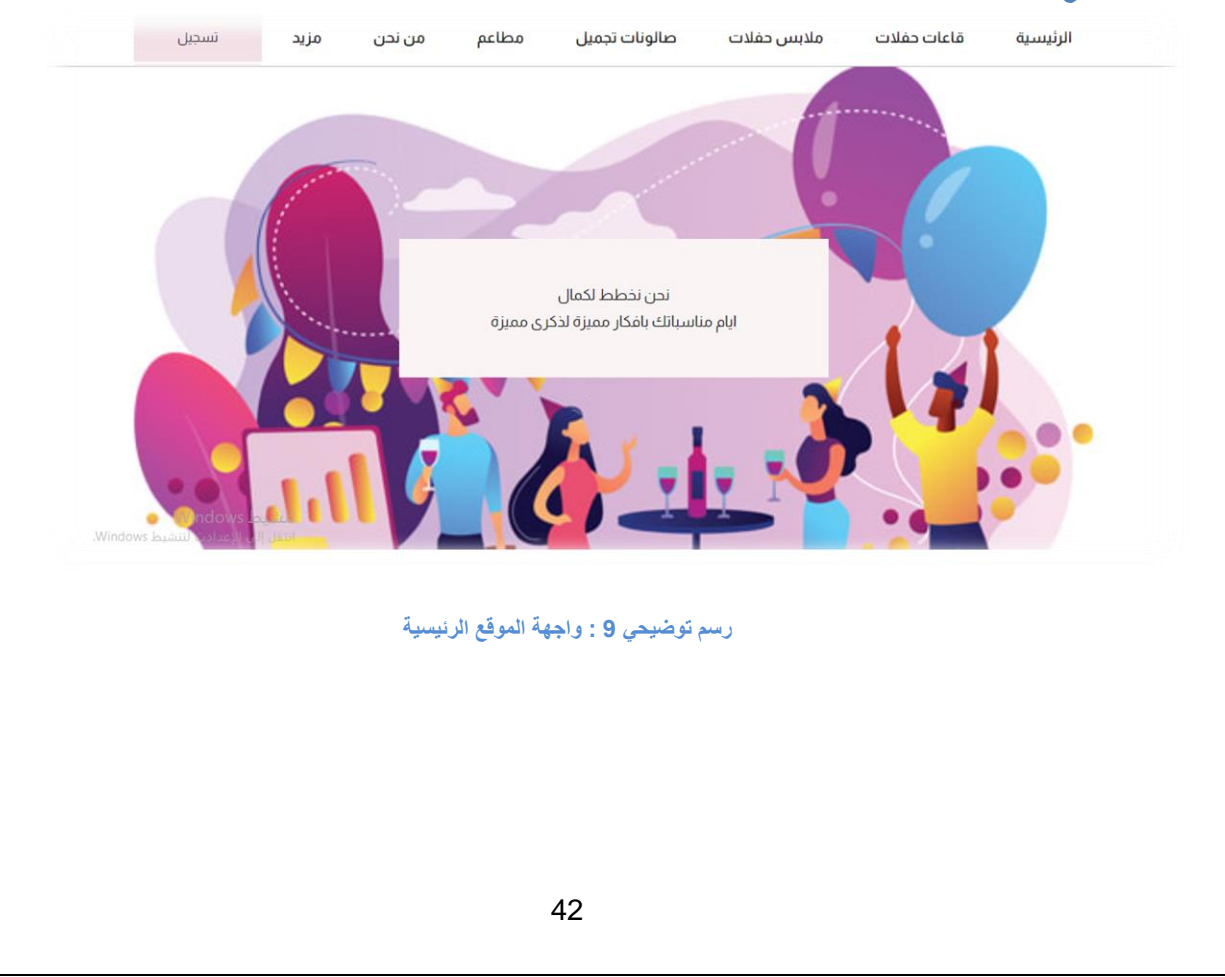

## واجهة تسجيل الدخول

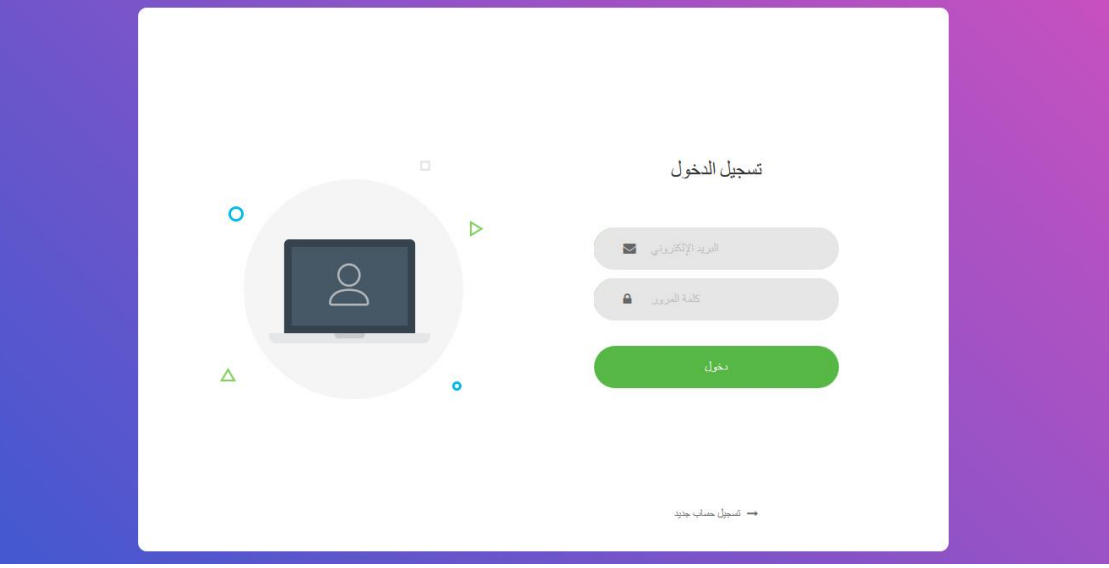

<span id="page-43-1"></span><span id="page-43-0"></span>**رسم توضيحي 11 : واجهة تسجيل الدخول** 

## ِ و إجهة الت*س*جيل داخل الموقع

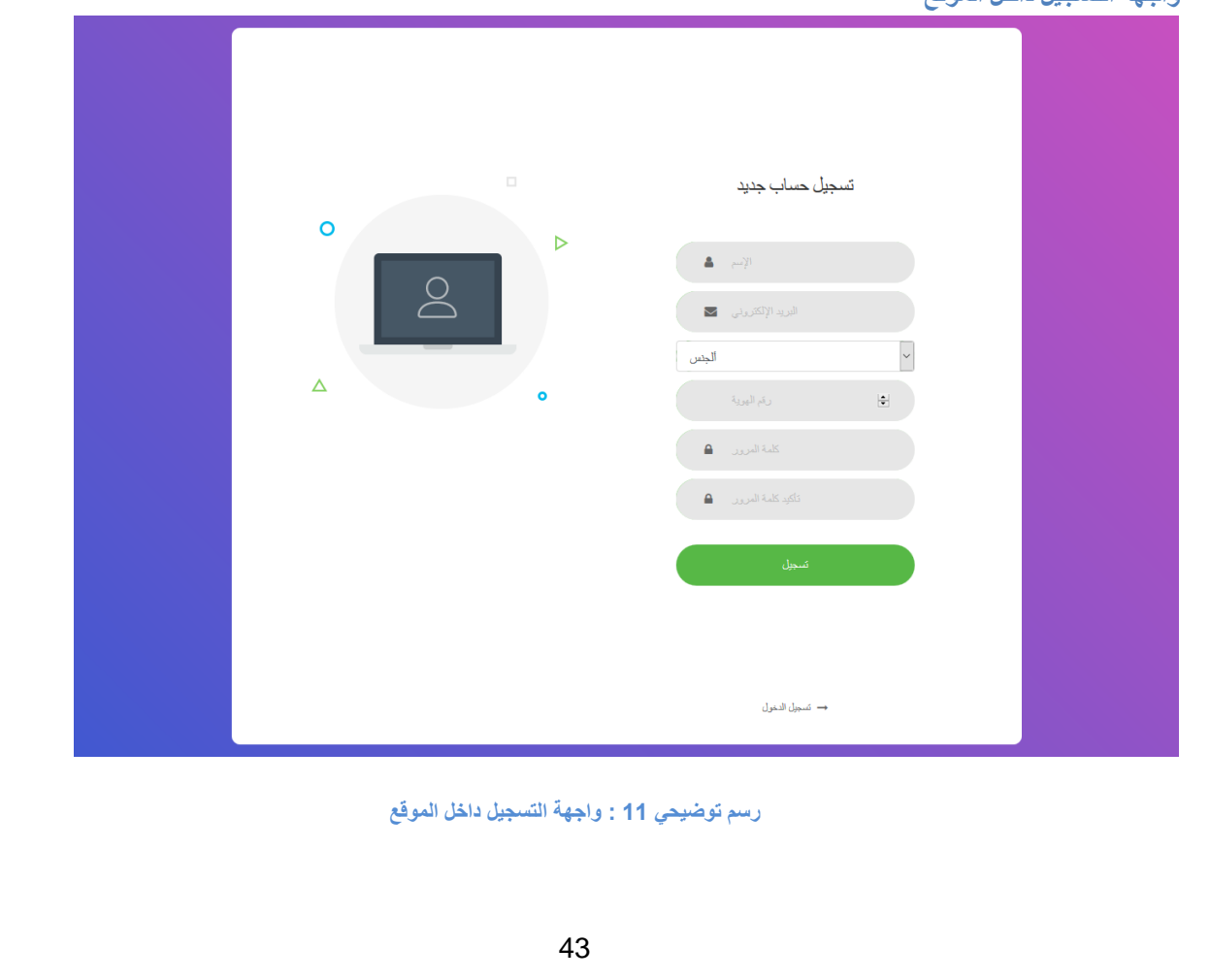

#### ِ واجهة المسؤولين عن الموقع

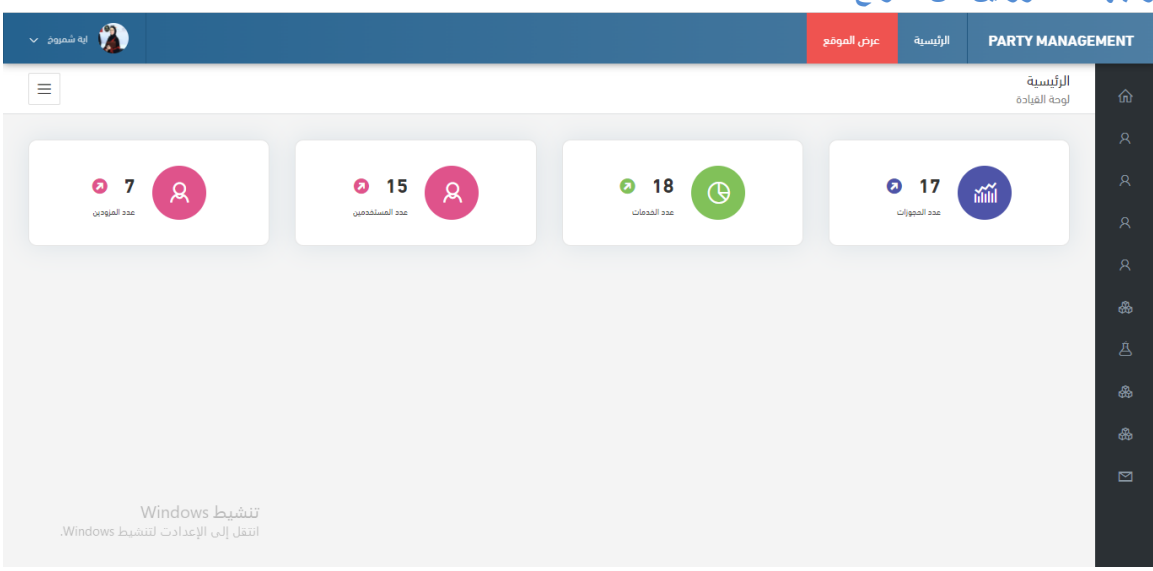

#### <span id="page-44-0"></span>**رسم توضيحي 12 : واجهة المسؤولين عن الموقع**

## واجهة عرض جميع المنتجات لمزود معين

<span id="page-44-1"></span>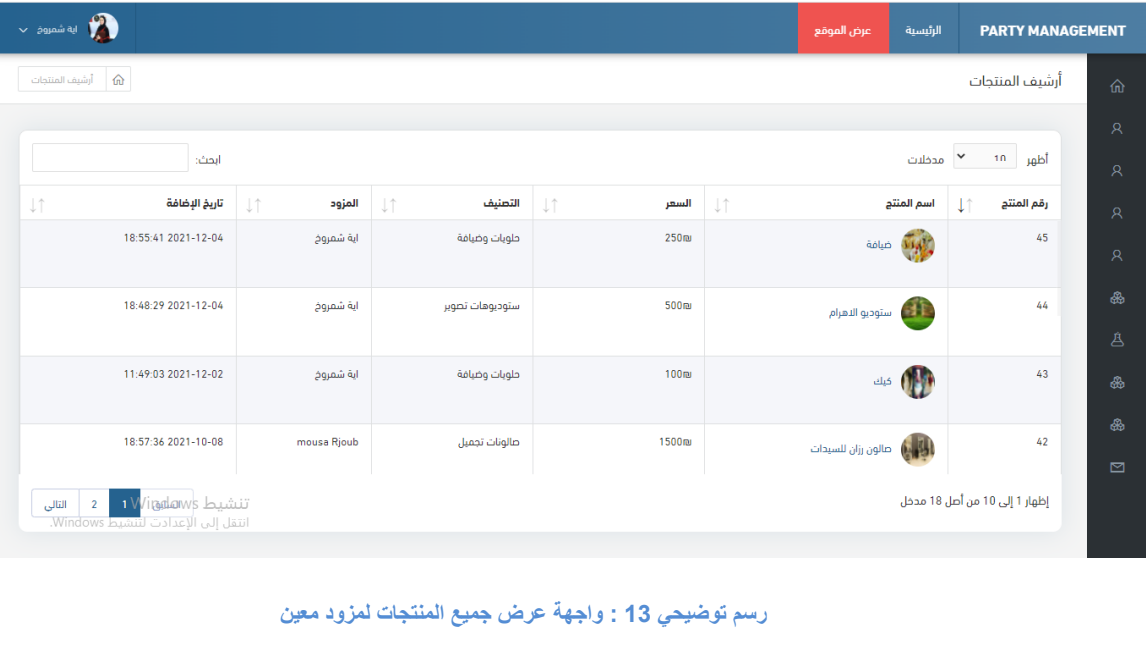

#### واجهة فائمة الحجوزات لخدمة معينة AYA خروج <del>ف</del> مزيد من نحن مطاعم صالونات تجميل ملابس حفلات قاعات حفلات الرئيسية رجوع تم إرسال حجزك بنجاح , يرجي الإنتظار حتى يتم تأكيد حجزك العمليات الحالة تاريخ الحجز المستخدم المنتح 45 <mark>ً بإنتظار تأكيد الحجز من الإدارة</mark> | aya قاعة ليلة العمر تعديبل ها إلغاءكا Aya محجوز بـواسـطـة 2022-10-25 Aya قاعة ليلة العمر 2022-07-29 mousa Rjoub محجوز بواسطة mousa Rjoub قاعة ليلة العمر mousa Rjoub غير محجوز بـواسـطـة 2022-11-29 mousa Rjoub قاعة ليلة العمر سارع بالحجز الآن تنشيط Windows ةنس/رهش/موي

<span id="page-45-1"></span>**رسم توضيحي 14 : واجهة قائمة الحجوزات لخدمة معينة**

#### <span id="page-45-0"></span>و اجهة ح**ذف منتج معين**

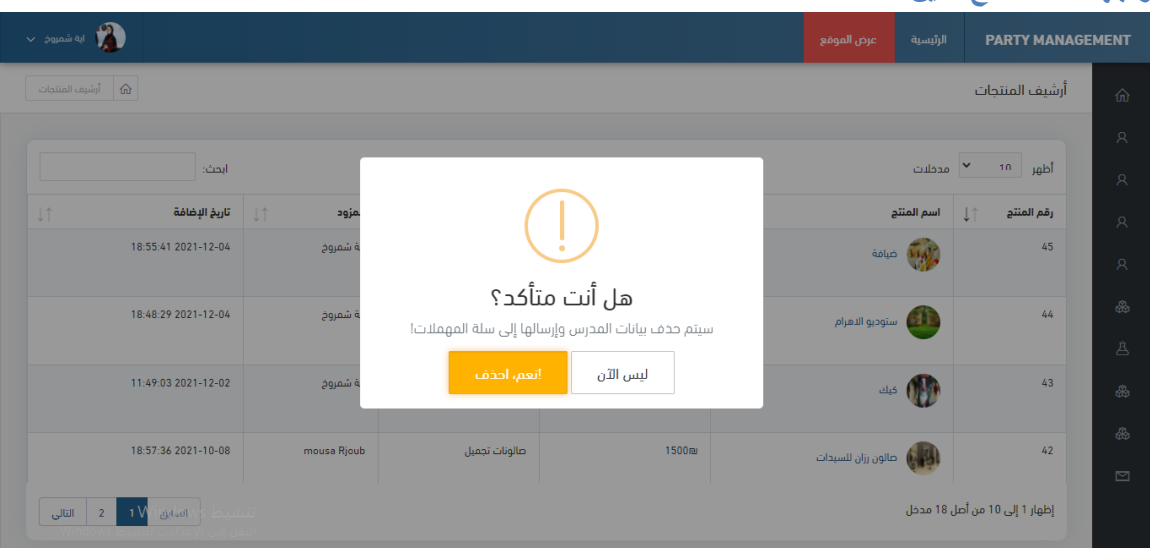

<span id="page-45-2"></span>**رسم توضيحي 15 : واجهة حذف منتج معين**

5 ملخص الفصل: تم في هذا الفصل عرض هيكلية النظام التي توضح كيفية التعامل مع النظام ودور كل فئة من المستخدمين، بالاضافة الى وصف قاعدة بيانات النظام والجداول المستخدمة في بناء قاعدة بيانات النظام، كما وتم عرض التصميم الأولى للواجهات الخاصة بالنظام.

<span id="page-46-1"></span><span id="page-46-0"></span>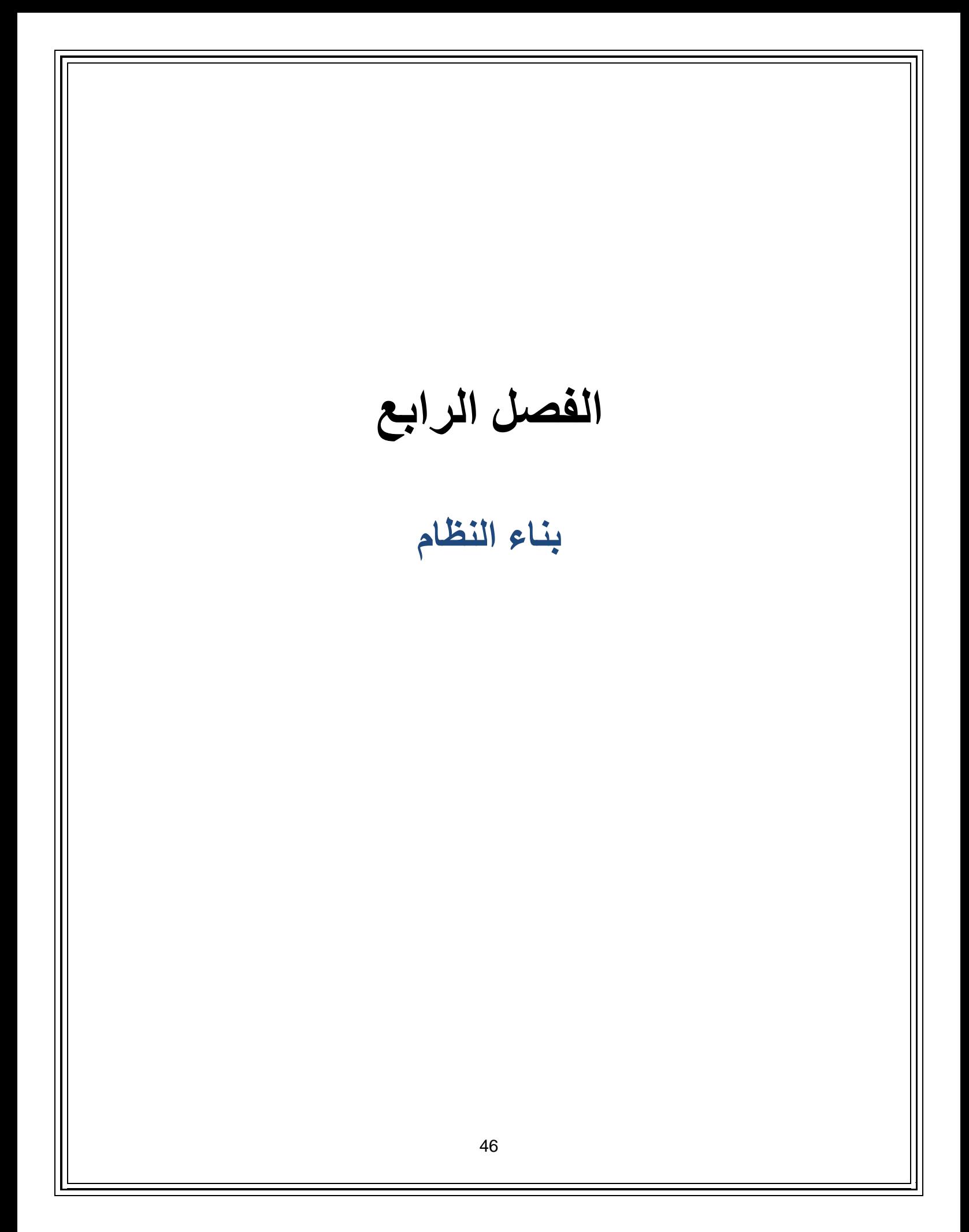

#### <span id="page-47-0"></span>1 .الممدمة

سيتم في هذا الفصل توضيح مر احل بناء النظام و الادوات ۖ والبر امج التي تم استخدامها في عملية بناء النظام, بالاضافة الي عمل توثيق لجداول قاعدة البيانات والاكواد .

## <span id="page-47-1"></span>2. المصادر البرمجية للنظام

تم تطوير الموقع باستخدام لغة PHP بالاضافة لاستخدام عدة برمجيات موضحة كالتالي:

#### Windows 10 •

نظام التشغيل المثبت على الجهاز الذي تم العمل عليه.

#### Microsoft Word •

تم استخدامه لعمل التوثيق لسير المشروع.

#### Xamp Server

هو عبارة عن حزمة برامج تتيِح للمبرمج تشغيل خادم ويب وخادم قواعد البيانات ( ) MySQL على الجهاز الشخصي.

#### draw.io

هو موقع و برنامج رسم تخطيطي عبر الانترنت او على الكمبيوتر لعمل المخططات الانسيابية والرسومات التخطيطية والمخططات التنظيمية و UML و ER ومخططات الشبكة وغيرها.

#### Composor Program

هو محرر نصوص مخصص لكتابة الكود المصدري لبرامج الحاسوب ومواقع الانترنت.

#### Google Chrome  $\bullet$

هو متصفح ويب يعمل على أغلب أنظمة التشغيل من تطوير جوجل، اعتمد بناؤه على المتصفح مفتوح المصدر ، الذي يحتوي على بعض المكونات الجاهزة ذات المصدر المفتوح، وتم استخدامه لضمان أن الموقع يعمل على أكثر المتصفحات شيوعا بالعالم إضافة إلى أنه يمتلك سمات تسهل على المبر مجين تطوير الواجهات الامامية.

## <span id="page-48-0"></span>3. تشغيل الموقع

 **الشاشات الخاصة ببناء الموقع االلكتروني** من داخل المحرر, صفحة تسجٌل الدخول كمثال: كود صفحة ال php.loginv من داخل مجلد الview :-

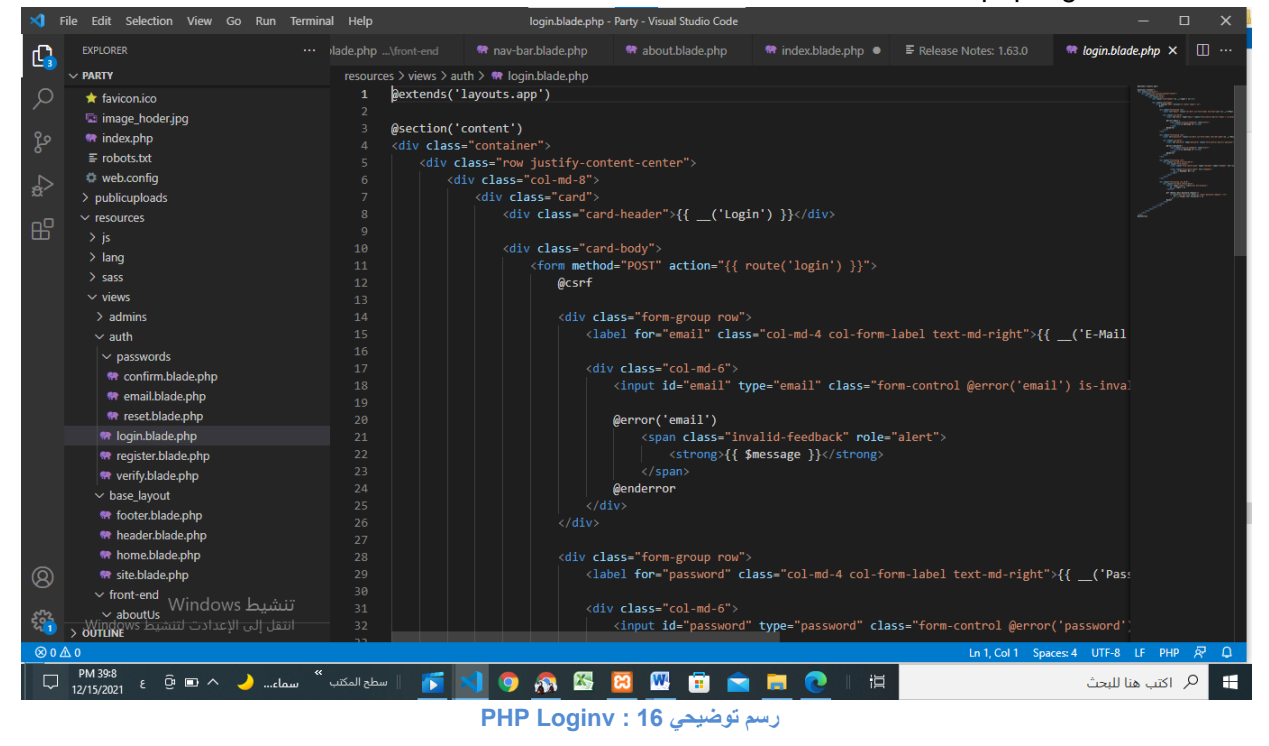

<span id="page-48-2"></span><span id="page-48-1"></span>كود صفحة ال php.loginc من داخل مجلد الcontrollers :-

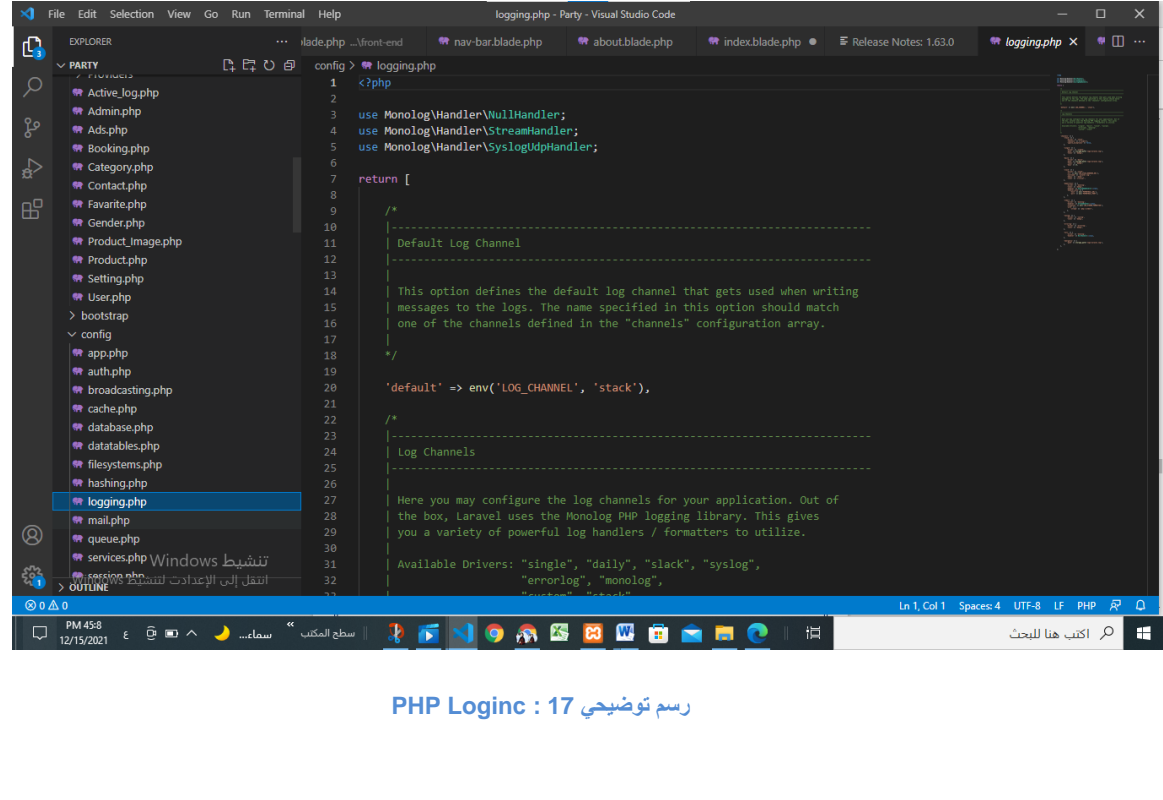

## كود صفحة ال php.loginc من داخل مجلد الmodle :-

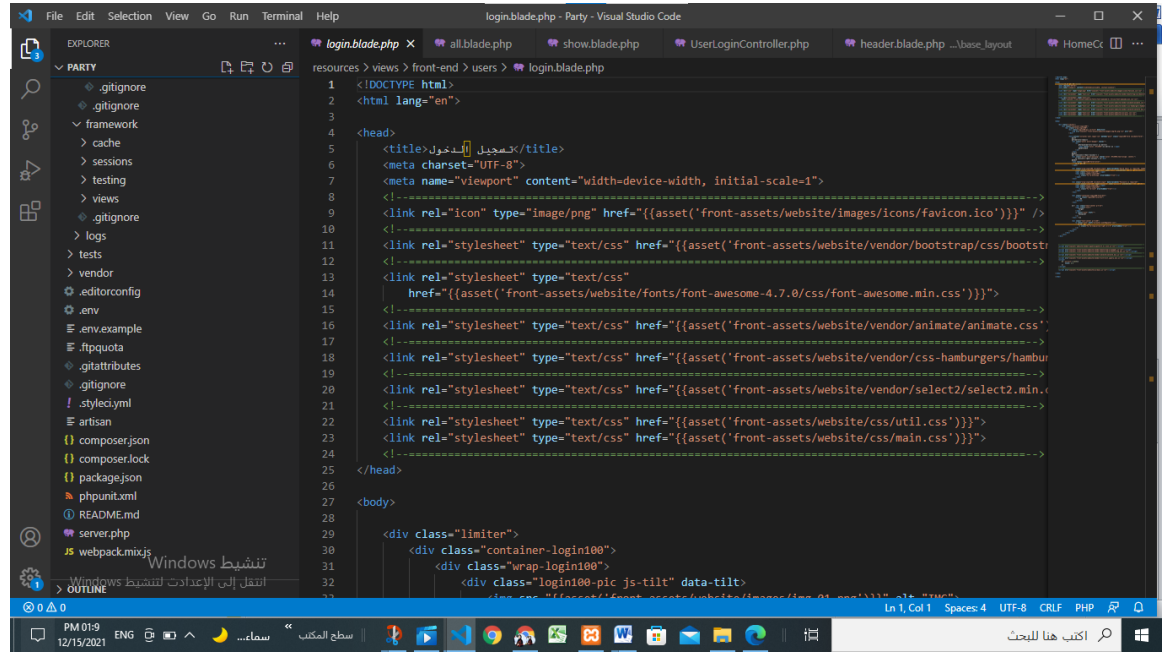

<span id="page-49-1"></span>**PHP Loginc modle : 18 توضيحي رسم**

## <span id="page-49-0"></span>4 قاعدة البيانات

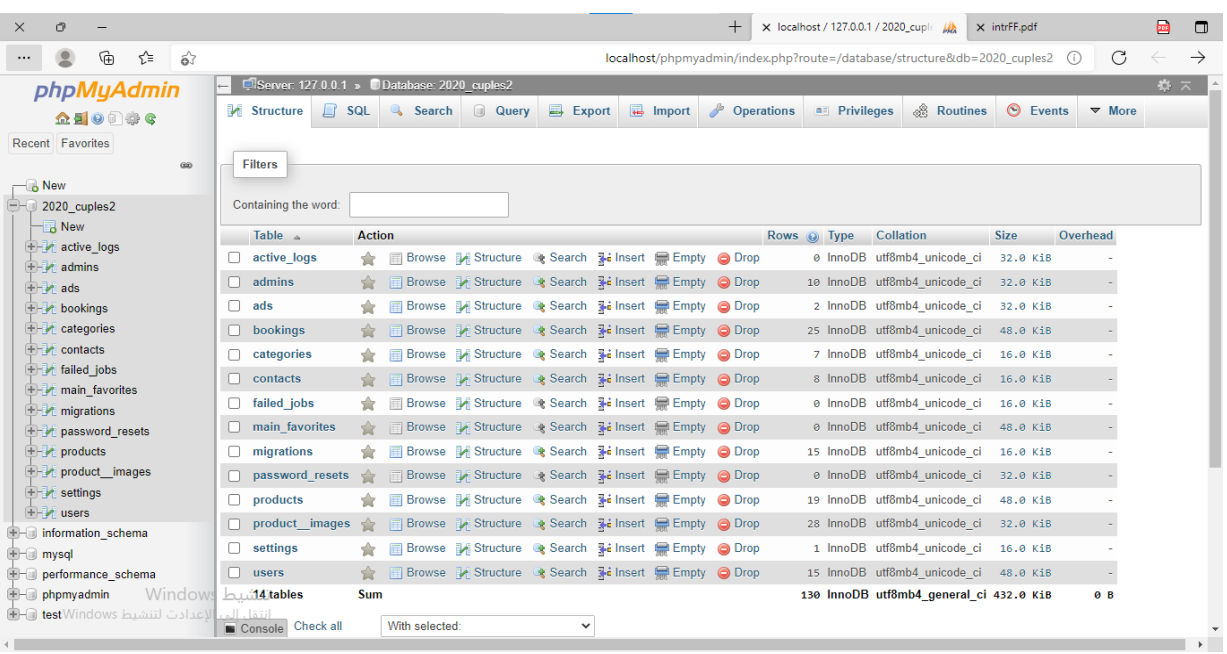

<span id="page-49-2"></span>**رسم توضيحي 19 : Database**

<span id="page-50-0"></span>التنفيذ

نقدم بعض الاكواد التي تم استخدامها مكتوبة للعمليات داخل النظام.

## <span id="page-50-1"></span>(Register function) التسجيل

هذا class RegisterController ماخوذ من class يسمى Controller يحتوي على وظيفتين ، الأولى تعيد الصفحة لتسجيل المستخدم واسمها index والثانية اسمها store تأخذ المعلومات من الصفحة وتقوم بعملية التحقق والتأكيد ثم عملية إنشاء حساب جديد ونقله إلى الصفحة الر ئيسية.

```
class RegisterController extends Controller{
    public function index() {
         return view('front-end.users.register');
    public function store (Request $request) {
         $request->validate([
             'name' \Rightarrow 'required',
             'email' => 'required|email',
             'gender' => 'required',
             'identifaction' =>
'required|integer:min:1|digits between:8,9|unique:users',
             'password' => ['required', 'string', 'min:6', 'confirmed'],
         \left| \cdot \right|$user = User::create(['name' => $request ->name,
             'email' => $request->email,
             'gender' => $request->gender,
             'identifaction' => $request->identification,'password' => bcrypt($request->password),
         \left| \ \right) ;
         auth() \rightarrow \text{login}(\$user);return redirect ('/home');
    \}
```
# <span id="page-51-1"></span><span id="page-51-0"></span>Register HTML تسجيل حساب جديد .<br>→ تسجيل الدعول **رسم توضيحي 21 : secreen register <html lang="en"> <head> <title>تسجيم>/title> </head> <body> <span class="login100-form-title"> تسجيم حساب جديد </span> <input class="input100"type="text" name="name" placeholder="اإلسم> <"input class="input100" type="text" name="email" placeholder="اإلنكتروني انبريد<" <div class="wrap-input100 validate-input" data-validate="مطهىب انجنس<" <select name="gender" id="gender" class="form-control"> <option disabled selected>أنجنس>/option> <option value="male">ذكر>/option> <option value="female">أنثى>/option> </select> <div class="wrap-input100 validate-input" data-validate="مطهىبة انهىية رقم<" <input class="input100" type="number" name="identifaction" placeholder=" رقم <"انهىية <input class="input100" type="password" name="password" placeholder=" كهمة <"انمرور <input class="input100" type="password" name="password\_confirmation" <"تأكيد كهمة انمرور"=placeholder <button class="login100-form-btn"> تسجيم </button> href="{{route('userLogin')}}"> تسجيم اندخىل </form> </body> </html>**

## <span id="page-52-0"></span>Reservation function and send it to the manager

يسمى هذا الclass ب BookingController، ممتد من class يسمىController يحتوي على ثلاث وظائف, تقوم الوظيفة الأولى بإرجاع صفحة تسجيل المستخدم واسمها index ، وتسمى الوظيفة الثانية book ، والتي تأخذ معلومات الخدمة التي تريد حجز ها من الصفحة وترسلها إلى وظيفة الحجز الخاصة بها ، وتسمى الوظيفة الثالثة bookDate ، وفيها يقوم بإجراء عملية تحقق وتأكيد ، ثم يقوم بالحجز ويعرض رسالة له.

```
<?php
```

```
class BookingController extends Controller{
   public function index() {
      return view('front-end.booking.index');
   }
   public function book($id) {
      $product = Product::findOrFail($id);
```

```
\text{3}booking = Booking::where('product_id', \text{3}id)->orderBy('id', 'desc')->paginate(10);
```

```
 return view('front-end.booking.index', compact('product', 'booking')); }
```

```
public function bookDate(Request $request) {
```
\$request->validate([

```
 'date' => 'required',
```
 $\cdot$ 

```
\text{8book} = \text{Booking::create}'user_id' \Rightarrow \text{auth}() \rightarrow \text{user}() \rightarrow \text{id}, 'product_id' => $request->product_id ,
    'date' => $request->date,
```
'active'  $\Rightarrow$  "0",

#### ]);

```
تم إرسال حجزك بنجاح , يرجى الإنتظار حتى يتم تأكيد ' ,'return redirect()->back()->with('success
:('حجزك
```
}}

<span id="page-53-1"></span><span id="page-53-0"></span>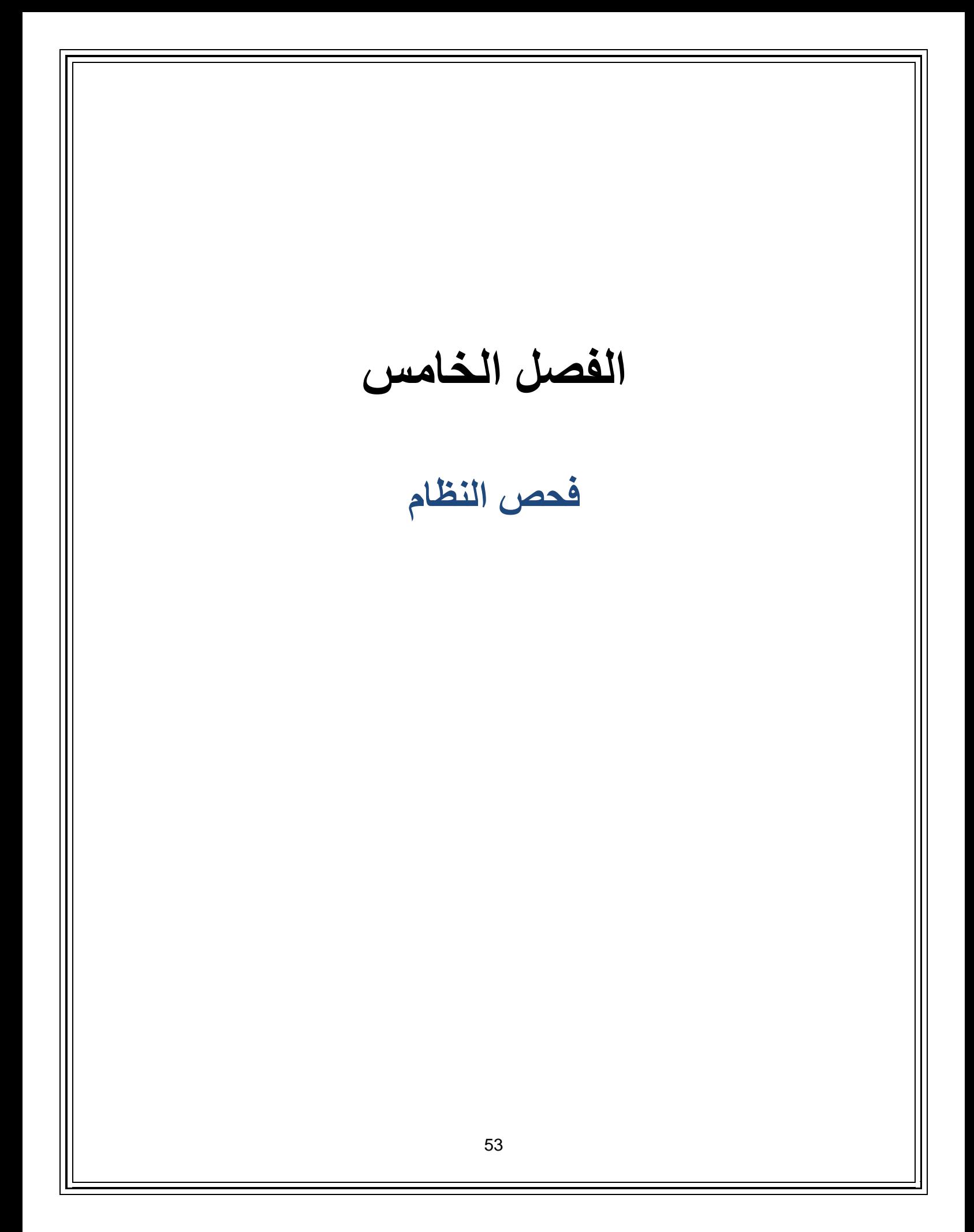

#### <span id="page-54-0"></span>الممدمة

بعد أن تم الانتهاء من عملية بناء النظام , سوف يتم القيام بعملية فحص النظام وهذه آخر مرحلة من مراحل بناء النظام وتطويره , يتم في هذه المرحلة التحقق من عمل النظام بالشكل الصحيح والمتوقع من هذا النظام واكتشاف الاخطاء والتعديل على النظام.

#### <span id="page-54-1"></span>عملية فحص النظام

تم إجراء الاختبار بعدة طرق على النحو التالي:

<span id="page-54-2"></span>اختبار الشاشة(Screen testing)

قمنا بتطبيق اختبار الشاشة على جميع الشاشات في النظام ، وتم اختبار كل شاشة على أفضل متصفحات الويب (Chrome و Firefox ) ، وتم اختبار كل شاشة كتصميم سريع الاستجابة لجميع أحجام الشاشات.

افترضنا أننا أردنا تحديد طول الاسم الحقيقي للمستخدم على 50 حرفًا ، أو إذا حددنا عنوان البريد الإلكتروني على عمود قاعدة البيانات على 255 حرفًا, بالإضافة إلى قيود قاعدة البيانات ، يجب أن نضيف قيود التحقق من الصحة (validation restrictions) إلى وحدة التحكم عند إنشاء وتحديث السجلات.

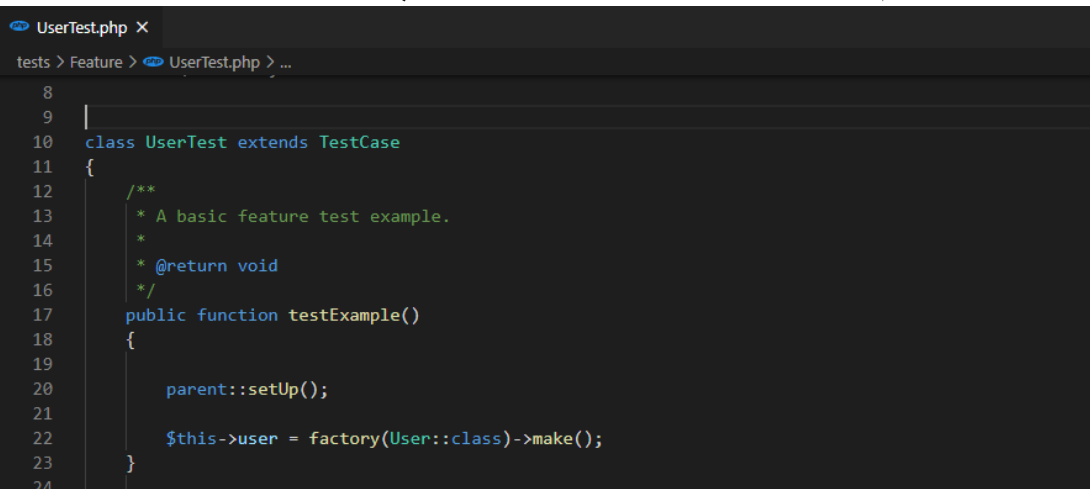

سننشئ ملف اختبار باسم UserTest ممتد من كالس TestCase ٌحتوي على وظائف االختبار الخاصة بنا.

<span id="page-54-3"></span>**User Test Class : 21 توضيحي رسم**

يقدم اختبارنا الأول طلبًا إلى نقطة نهاية المستخدمين باستخدام function () function .نحن نعتمد على حقل عنوان البريد الإلكتروني وحقل الاسم من مثيل مستخدم جديد(a new User instance) نقوم بإنشائه قبل تشغيل كل اختبار . بشكل افتراضي ، سيعيد التحقق (validation )و توجيه المستخدم عند فشل التحقق لذلك نتحقق من رمز الحالة 302 ونتحقق من أن خطأ التحقق من صحة وجوده في الجلسة.

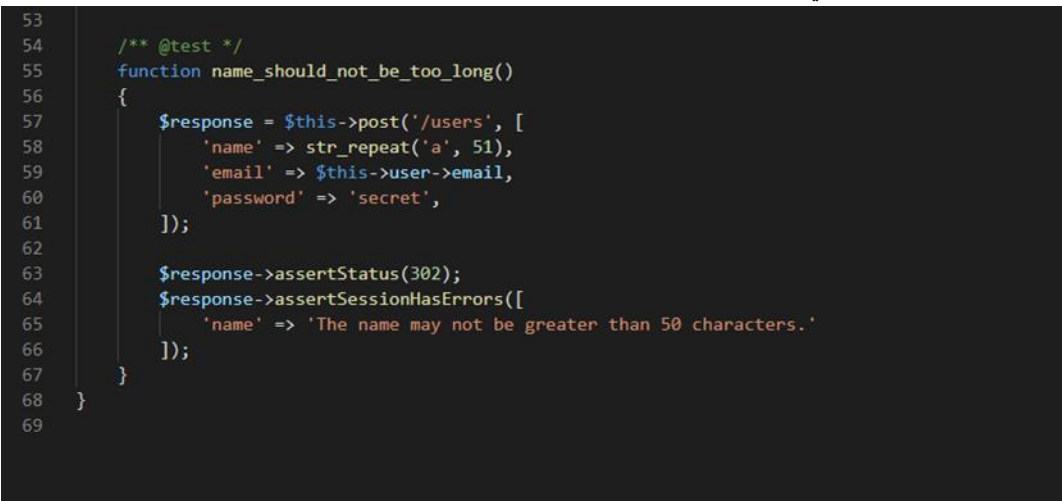

في هذه الحالة ، نأخذ الفرق في test.com ونكرر حرف بريد إلكتروني صالحًا يجعل إجمالي طول السلسلة 256 حرفًا.

```
php artisan tinker
str_repeat('a', 247).'@test.com'
>>> strlen(str_repeat('a', 247).'@test.com')
\Rightarrow 256
```
<span id="page-55-0"></span>حرف يجعل إجمالي طول السلسلة 256 حرفًا.

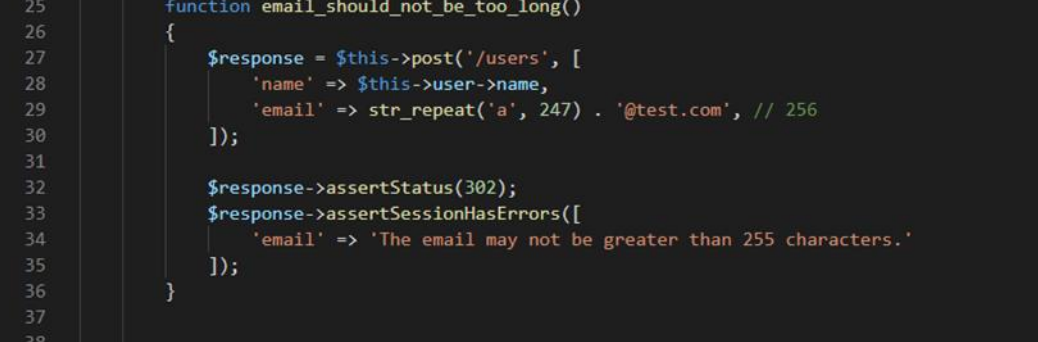

## اختبار الواجهة والتكامل ( Interface and Integration testing)

<span id="page-56-0"></span>أجرينا اختبار الواجهة والتكامل لتقييم ما إذا كانت الأنظمة أو المكونات تمرر البيانات والتحكم بشكل صحيح لبعضها البعض ، للتحقق مما إذا كانت جميع التفاعلات بين هذه الوحدات النمطية تعمل بشكل صحيح ويتم التعامل مع الأخطاء بشكل صحيح. في هذه الشاشة تم تسمية مستخدم جديد باسم Areej وتم تسجيل بياناته وشاشته الثانية في لوحة التحكم.

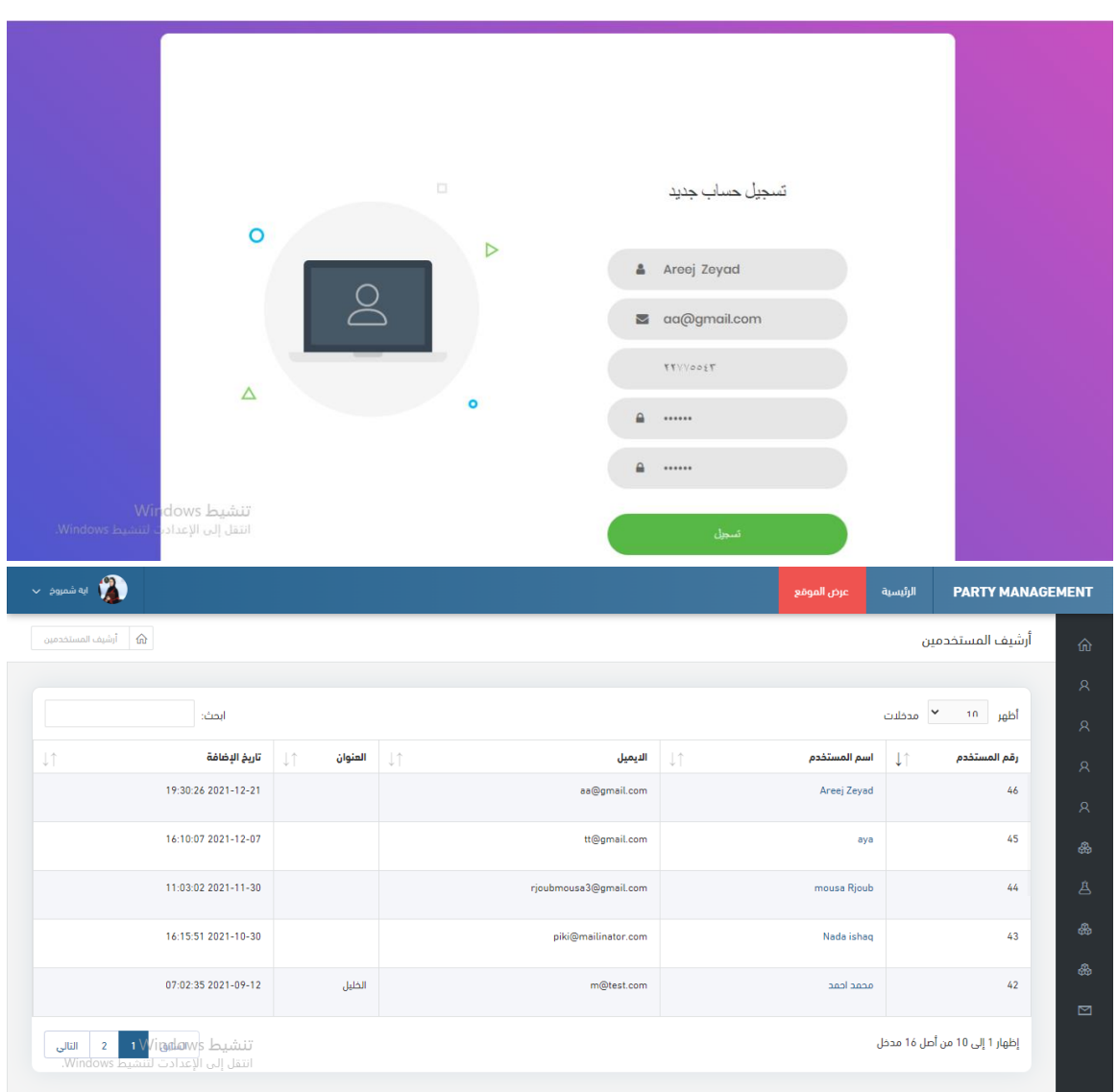

#### **رسم توضيحي:22 screen register**

<span id="page-56-1"></span>**رسم توضيحي 23 : panel control**

في هذه الشاشة تمت إضافة خدمة جديدة وإرسالها إلى الموقع للمستخدمين وعرض الشاشة الثانية تلك الخدمة المرسلة من لوحة التَحكم .

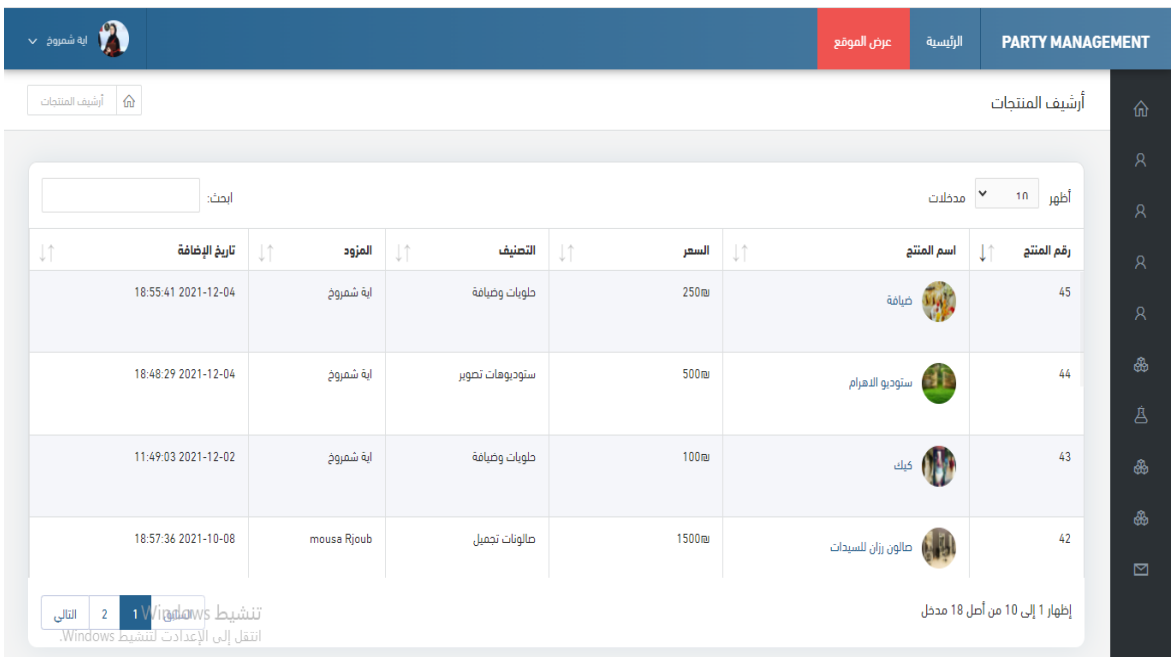

#### **رسم توضيحي 24 : service add**

<span id="page-57-0"></span>: 2 ☆ 8

127.0.0.1:8000 ① D  $\leftarrow$   $\div$ 

| <b>AREEJZEYAD</b> | خروج گا | مزيد | من  | مطاعم | صالونات | ملابس | قاعات                    | الرئسية |
|-------------------|---------|------|-----|-------|---------|-------|--------------------------|---------|
|                   |         |      | بحن |       | تجمير   | حفلات | دفلات<br>,,,,,,,,,,,,,,, |         |
|                   |         |      |     |       |         |       |                          |         |

الأحدث

<span id="page-57-1"></span>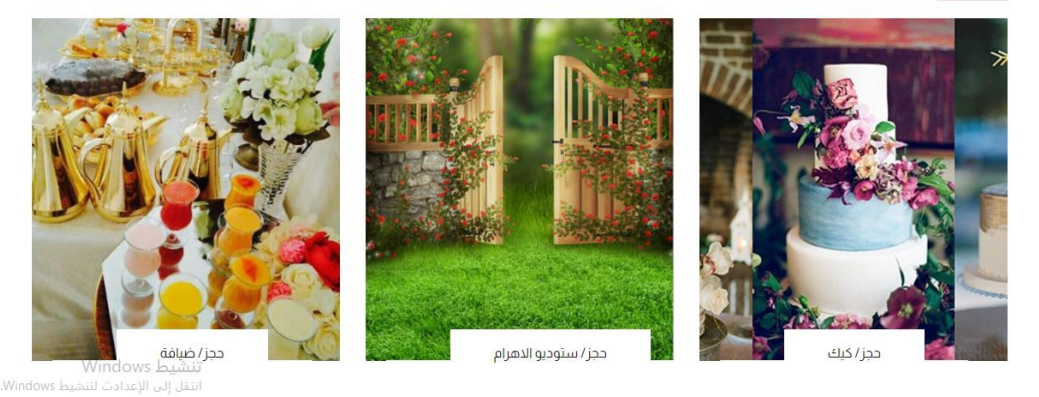

**رسم توضيحي 25 : service display**

## <span id="page-58-0"></span>اختبار النظام(System testing)

طبقنا اختبار النظام للتحقق من سلوك منتج برمجي كامل ومتكامل استنادًا إلى البرنامج وفقًا لمواصفات المتطلبات المذكورة ، وينصب التركيز الرئيسي لهذا الاختبار على تقييم متطلبات العمل / الوظيفة / المستخدم النهائي.

## <span id="page-58-1"></span>اختبار المبول)testing Acceptance)

اختبار القبول هو اختبار رسمي يتم إجراؤه بواسطة العملاء لتحديد ما إذا كان النظام يفي بمعايير القبول الخاصة به. فيما يلي بعض الأمثلة لاختبار القبول:

اختبار ات القبول لوظيفة تسجيل الدخول:

- تحقق مما إذا كان تسجيل الدخول يعمل مع بيانات الاعتماد الصحيحة.
	- نأكد من أنه لا يعمل مع بيانات اعتماد خاطئة.
	- تحقق من حدو د حقل النص كحدو د لقاعدة البيانات.
		- تحقق مما إذا كان نص كلمة المرور مخفيًا.

اختبار القبول لوظيفة تحديث الملف الشخصي:

- تحقق مما إذا كانت الحقو ل المطلوبة كاملة.
- إظهار رسالة الخطأ عندما تكون الحقول المطلوبة غير مكتملة.
	- تحقق من صحة كل مدخلات البيانات.

اختبار القبول لطلب الحجوزات:

- التحقق من المنتج المراد حجز ه إذا لم يكن محجوزًا بالفعل
	- تحقق مما إذا كانت الحقول المطلوبة للحجز كاملة.

اختبار القبول لتسجيل المستخدم:

- نحقق مما إذا كانت حقول التسجيل المطلوبة كاملة.
- إظهار رسالة الخطأ عندما نكون الحقول المطلوبة غير مكتملة<sub>.</sub>
	- تحقق من صحة كل مدخلات البيانات.

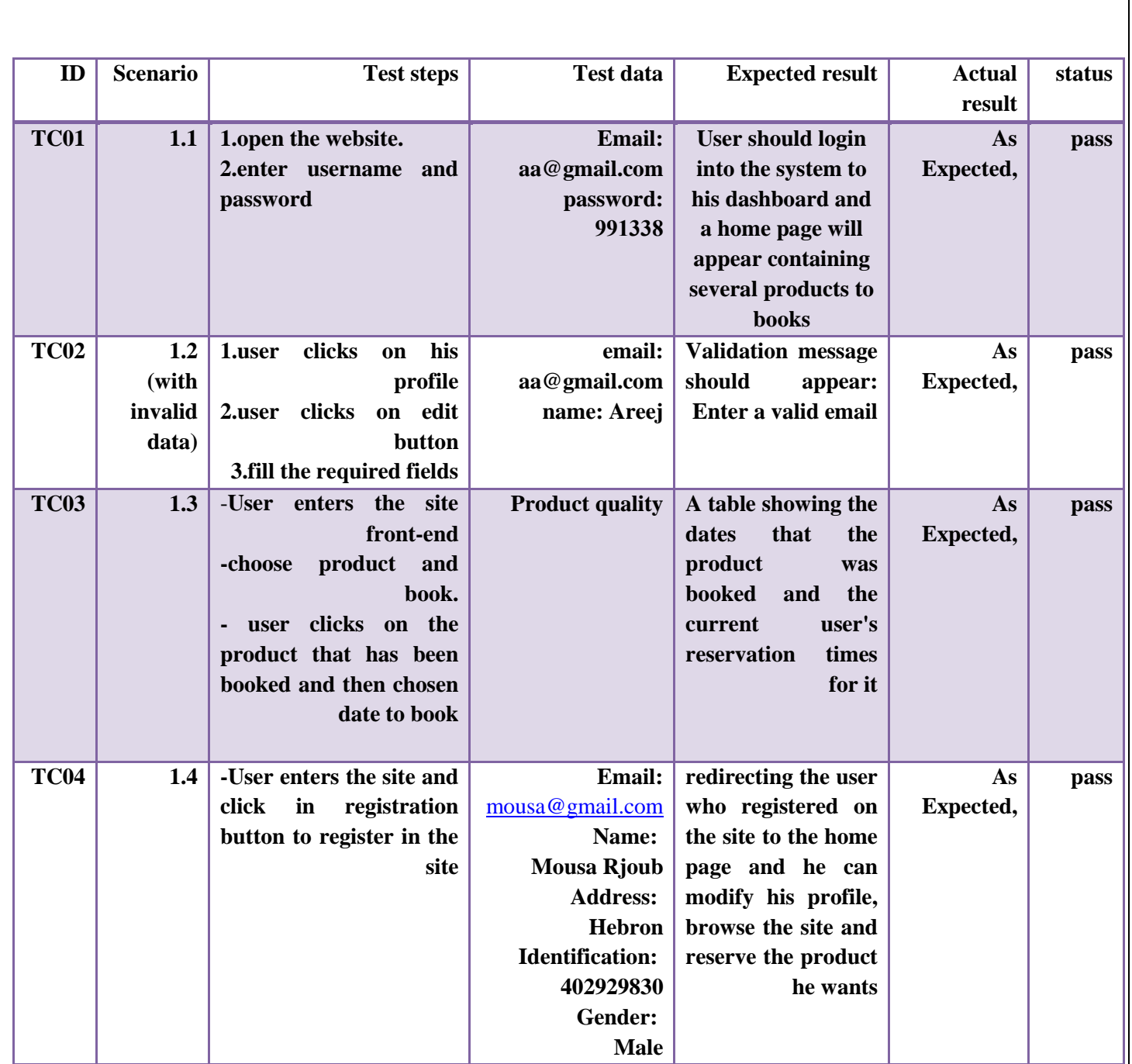

<span id="page-59-0"></span>**acceptance test 1 : 34 جدول**

<span id="page-60-1"></span><span id="page-60-0"></span>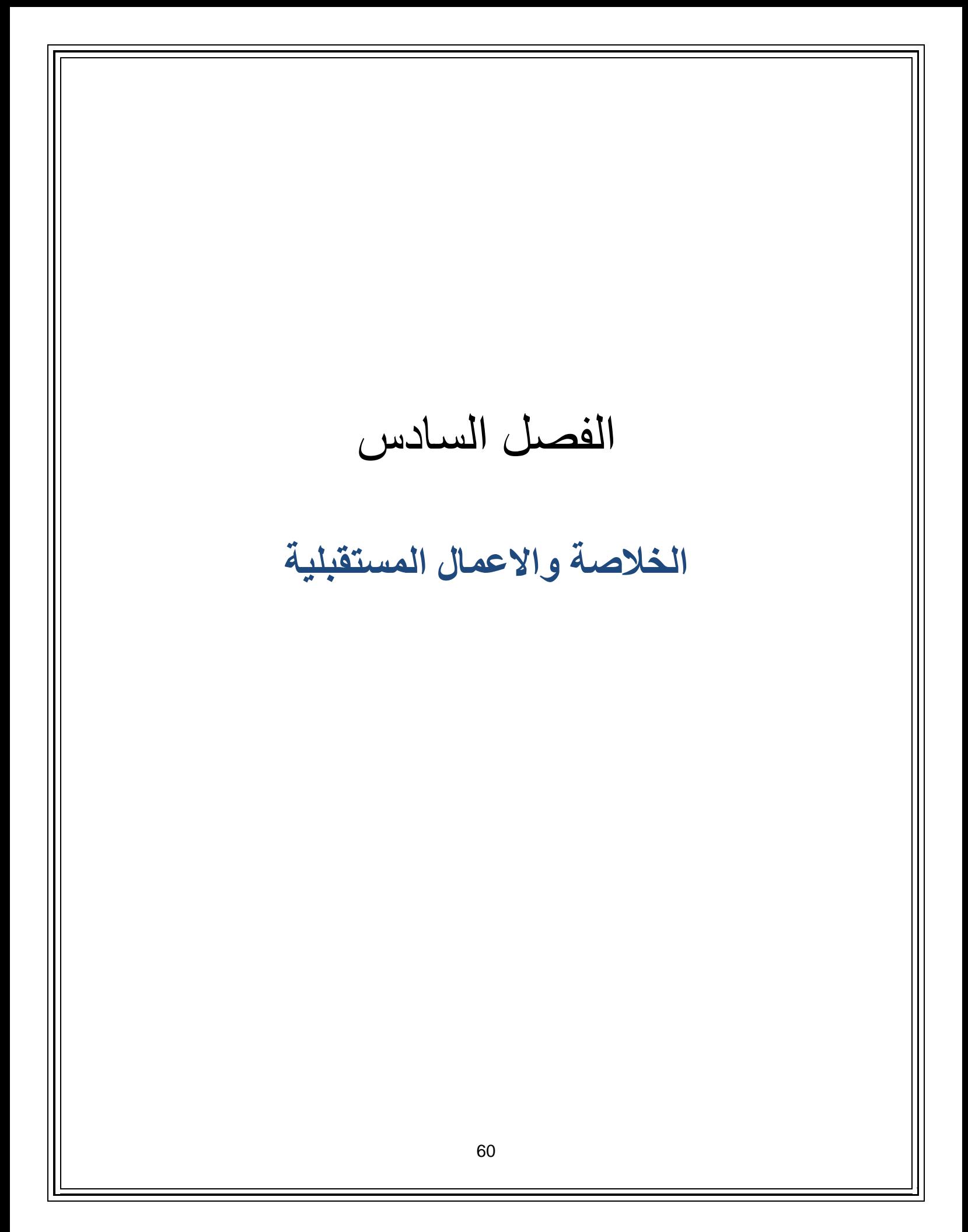

إن ظهور تقنيات جديدة في عالم التكنولوجيا بميزات جديدة يعطي مزايا لاستخدامها لمساعدة الناس على القيام بأنشطتهم اليومية وتلبية احتياجاتهم الجديدة بطرق أسهل وأسرع. اصبحت خدمة البحث عن ما تريده لإتمام الحفلات الآن جزءًا مهمًا من حياة الناس ، ولكن هذه الخدمة تواجه العديد من المشاكل بسبب الوقت الكبير الذي تستغرقه للعثور على ما تريد ، مشكلة عدم معرفة الأسعار وأوقات المتاح الخدمات والعروض الجديدة التي يقدمها مزودو الخدمة والبحث عنها. يهدف نظامنا إلى حل معظم هذه المشكلات من خلال تزويد النظام المحوسب بنوع من ويب PHP بحيث يمكن للمستهلكين في إصدار الويب استخدامه لعرض الخدمات التي يحتاجون إليها للحجز وإرسال جميع التفاصيل حول هذه الخدمة إلى المستخدم. يجب عليه بعد ذلك إرسال إشعار بالموافقة من المزود إلى المستخدم. لا يزال هذا المجال بحاجة إلى مزيد من التطوير للحصول على الخدمات المثلي لكل من المستخدمين والمقدمين ، على سبيل الْمثال ، إدخال جميع الخدمات في عالمنا إلى النظام.

<span id="page-61-0"></span>الأعمال المستقلية·

- نميل إلى جعل النظام يعمل عالميًا لخدمة العديد من البلدان والعديد من اللغات.
	- سنقوم بربط نظامنا بالشبكات الاجتماعية.
- نميل إلى دعم منصات الهواتف الذكية مثل IOS و Windows Phone و.android
	- دعم المدفوعات عبر الإنترنت( online payments).

<span id="page-62-0"></span>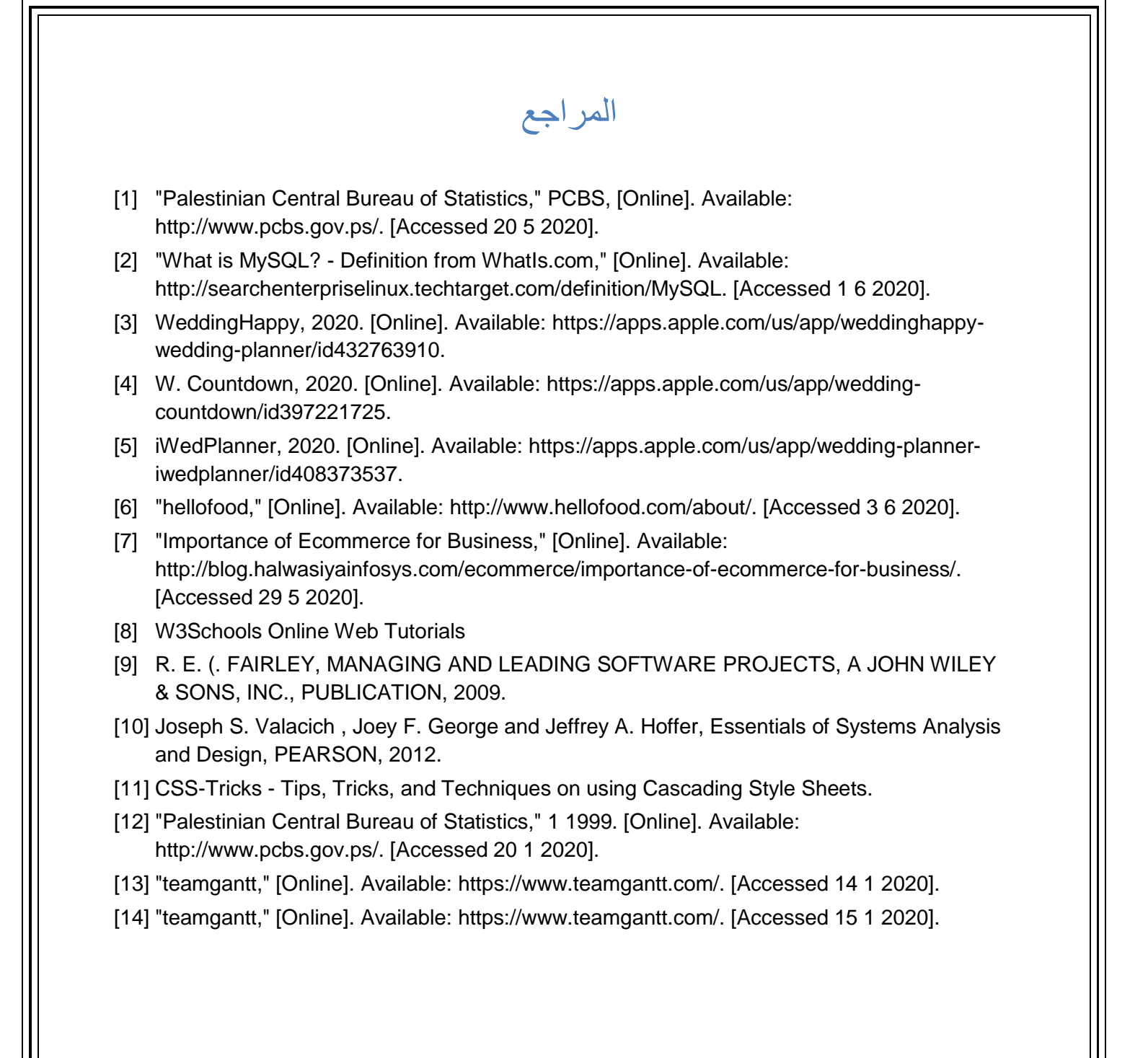